# MANUAL DO<br>Analista

SEÇÃO DE JURISPRUDÊNCIA TEMÁTICA (STEMA)

Superior Tribunal de Justiça/Secretaria de Jurisprudência COORDENADORIA DE DIVULGAÇÃO DE JURISPRUDÊNCIA (CDJU)

#### **SUPERIOR TRIBUNAL DE JUSTIÇA**

Secretaria de Jurisprudência Coordenadoria de Divulgação de Jurisprudência Seção de Jurisprudência Temática

#### **ORGANIZAÇÃO DA VERSÃO PUBLICADA EM JULHO DE 2014:**

Tatiane B. da Silva Macalós

#### **VERSÃO PUBLICADA EM JULHO DE 2014 REVISADA POR:**

Germara de Fátima Dantas Vilela – Assistente da SJR Lorena Santos Silva – Assistente da SJR

#### **VERSÃO PUBLICADA EM JULHO DE 2014 APROVADA POR:**

Bárbara Brito de Almeida – Secretária de Jurisprudência Estefânia Ferraresi – Coordenadora de Divulgação de Jurisprudência

#### **Superior Tribunal de Justiça**

Secretaria de Jurisprudência SAFS Quadra 06 Lote 01 Trecho III Prédio da Administração Bloco F 2º andar Trecho I Ala "A" Brasília DF Telefone: (061) 3319-9014 Fax: (061) 3319-9610 CEP 70.095-900

## **SUMÁRIO**

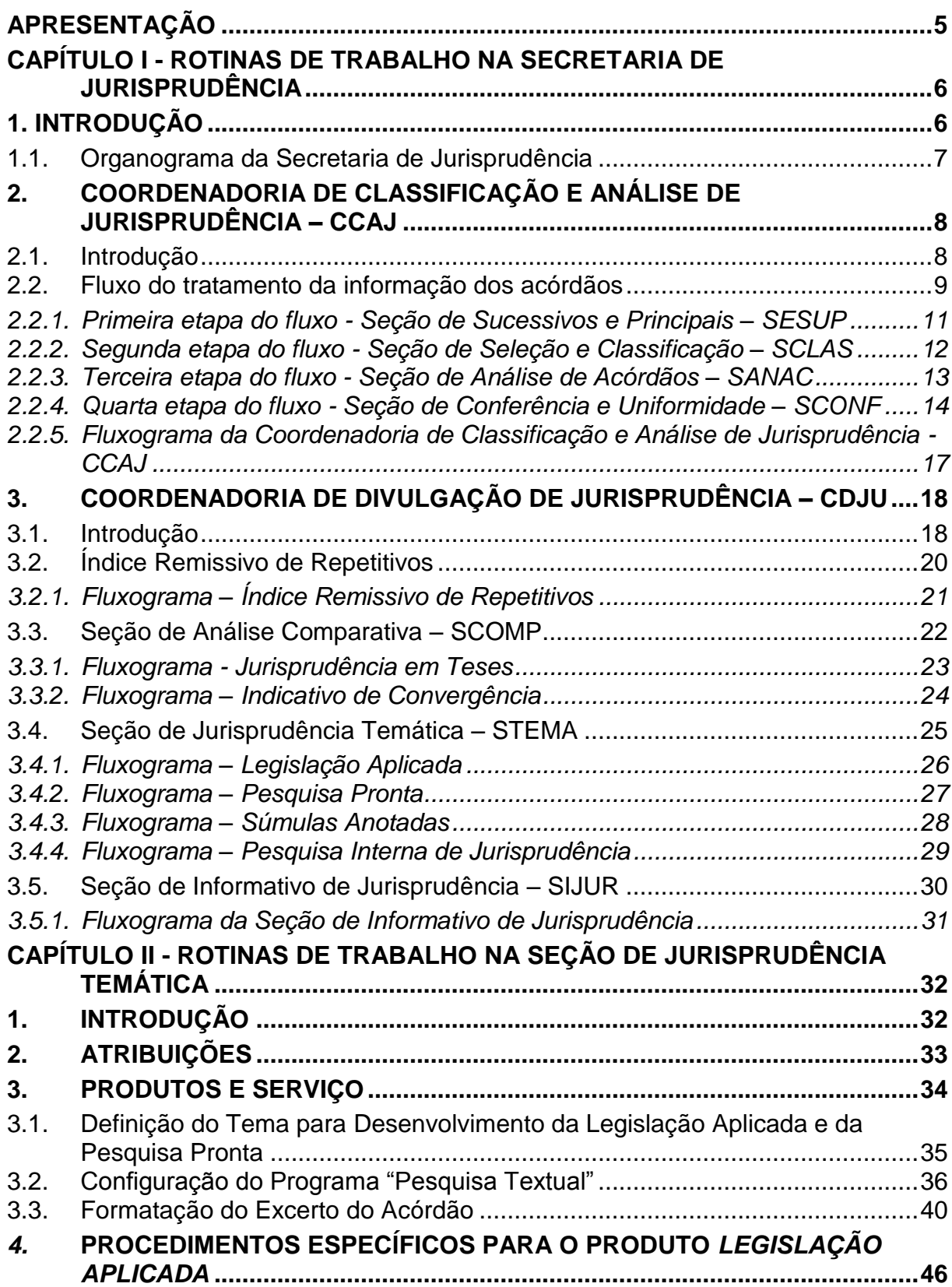

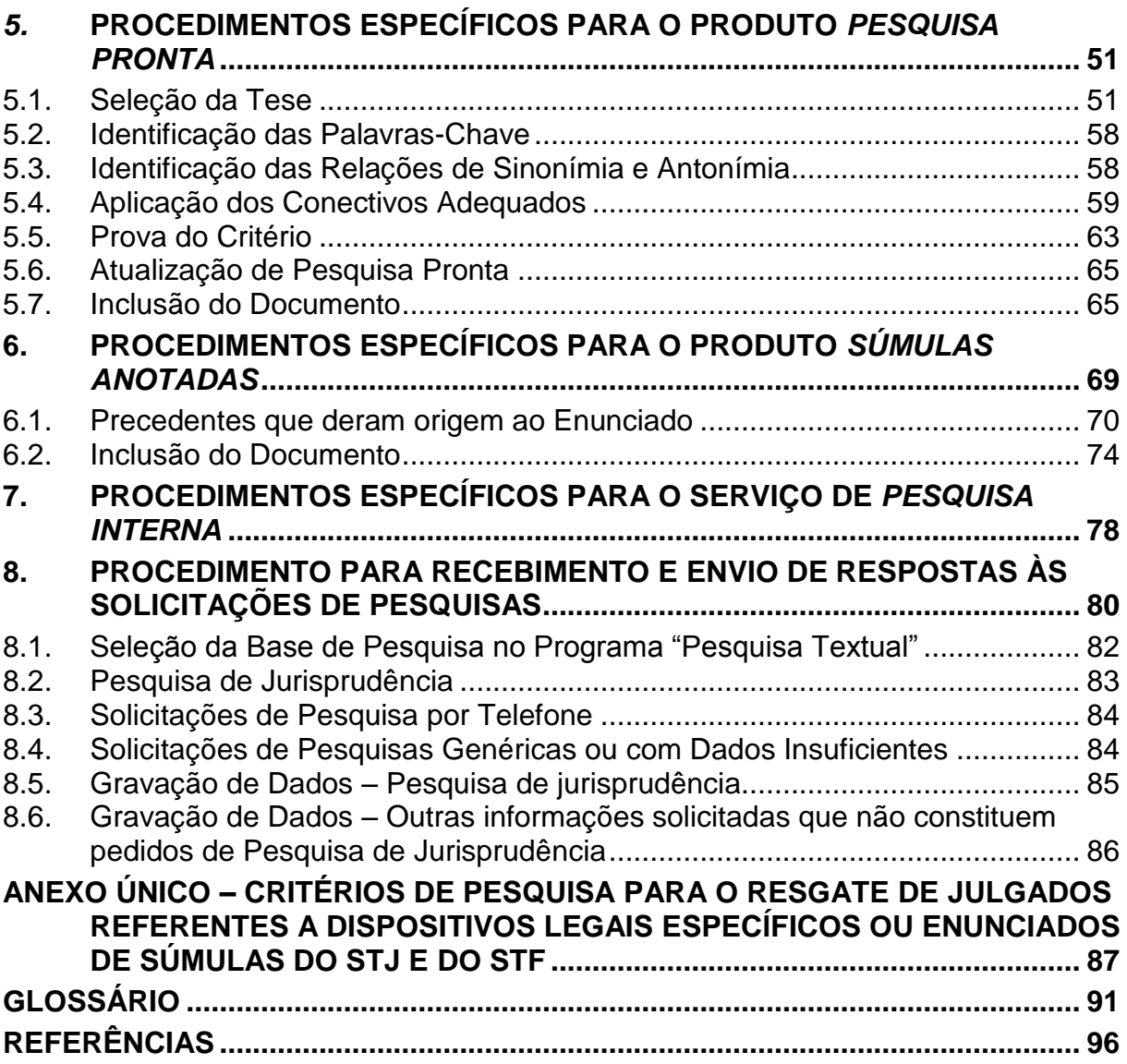

#### <span id="page-6-0"></span>**APRESENTAÇÃO**

A Seção de Jurisprudência Temática - STEMA oferece um serviço diferenciado de pesquisa de jurisprudência, organizado por temas, mediante a elaboração de critérios de resgate de decisões do Superior Tribunal de Justiça - STJ, bem como realiza a seleção e catalogação de julgados referentes à legislação infraconstitucional e aos enunciados de súmulas desta Corte. A Seção também atende às solicitações específicas de pesquisa de jurisprudência efetuadas por usuários internos do Tribunal.

Ao possibilitar o acesso do usuário interno ou externo ao entendimento do Tribunal, sem que seja necessário conhecimento aprofundado das técnicas de pesquisa, a STEMA alinha-se à visão de futuro do STJ, que é "Consolidar-se como o Tribunal da Cidadania, oferecendo justiça de qualidade, rápida e efetiva."

5

# <span id="page-7-0"></span>**CAPÍTULO I - ROTINAS DE TRABALHO NA SECRETARIA DE JURISPRUDÊNCIA**

### <span id="page-7-1"></span>**1. INTRODUÇÃO**

A Secretaria de Jurisprudência do Superior Tribunal de Justiça - SJR tem por finalidade desenvolver as atividades de análise temática da jurisprudência do Tribunal, de armazenamento e organização das informações jurisprudenciais em base de dados, bem como de sua recuperação e divulgação.

Para que a SJR cumpra seu objetivo, é importante compreender o conceito do que vem a ser jurisprudência. Alguns doutrinadores a definem nos seguintes termos:

Para Streck, é o "conjunto de sentenças dos tribunais, abrangendo jurisprudência uniforme e contraditória".

Miguel Reale a identifica em sentido estrito como sendo "a forma de revelação do Direito que se processa através do exercício da jurisdição em virtude de uma sucessão harmônica de decisões dos tribunais".

Ainda segundo o professor Reale, não basta apenas um conjunto de decisões acerca de determinada matéria jurídica, mas que as decisões "guardem, entre si, uma linha essencial de continuidade e coerência".

Finalmente, cita-se a definição de Maria Helena Diniz: "Jurisprudência é o conjunto de decisões uniformes e constantes dos tribunais, resultante da aplicação de normas a casos semelhantes constituindo uma norma geral aplicável a todas as hipóteses similares e idênticas. É o conjunto de normas emanadas dos juízes em sua atividade jurisdicional."

Diante dos conceitos acima apresentados, a Secretaria de Jurisprudência trabalha no intuito de auxiliar o STJ na realização de sua função institucional de uniformizar a interpretação da lei federal em âmbito nacional.

Para tanto, é necessário desenvolver a capacidade de analisar os acórdãos com o olhar específico de estudo da jurisprudência, a saber, a adequada identificação das teses decididas em cada acórdão, para que seu conjunto represente o entendimento do tribunal sobre determinada matéria.

Atualmente a SJR está estruturada em duas coordenadorias: a Coordenadoria de Classificação e Análise de Jurisprudência - CCAJ e a Coordenadoria de Divulgação de Jurisprudência - CDJU. A primeira é responsável, em linhas gerais, pela inserção e manutenção das informações dispostas nos acórdãos na base de dados. Por sua vez, a segunda tem como atribuição executar atividades relativas à recuperação das informações jurisprudenciais na base de dados e sua divulgação por meio de pesquisa de jurisprudência, de análise temática, de análise comparativa e de elaboração de informativos de jurisprudência e índice remissivo de recursos repetitivos.

#### <span id="page-8-0"></span>**1.1. Organograma da Secretaria de Jurisprudência**

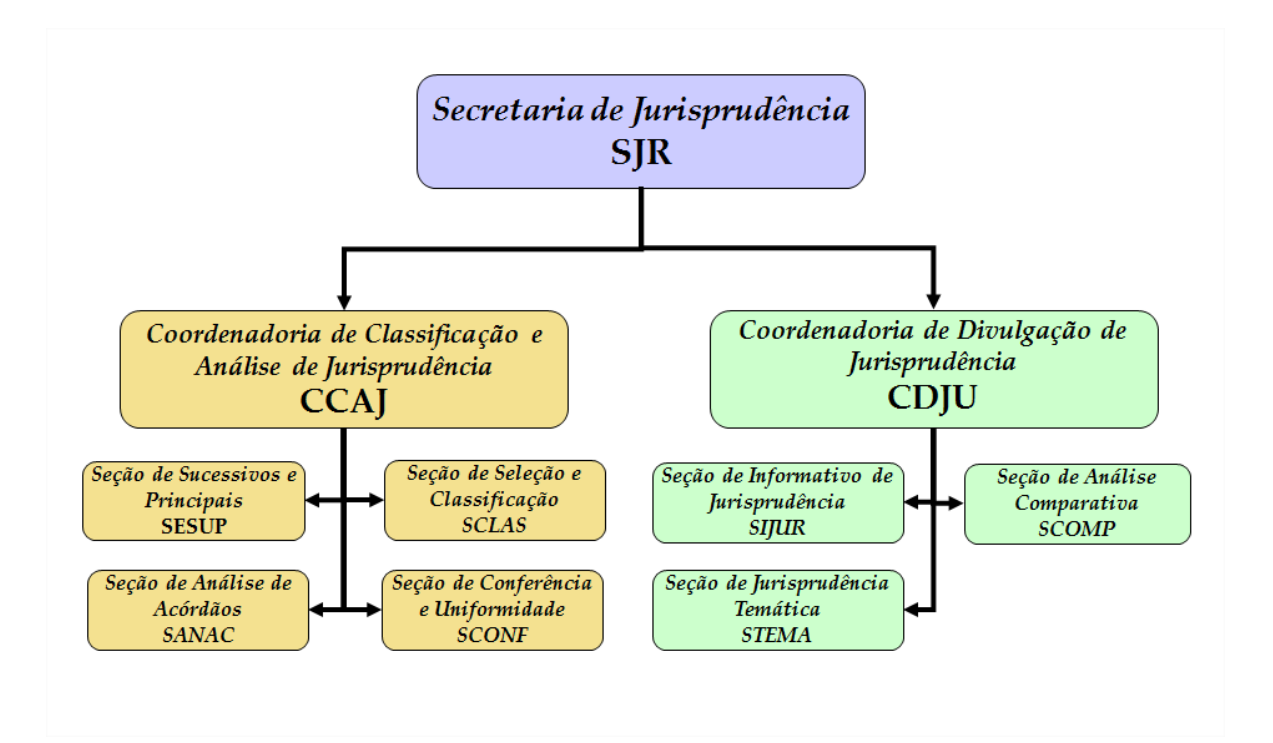

# <span id="page-9-0"></span>**2. COORDENADORIA DE CLASSIFICAÇÃO E ANÁLISE DE JURISPRUDÊNCIA – CCAJ**

#### <span id="page-9-1"></span>**2.1. Introdução**

A base de dados da Jurisprudência do Superior Tribunal de Justiça é composta por decisões monocráticas, súmulas e acórdãos, sendo esses últimos analisados de maneira diferenciada, em atividades específicas e sequenciais, formando um fluxo de tratamento dos acórdãos entre as diversas seções que compõem a Coordenadoria de Classificação e Análise de Jurisprudência – CCAJ.

A atividade de análise implica na leitura, análise, triagem, organização e sistematização das informações integrantes dos acórdãos do STJ, de maneira padronizada, utilizando-se de linguagem documentária, a fim de possibilitar a recuperação ágil e precisa das informações e teses jurídicas, bem como de representar seu conteúdo, disponibilizando ao usuário uma base temática, visto que a sequência de triagens analíticas garante uma seleção de documentos em torno de teses, proporcionando uma organização sistêmica da base com controle da representatividade e atualização de cada entendimento.

Cabe ao analista de jurisprudência trabalhar a informação, oferecendo, com clareza, objetividade e precisão, resposta às necessidades dos usuários, procurando prever os tipos de pedidos para os quais determinado acórdão será uma resposta útil.

A análise desenvolvida nas etapas do fluxo de tratamento dos acórdãos é estabelecida através do controle e atualização dos elementos que identificam a tese jurídica.

A QUESTÃO JURÍDICA (QJ) deve ser analisada sempre considerando qual o entendimento do Tribunal sobre determinado assunto (ENTENDIMENTO - E), em que situação essa discussão ocorreu (CONTEXTO FÁTICO - CF), e por quais motivos o entendimento foi firmado (FUNDAMENTO - F). Esses são os elementos que identificam a tese e determinam o interesse da informação.

Caracteriza-se como interesse da informação a sua utilidade, o que pode ser considerado sobre determinada matéria ou questão que represente uma informação ou resposta para a comunidade jurídica. A identificação do interesse da informação com relação aos elementos da tese (Entendimento, Questão Jurídica, Contexto Fático, Fundamento) propicia a adequada seleção dos acórdãos na atividade de triagem e também uma pertinente alimentação de dados.

O fluxo de tratamento foi idealizado com a intenção de que os acórdãos selecionados correspondam às teses decididas pelo STJ. A base não tem como objetivo proporcionar o resgate de um acórdão, mas sim das teses apreciadas pelo Tribunal.

O trabalho desenvolvido pela CCAJ consiste em considerar cada acórdão selecionado como um paradigma que irá compor a base e representar a jurisprudência do STJ.

#### <span id="page-10-0"></span>**2.2. Fluxo do tratamento da informação dos acórdãos**

O fluxo de atividades no tratamento da informação dos acórdãos é dividido em etapas bem definidas, que gradualmente criam o espelho do documento.

O espelho do acórdão é o nome dado ao documento-padrão obtido como resultado de pesquisa na página de jurisprudência, que se traduz em uma representação gráfica dos temas jurídicos discutidos no inteiro teor do acórdão.

Exemplo:

#### Processo

AgRg no REsp 1334498 / RS<br>AGRAVO REGIMENTAL NO RECURSO ESPECIAL 2012/0153880-4

#### Relator(a)

Ministra REGINA HELENA COSTA (1157)

Órgão Julgador

T5 - OUINTA TURMA

Data do Julgamento 17/12/2013

Data da Publicação/Fonte

DJe 06/02/2014

#### Ementa

AGRAVO REGIMENTAL NO RECURSO ESPECIAL. DESCAMINHO. HABITUALIDADE NA PRÁTICA DA CONDUTA CRIMINOSA. PRINCÍPIO DA INSIGNIFICÂNCIA. INAPLICABILIDADE. I- Inaplicável o princípio da insignificância quando configurada a habitualidade na conduta criminosa. Precedentes do Supremo Tribunal Federal e desta Corte.

II- Agravo Regimental improvido.

#### Acórdão

Vistos, relatados e discutidos estes autos, os Ministros da QUINTA Turma do Superior Tribunal de Justiça acordam, na conformidade dos votos e das notas taquigráficas a seguir por unanimidade, negar<br>provimento ao agravo regimental. Os Srs. Ministros Laurita Vaz, Jorge Mussi, Marco Aurélio Bellizze e Moura Ribeiro votaram com a Sra. Ministra Relatora.

#### **Notas**

Princípio da insignificância: não aplicado ao crime de descaminho em que o tributo elidido é inferior a R\$ 10.000,00 (dez mil reais).

#### **Informações Adicionais**

Não é possível aplicar o princípio da insignificância ao crime de<br>descaminho, ainda que o valor do débito tributário não ultrapasse o teto de dez mil reais, fixado no art. 20 da Lei 10.522/2002, na hipótese em que<br>o réu é reincidente e responde a outros procedimentos administrativos pela prática do mesmo crime. Isso porque, conforme entendimento do STF e do STJ, ante o elevado grau de reprovabilidade da conduta de agentes que, reiteradamente, praticam crimes da mesma natureza, bem como para os delinquentes habituais, não há como afastar a periculosidade da ação, a fim de reconhecer a atipicidade material da conduta pela aplicação do princípio da insignificância.

#### Palavras de Resgate

PRINCÍPIO DA BAGATELA.

#### Referência Legislativa

LEG:FED LEI:010522 ANO:2002 ART:00020

# LEG:FED DEL:002848 ANO:1940<br>\*\*\*\*\* CP-40 CÓDIGO PENAL<br>ART:00334 PAR:00001 LET:C

#### Veja

```
(DESCAMINHO - DÉBITO TRIBUTÁRIO INFERIOR A DEZ MIL REAIS -
    TIPICIDADE FORMAL)<br>STJ - REsp 1112748-TO (RECURSO REPETITIVO)
   SIJ - RESP 1112/48-10 (RECURSOR REPETION A DEZ MIL REAIS -<br>CONTUMÁCIA - PRINCÍPIO TRIBUTÁRIO INFERIOR A DEZ MIL REAIS -<br>CONTUMÁCIA - PRINCÍPIO DA INSIGNIFICÂNCIA)<br>STJ - AgRg no REsp 1318669-PR, AgRg no AREsp 331827-PR,<br>AgR
                 HC 113441
Sucessivos
    AgRg no REsp 1302790 PR 2012/0020914-7 Decisão:06/02/2014
```
DJe DATA:13/02/2014 **Acompanhamento** Acórdão AgRg no REsp 1400944 RS 2013/0303246-5 Decisão:06/02/2014

DATA:13/02/2014 Íntegra do<br>Acórdão Acompanhamento<br>Processual

O espelho do acórdão fornece pontos de acesso, indica o conteúdo do texto, seleciona os assuntos relevantes e atua como uma ferramenta da pesquisa, transmitindo dados essenciais de maneira técnica e adequada ao resgate.

Todas as informações selecionadas e tratadas são inseridas em "campos específicos". Os campos Processo, Relator, Órgão Julgador, Data do Julgamento, Data da Publicação/Fonte, Ementa e Acórdão são obtidos a partir das informações publicadas no DJe. Já os campos Notas, Informações Adicionais, Palavras de Resgate, Referência Legislativa, Veja e Sucessivos são alimentados na CCAJ no seu fluxo de tratamento dos acórdãos.

#### <span id="page-12-0"></span>*2.2.1. Primeira etapa do fluxo - Seção de Sucessivos e Principais – SESUP*

A primeira etapa do tratamento dos acórdãos subdivide-se em duas rotinas:

- a) Primeira rotina:
	- Criação do índice de publicação;
	- Acompanhamento da publicação dos acórdãos repetitivos e dos acórdãos indicados no Informativo de Jurisprudência;
- b) Segunda rotina:
	- Triagem dos acórdãos com a observância de cinco critérios rígidos e objetivos que são: mesma classe, mesmo relator, mesmo órgão julgador, mesma decisão e mesma ementa;
	- Pesquisa, na base de dados, dos acórdãos que apresentem os mesmos critérios acima descritos para que, a partir dessa seleção, sejam organizados na base como documentos principais ou sucessivos, observando-se a data de atualização (três anos a contar da data de julgamento);
	- Gravação dos documentos selecionados como principais e sucessivos no sistema.

Os documentos selecionados como sucessivos são inseridos em um campo específico do documento selecionado como principal, organizados de forma sequencial e ordenados por data de julgamento do mais recente para o mais antigo.

É importante destacar que, nessa primeira triagem, o procedimento é estabelecido em razão da velocidade necessária, tendo em vista o volume de documentos trabalhados.

#### <span id="page-13-0"></span>*2.2.2. Segunda etapa do fluxo - Seção de Seleção e Classificação – SCLAS*

A segunda etapa do tratamento da informação é feita com a análise do inteiro teor dos acórdãos para a seleção de informações, a classificação dos documentos e inclusão dos dados no aplicativo "manutenção ACOR".

Neste momento, com o estudo dos temas discutidos nos acórdãos, é possível avaliar qual a melhor classificação de tratamento (etapa classificação), bem como determinar a pertinência da alimentação dos campos do espelho do documento. O procedimento de análise para a seleção e classificação de documentos na SCLAS apresenta a seguinte sequência:

a) Leitura do inteiro teor do acórdão;

- b) Identificação de todas as teses discutidas no acórdão sejam elas de direito material, processual ou de admissibilidade dos recursos de competência do STJ;
- c) Classificação de tratamento para os acórdãos. Esta classificação pode ser:
	- **VE (***Vide Ementa***)**: para os documentos que possuam ementas satisfativas e nenhuma outra informação a ser lançada no espelho do acórdão;
	- **TD (***Triagem Diferenciada***)**: quando a ementa for satisfativa, mas houver outros dados a serem lançados nos campos Veja, RefLeg, Notas e Palavras de Resgate;
- **IA (***Informações Adicionais***)**: quando a ementa não abordar ou retratar de forma incompleta as teses do acórdão;
- d) Alimentação dos campos do espelho dos documentos-classificados como TD;
- e) Marcação no texto das teses que serviram de base à classificação do documento como IA.

Todas as informações selecionadas e tratadas são inseridas em campos específicos:

- a) **Referência Legislativa**: seleção da legislação que fundamenta o voto ou que representa a questão jurídica discutida;
- b) **Veja**: destaca os precedentes jurisprudenciais indicados pelo(s) Ministro(s) no inteiro teor dos acórdãos;
- c) **Notas**: destina-se ao registro de informações padronizadas como hipóteses de incidência;
- d) **Palavras de Resgate**: destina-se à inclusão de palavras que não constam na Ementa ou no campo Informações Adicionais com o objetivo de favorecer o resgate da informação.

#### <span id="page-14-0"></span>*2.2.3. Terceira etapa do fluxo - Seção de Análise de Acórdãos – SANAC*

Na terceira etapa do fluxo de tratamento da informação, a Seção de Análise de Acórdãos realiza a identificação do conteúdo dos documentos classificados como IA (Informações Adicionais), traduzindo-o para uma linguagem adequada que possibilite sua recuperação e representação temática na base por meio da elaboração de um enunciado jurisprudencial.

A análise temática desta etapa inclui as seguintes atividades:

- a) Confirmar a Classificação do documento;
- b) Selecionar os assuntos relevantes;
- c) Inserir as informações selecionadas e tratadas em campos específicos do espelho do acórdão (Ref.Leg, Veja, Notas e Palavras de Resgate);
- d) Preencher o campo Informações Adicionais.

E tem como objetivo:

- Fornecer pontos de acesso (resgate);
- Explicitar o conteúdo do documento;
- Atuar como "integrador" da informação, transmitindo dados essenciais e de caráter complementar;
- Oferecer um enunciado como resultado da leitura analítica do acórdão e seleção das teses não constantes ou retratadas de forma incompleta na ementa, em uma sequência de ideias, estabelecendo o raciocínio lógico-jurídico dos seguintes elementos: Entendimento, Questão Jurídica, Contexto Fático e Fundamento.

A terceira etapa do fluxo de tratamento agrega tanto a atividade de análise como a de conferência de todo o documento antes de sua disponibilização na base de dados de jurisprudência.

O ciclo de análise, portanto, engloba a elaboração do enunciado, o preenchimento dos demais campos do documento (relativos à Refleg, Veja, Notas, Palavras de Resgate), bem como a respectiva conferência para verificação da conformidade.

#### <span id="page-15-0"></span>*2.2.4. Quarta etapa do fluxo - Seção de Conferência e Uniformidade – SCONF*

A quarta etapa do fluxo de tratamento da informação dos acórdãos, realizada pela Seção de Conferência e Uniformidade, é subdivida em três conjuntos de atividades distintas:

a) Manutenção de Base de Dados

- Acompanhar sistematicamente as publicações das súmulas e das decisões monocráticas no Diário da Justiça Eletrônico;
- Realizar a manutenção inclusão, alteração ou exclusão do índice de publicação das súmulas e dos acórdãos publicados no Diário da Justiça Eletrônico, na Revista do Superior Tribunal de Justiça e nos demais repositórios autorizados ou credenciados pelo Tribunal;
- Realizar a manutenção das decisões monocráticas e das súmulas na base de dados de jurisprudência;
- Inserir a citação da legislação e dos precedentes das súmulas na base de dados;
- Criar siglas de subclasses de acórdãos;
- Observar a correta inclusão das siglas processuais padronizadas;
- Detectar eventuais problemas na publicação dos acórdãos, das súmulas e das decisões monocráticas, buscando soluções junto aos setores competentes.
- b) Política de Base de Dados
	- Realizar, por amostragem, a conferência do conteúdo da análise dos acórdãos, orientando os analistas a fim de garantir fidelidade à política de tratamento documentário;
	- Verificar, por amostragem e através do monitoramento na base, a observância dos aspectos formais da inclusão das informações para assegurar a padronização da terminologia utilizada no tratamento da informação;
	- Realizar alterações ou atualizações em documentos já analisados, quando necessário;
	- Criar siglas de Referências Legislativas para inserção da citação da legislação na Base de Dados, quando necessário;
- Realizar estudos para implementar inovações próprias à natureza da atividade de tratamento da informação;
- Realizar atividades de aprimoramento em todas as seções da Coordenadoria de Classificação e Análise de Jurisprudência para uniformização do tratamento da informação pelos analistas;
- Promover a atualização anual dos fluxos de processos de trabalho e dos manuais da seção.
- c) Tesauro Jurídico
	- Analisar as solicitações de criação de novos termos para o Vocabulário Jurídico Controlado (Tesauro Jurídico);
	- Manter atualizados os termos existentes no Vocabulário Jurídico Controlado (Tesauro Jurídico), seus relacionamentos, bem como suas categorias;
	- Sugerir a criação de novos termos para o Vocabulário Jurídico Controlado (Tesauro Jurídico).

<span id="page-18-0"></span>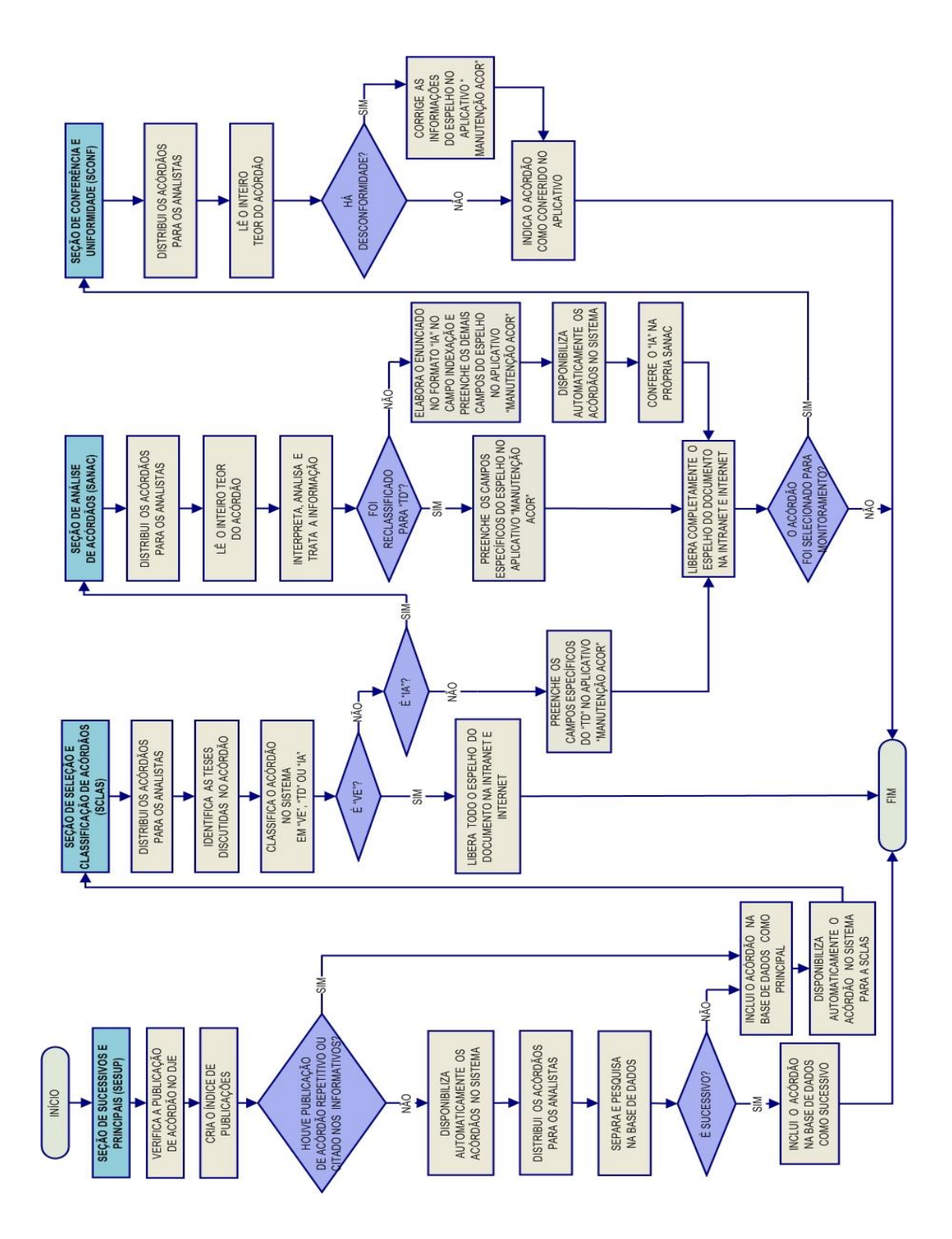

*2.2.5. Fluxograma da Coordenadoria de Classificação e Análise de Jurisprudência - CCAJ*

## <span id="page-19-0"></span>**3. COORDENADORIA DE DIVULGAÇÃO DE JURISPRUDÊNCIA – CDJU**

#### <span id="page-19-1"></span>**3.1. Introdução**

A comunidade jurídica tem necessidade de acesso rápido e preciso às informações jurisprudenciais do STJ, considerando seu papel de uniformizar a interpretação da legislação federal. Ciente dessa demanda permanente foi criada a Coordenadoria de Divulgação de Jurisprudência, com o objetivo de facilitar o acesso à jurisprudência do STJ. A CDJU atualmente é composta por três seções: Seção de Jurisprudência Temática – STEMA, Seção de Análise Comparativa – SCOMP e Seção de Informativo de Jurisprudência - SIJUR.

A informatização dos meios de comunicação escritos possibilitou à CDJU a divulgação de grande quantidade de informações jurisprudenciais do STJ na própria página do Tribunal na *web.* A divulgação é realizada por diversos produtos, cada qual com objetivo específico:

- a) *Jurisprudência em Teses:* apresenta a jurisprudência do STJ sobre determinadas matérias no formato de teses abstratas;
- b) *Indicativo de Convergência*: entregue diretamente aos presidentes das Seções Especializadas, tem por objeto identificar assuntos que estejam recebendo tratamento uniforme nos órgãos julgadores;
- c) *Informativo de Jurisprudência*: fornece à comunidade jurídica e à população em geral informações sobre os julgados de especial relevância do Tribunal;
- d) *Legislação Aplicada*: apresenta sistematicamente a interpretação conferida pelo STJ a diversos diplomas legais;
- e) *Pesquisa Pronta*: possibilita o resgate de todos os precedentes sobre determinado tema dentro do STJ;
- f) *Súmulas Anotadas*: mostra a aplicação dos enunciados da Súmula do STJ nos precedentes do próprio Tribunal;
- g) *Pesquisa Interna*: serviço que fornece julgados do STJ sobre temas específicos encaminhados pelos usuários internos;
- h) *Índice Remissivo de Recursos Repetitivos*: disponibiliza os acórdãos de Recursos Especiais julgados no STJ e sujeitos ao procedimento do art. 543-C do CPC. O Índice atualmente é alimentado e mantido pelo gabinete da CDJU.

A seguir, será especificada de forma sucinta cada uma das atividades da CDJU.

## <span id="page-21-0"></span>**3.2. Índice Remissivo de Repetitivos**

A Coordenadoria de Divulgação de Jurisprudência - CDJU tem, entre suas atribuições, a responsabilidade de realizar o tratamento técnico-documentário dos acórdãos julgados pelo rito do art. 543-C do CPC, com o intuito de elaborar o Índice Remissivo de Repetitivos.

O Índice é disponibilizado na página do STJ na *internet/intranet* e é organizado por ramos do Direito, assunto e temas específicos, em ordem alfabética. Os temas são classificados por meio de institutos jurídicos ou frases que melhor identificam a tese julgada.

## *3.2.1. Fluxograma – Índice Remissivo de Repetitivos*

<span id="page-22-0"></span>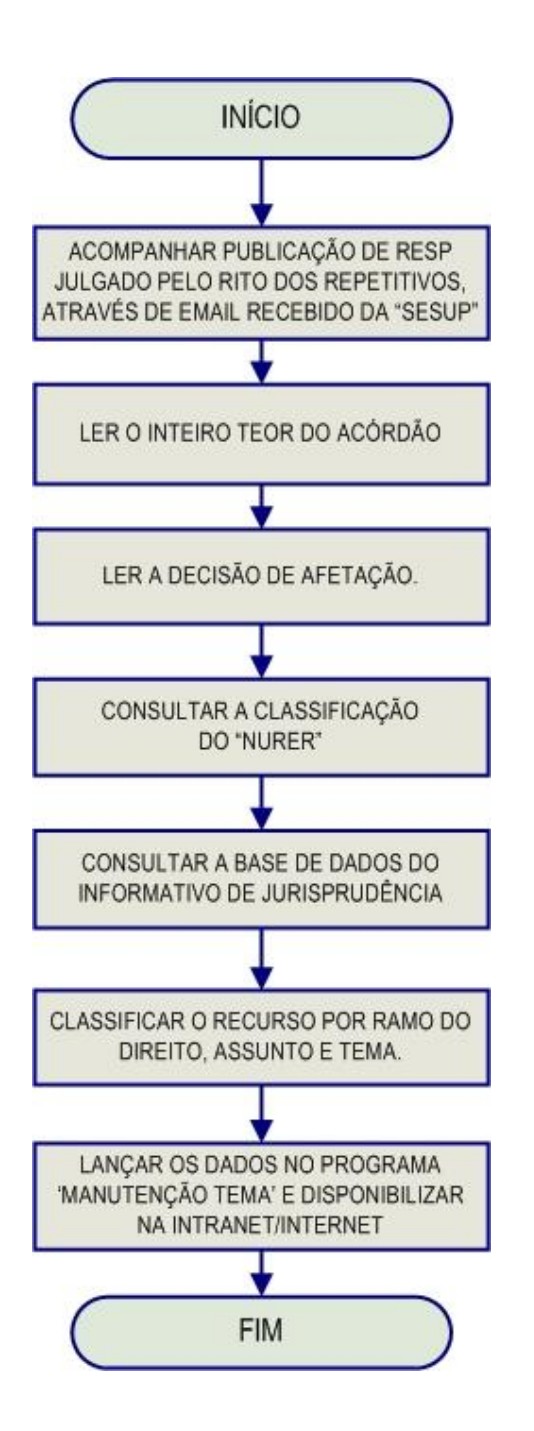

## <span id="page-23-0"></span>**3.3. Seção de Análise Comparativa – SCOMP**

A Seção de Análise Comparativa tem o objetivo de auxiliar o Superior Tribunal de Justiça a empreender sua importante missão de uniformização da interpretação da legislação federal infraconstitucional. Cumpre à SCOMP, através de estudos exaustivos, divulgar os diversos posicionamentos existentes no STJ sobre temas relevantes. Esse trabalho é desenvolvido por meio dos seguintes passos:

I – identificação de temas relevantes para estudos de jurisprudência, a partir de: a) leitura dos Informativos de Jurisprudência e das notícias internas deste Tribunal; b) sugestões feitas por outras unidades do Tribunal; c) leitura de decisões monocráticas;

II – realização de pesquisa exaustiva da jurisprudência sobre o tema detectado nas bases de dados deste Tribunal, e sistematização, de acordo com o resultado da pesquisa, dos entendimentos existentes, com o destaque das observações relevantes sobre o tema;

III - definição dos precedentes que respaldarão os entendimentos deste Tribunal, mediante leitura da íntegra das decisões;

IV - elaboração de documentos baseados nos resultados colhidos das etapas anteriores, datados e numerados, contendo a(s) tese(s) do tema estudado;

O resultado final desses estudos dará origem a dois tipos documentos, cada um com uma roupagem e uma finalidade próprias: o *Jurisprudência em Teses* e o *Indicativo de Convergência*.

O *Jurisprudência em Teses*, publicado na página do STJ na *web*, tem como objetivo divulgar aos usuários internos a jurisprudência do STJ sobre determinada matéria, no formato de teses abstratas.

O *Indicativo de Convergência* tem como público-alvo os ministros do Tribunal e seu objetivo é subsidiar eventuais discussões sobre a pacificidade ou não das teses mais julgadas no âmbito do Superior Tribunal de Justiça. Um documento impresso é entregue aos presidentes das Seções Especializadas, quando solicitado.

<span id="page-24-0"></span>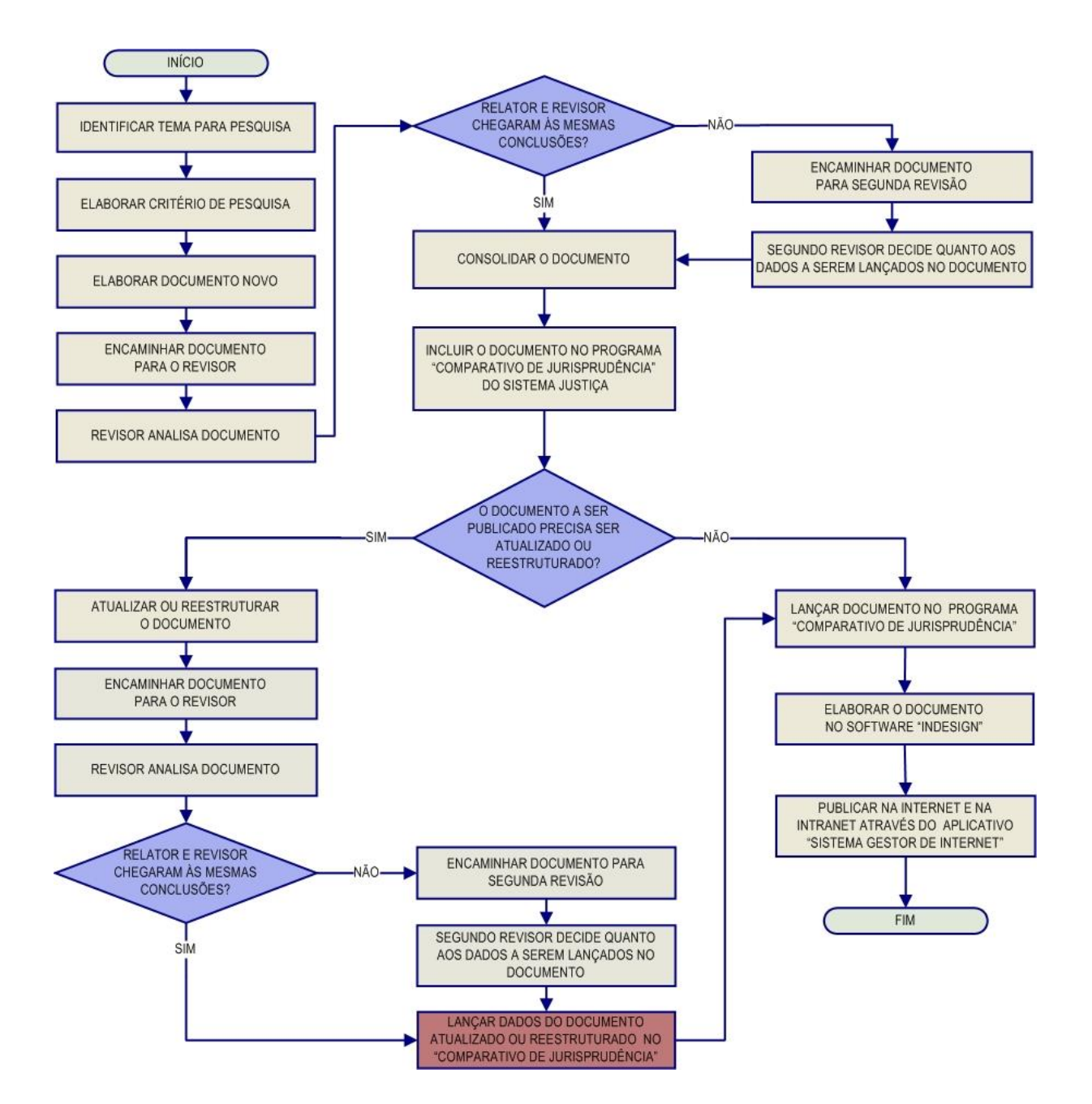

#### *3.3.1. Fluxograma - Jurisprudência em Teses*

<span id="page-25-0"></span>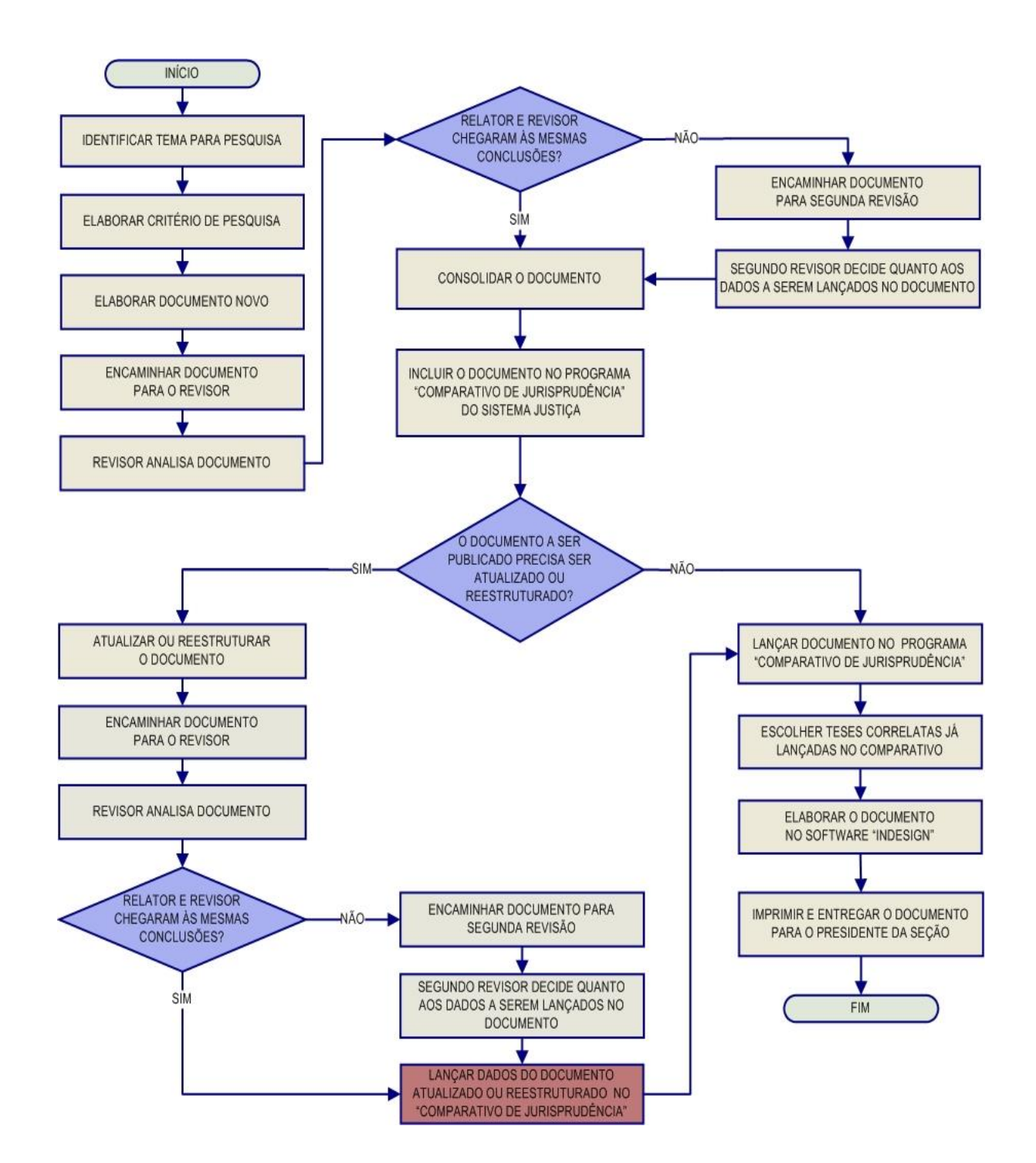

### *3.3.2. Fluxograma – Indicativo de Convergência*

## <span id="page-26-0"></span>**3.4. Seção de Jurisprudência Temática – STEMA**

A Seção de Jurisprudência Temática tem por função facilitar o acesso à jurisprudência do STJ a partir da seleção, organização e catalogação dos acórdãos e súmulas representativas dos diversos temas jurídicos e normas infraconstitucionais de interesse do STJ e da sociedade em geral. A seção desenvolve os seguintes produtos, disponibilizados tanto na *intranet* quanto na *internet*: *Legislação Aplicada, Pesquisa Pronta e Súmulas Anotadas.* Também presta um serviço de Pesquisa Interna.

A *Legislação Aplicada* apresenta-se como a seleção e organização de acórdãos e súmulas representativos da interpretação conferida pelo STJ à legislação infraconstitucional, destinando-se a proporcionar uma rápida e eficiente visualização das diversas teses resultantes do julgamento de casos concretos.

A *Pesquisa Pronta* consiste na disponibilização de *links* contendo critérios de pesquisa previamente elaborados sobre diversos temas jurídicos. Ao clicar nos *links*, catalogados por matéria e assunto, o usuário tem acesso a acórdãos e súmulas do STJ sobre o tema correspondente. O resgate dos documentos é feito em tempo real, o que proporciona um resultado sempre atualizado.

As *Súmulas Anotadas* consistem em seleção de julgados representativos da interpretação do STJ em relação aos temas constantes dos enunciados de suas súmulas. Abaixo de cada enunciado, transcrevem-se trechos de julgados atinentes ao respectivo tema, disponibilizando-se, ainda, *links* para que o usuário possa, utilizando-se dos critérios de pesquisa elaborados pela Secretaria de Jurisprudência, resgatar todos os acórdãos e súmulas referentes ao ponto em exame.

A *Pesquisa Interna* é um serviço de atendimento às solicitações de pesquisa de jurisprudência encaminhadas por usuários internos mediante o preenchimento de formulário disponível na página de Jurisprudência na *intranet*.

#### *3.4.1. Fluxograma – Legislação Aplicada*

<span id="page-27-0"></span>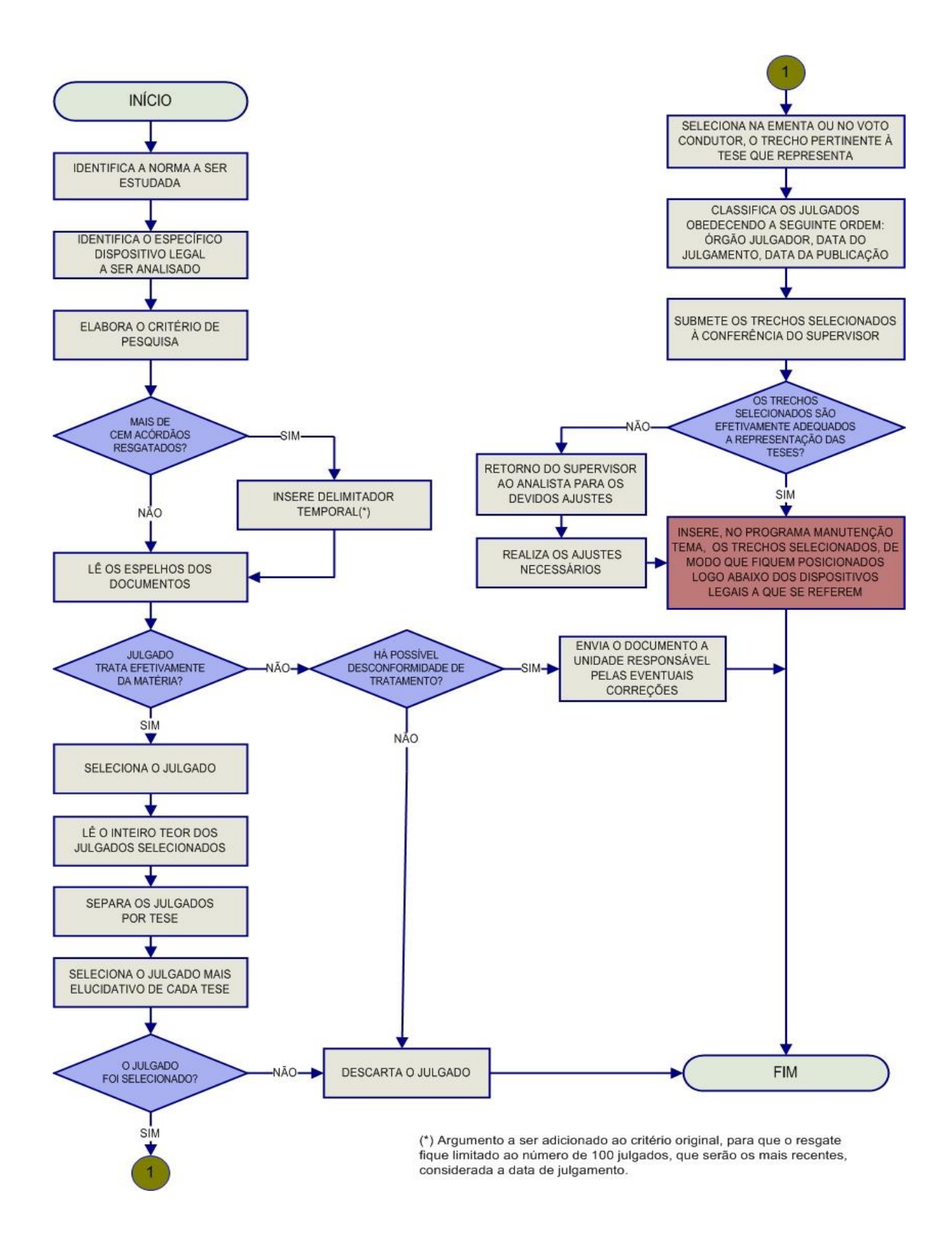

#### *3.4.2. Fluxograma – Pesquisa Pronta*

<span id="page-28-0"></span>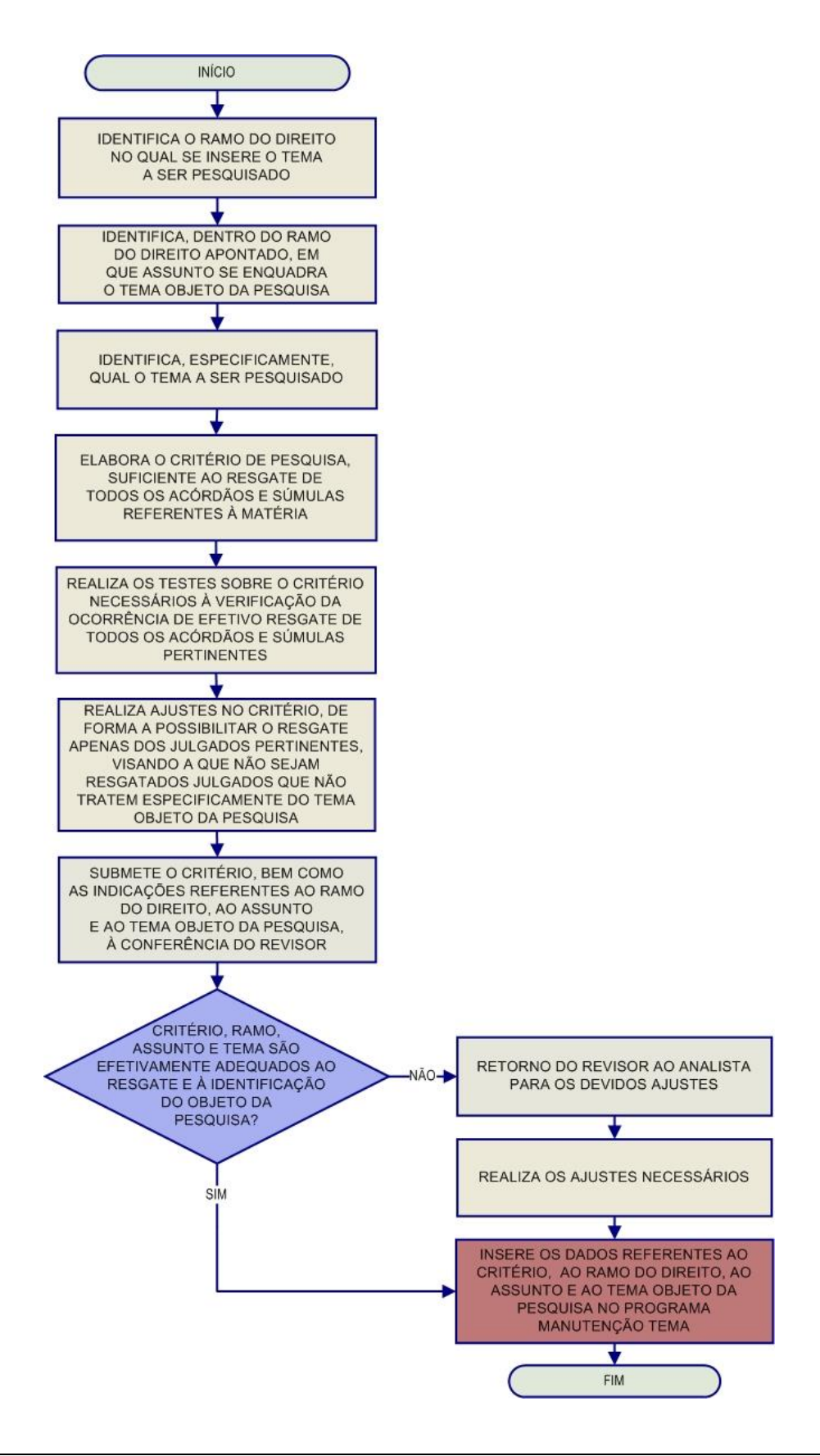

## *3.4.3. Fluxograma – Súmulas Anotadas*

<span id="page-29-0"></span>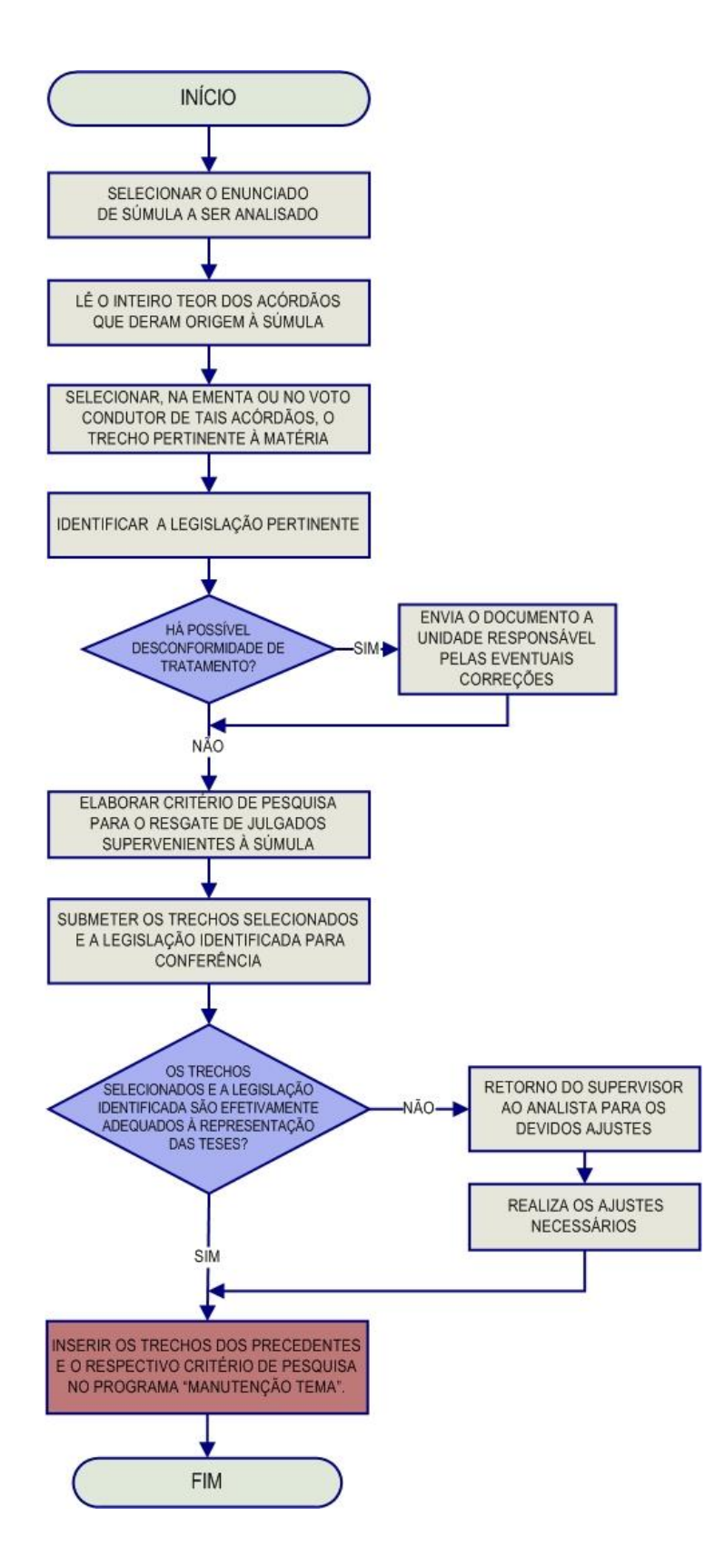

#### *3.4.4. Fluxograma – Pesquisa Interna de Jurisprudência*

<span id="page-30-0"></span>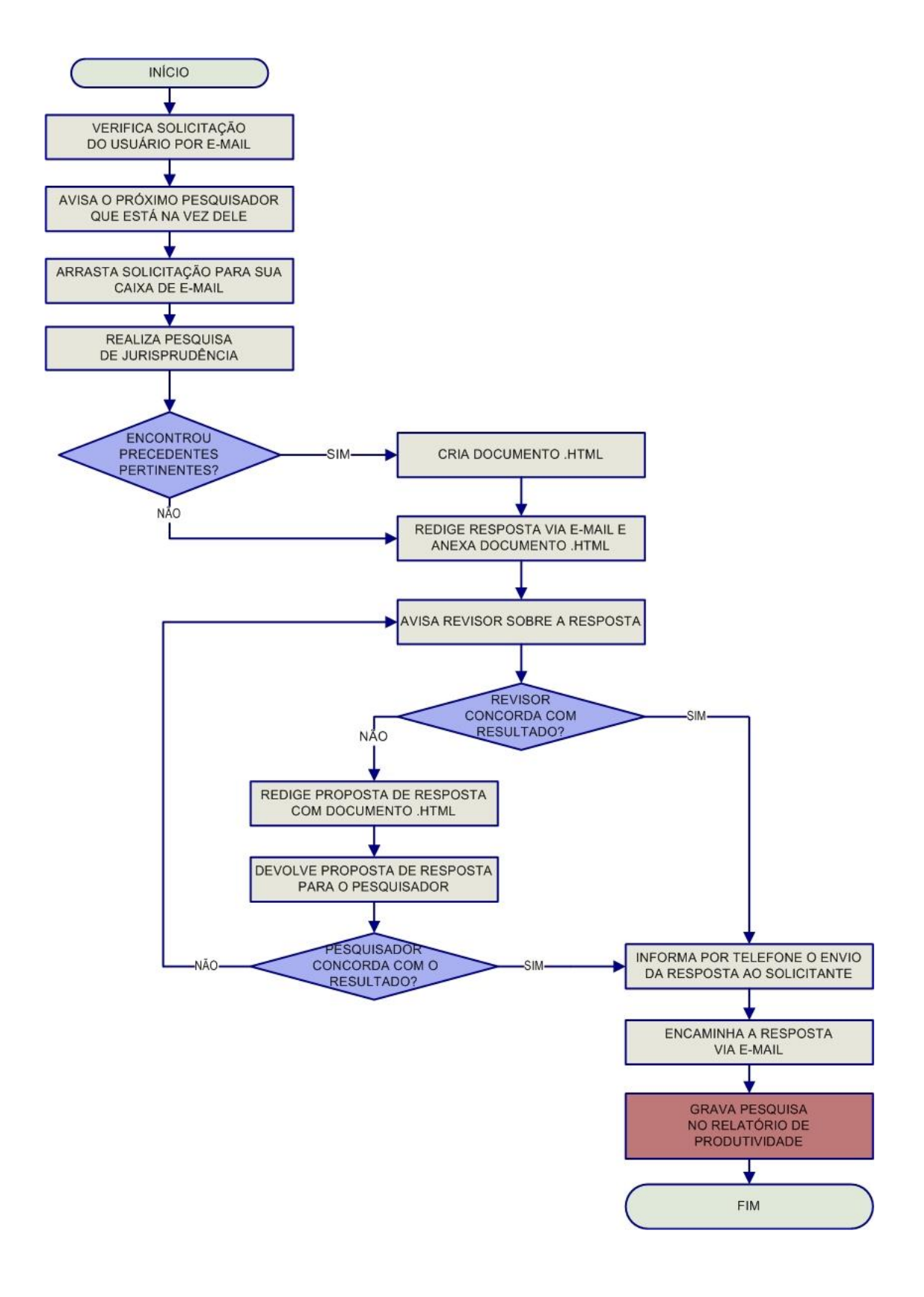

## <span id="page-31-0"></span>**3.5. Seção de Informativo de Jurisprudência – SIJUR**

O *Informativo de Jurisprudência* consiste num periódico quinzenal que relata as decisões de maior repercussão do STJ. A seleção dos precedentes publicados no documento é feita pelos servidores da equipe, que acompanham os julgados do Tribunal. Os órgãos julgadores também podem fazer indicações de precedentes.

Após a seleção dos documentos que serão trabalhados, são solicitados os votos aos gabinetes dos ministros. Os servidores analisam não apenas os votos, mas também as notas taquigráficas da sessão de julgamento para a elaboração da notícia que será publicada, bem como os ementários de jurisprudência.

As notas são revisadas por todos os membros da equipe, em reuniões presenciais periódicas, para verificação de adequação e coerência do conteúdo. Trata-se do controle qualitativo do trabalho realizado. Após a aprovação da redação da nota pela equipe, o *Informativo de Jurisprudência* passa por revisão do texto, especificamente quanto aos aspectos morfossintáticos da notícia.

Alguns ministros pedem para que as notícias de seus julgados sejam revisadas pelos seus gabinetes antes da publicação. Nessa situação, a nota só será publicada se a revisão for concluída antes do fechamento da edição do Informativo de Jurisprudência. As notícias devolvidas fora do prazo, em regra, não são publicadas.

Realizadas todas as revisões listadas, o *Informativo de Jurisprudência* é impresso e distribuído para os ministros antes da sessão de julgamento. Em seguida, o documento é disponibilizado na *internet/intranet* e remetido via *e-mail* para os usuários cadastrados no Sistema *Push*.

<span id="page-32-0"></span>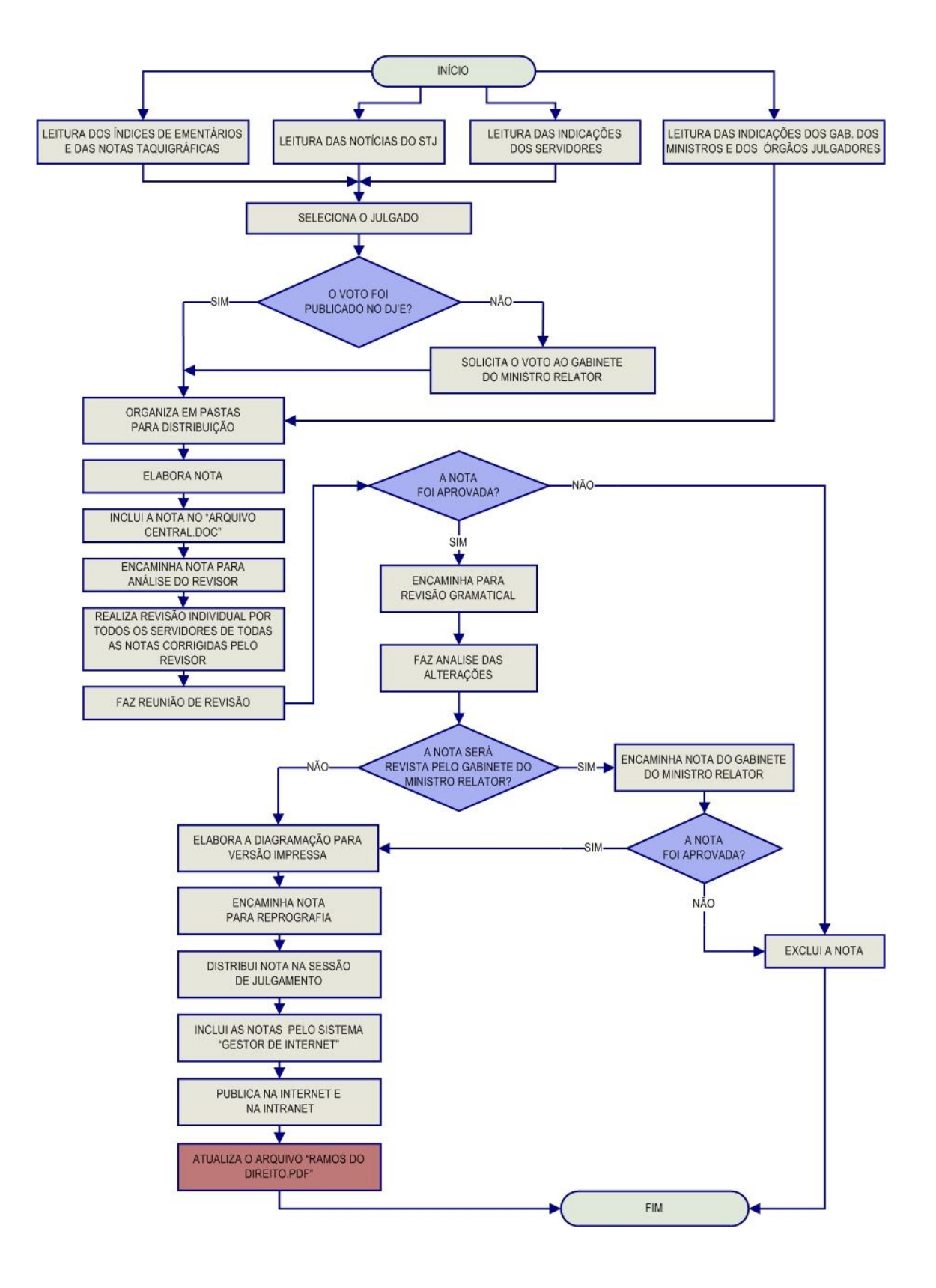

#### *3.5.1. Fluxograma da Seção de Informativo de Jurisprudência*

# <span id="page-33-0"></span>**CAPÍTULO II - ROTINAS DE TRABALHO NA SEÇÃO DE JURISPRUDÊNCIA TEMÁTICA**

### <span id="page-33-1"></span>**1. INTRODUÇÃO**

A STEMA elabora os produtos *Pesquisa Pronta, Súmulas Anotadas e Legislação Aplicada*. Ademais, oferece ao usuário interno o serviço de pesquisa de jurisprudência à base de dados do STJ.

Os produtos desenvolvidos pela STEMA são apresentados na página da Jurisprudência, no sítio do STJ na *internet/intranet*. As solicitações de pesquisa são efetuadas a partir de formulário disponível na *intranet*.

Por meio dos seus serviços a Seção visa propiciar uma rápida e eficiente visualização do entendimento adotado pelo Tribunal, contribuindo para que o STJ seja referência na prestação jurisdicional.

## <span id="page-34-0"></span>**2. ATRIBUIÇÕES**

De acordo com o Manual de Organização da Secretaria do Tribunal as atribuições da Seção de Jurisprudência Temática são:

- a) Detectar temas jurídicos de interesse para o Tribunal e para a sociedade e elaborar critérios de pesquisa que resgatem julgados demonstrativos do entendimento do Tribunal acerca dos referidos temas, disponibilizando-os por meio de links na *intranet* e na *internet*, organizados por ramo do Direito e por assunto;
- b) Selecionar normas infraconstitucionais de interesse do Tribunal e da sociedade e realizar a análise e catalogação de julgados que demonstrem a aplicabilidade conferida pelo Tribunal aos diplomas legais selecionados, disponibilizando o resultado do estudo na *intranet* e na *internet*, com a inserção de trechos dos referidos julgados logo abaixo dos dispositivos de lei que correspondam à matéria decidida;
- c) Proceder à análise dos acórdãos que demonstram a interpretação e a aplicação das súmulas editadas pelo STJ, nas decisões do Tribunal, selecionando trechos elucidativos do entendimento e da fundamentação utilizada pelo Tribunal para a adoção do posicionamento ali consolidado, bem como os dispositivos legais pertinentes ao tema abordado;
- d) Atender às solicitações de pesquisas temáticas efetuadas pelos gabinetes de Ministros;
- e) Identificar julgados de interesse para as demais Seções da Secretaria de Jurisprudência, com vistas a subsidiar o aprimoramento do trabalho desenvolvido nessas unidades;
- f) Promover a atualização anual dos fluxos de processos de trabalho e dos manuais da seção.

Com a publicação da Resolução n. 12 de 09 de abril de 2013, que extinguiu a Seção de Pesquisa de Jurisprudência – SPJUR, a Seção de Jurisprudência Temática agregou duas novas atribuições, que ainda não constam do Manual de Organização da Secretaria do Tribunal, quais sejam:

- a) Realizar as tarefas relacionadas com o processamento de pesquisas sobre a jurisprudência do Tribunal solicitadas por usuários internos, tais como a formulação de critérios de busca, seleção das decisões mais pertinentes e posterior envio da resposta;
- b) Coordenar ações para a disseminação da sistemática de pesquisa de jurisprudência.

### <span id="page-35-0"></span>**3. PRODUTOS E SERVIÇO**

Para cumprir suas atribuições, a Seção de Jurisprudência Temática desenvolve três produtos, a saber, *Legislação Aplicada, Pesquisa Pronta e Súmulas Anotadas,* além de prestar o serviço d*e Pesquisa Interna*.

A *Legislação Aplicada* apresenta-se como a seleção e organização de acórdãos e súmulas representativos da interpretação conferida pelo STJ à legislação infraconstitucional, destinando-se a proporcionar uma rápida e eficiente visualização das diversas teses resultantes do julgamento de casos concretos. Abaixo de cada dispositivo legal, são transcritos trechos de julgados relacionados ao respectivo tema, selecionados até a data especificada, disponibilizando-se, ainda, *links* para que o usuário possa, utilizando-se dos critérios de pesquisa elaborados pela Secretaria de Jurisprudência, resgatar todos os acórdãos e súmulas referentes ao artigo em exame.

A *Pesquisa Pronta* consiste na disponibilização de *links* contendo critérios de pesquisa previamente elaborados sobre diversos temas jurídicos. Ao clicar nos *links*, catalogados por matéria e assunto, o usuário tem acesso a acórdãos e súmulas do STJ sobre o tema correspondente. O resgate dos documentos é feito em tempo real,
o que proporciona que o resultado esteja sempre de acordo com a jurisprudência atual.

As *Súmulas Anotadas* consistem em seleção de julgados representativos da interpretação do STJ em relação aos temas constantes dos enunciados de suas súmulas. Abaixo de cada enunciado, transcrevem-se trechos de julgados atinentes ao respectivo tema, disponibilizando-se, ainda, *links* para que o usuário possa, utilizando-se dos critérios de pesquisa elaborados pela Secretaria de Jurisprudência, resgatar todos os acórdãos e súmulas referentes ao ponto em exame.

A *Pesquisa Interna* é um serviço de atendimento às solicitações de pesquisa de jurisprudência encaminhadas por usuários internos mediante o preenchimento de formulário disponível na página de Jurisprudência na *intranet*. O pesquisador, adequando a descrição da solicitação recebida ao tema jurídico a ser pesquisado, formula um critério de busca, recupera a jurisprudência pertinente na base de dados do STJ e seleciona as decisões que melhor atendam à solicitação do usuário bem como o entendimento mais recente do Tribunal sobre aquele assunto. Feita a seleção, os precedentes pertinentes são gravados em arquivo eletrônico e encaminhados para o *e-mail* do solicitante.

O presente manual de rotinas encontra-se disponível para consulta no drive H, na pasta STEMA/Uso comum/Administração.

É importante ressaltar que nos serviços desenvolvidos pela STEMA a comunicação entre os servidores é imprescindível para o sucesso de cada um dos produtos. O trabalho é interativo e a troca de informações é fundamental para a excelência do resultado.

## **3.1. Definição do Tema para Desenvolvimento da Legislação Aplicada e da Pesquisa Pronta**

A definição do assunto a ser estudado é uma das rotinas mais importantes para a STEMA e se aplica tanto ao serviço de *Legislação Aplicada* quanto ao de *Pesquisa Pronta*. Ela parte de um processo de estudo e observação dos temas e legislações de maior relevância jurídica que tem feito parte das decisões do STJ,

especialmente os que têm sido foco do *Informativo de Jurisprudência* do Tribunal. Podem também ser estudados temas ou legislações sugeridos por outras unidades da SJR, bem como temas de pesquisas jurisprudenciais solicitadas pelos gabinetes.

Identificado o tema, ele deve ser catalogado no sistema Manutenção Tema ou em arquivo próprio, que representa um banco de temas a serem trabalhados pela equipe. O arquivo para registro está disponível no *drive H* do *Windows Explorer*, em *CDJU/STEMA/Uso Comum/Legislação Aplicada* ou *Pesquisa Pronta/Registro de Produção/Banco de Temas.*

### **3.2. Configuração do Programa "Pesquisa Textual"**

A configuração do programa "Pesquisa Textual" é um passo essencial para o trabalho realizado na STEMA. Para acessar o programa é preciso fazer *login* no Portal Justiça com o *nickname* e senha da rede e então abrir o programa, clicando duas vezes sobre o ícone "Pesquisa Textual". A configuração correta é realizada de acordo com as seguintes instruções:

### **Base e visualização**:

- Configurar - BRS - Outros - Base de Início do Pesquisa – Bases Textuais - JUR2 (*para o trabalho com a Pesquisa Pronta*) E JURI (*para o trabalho com a Pesquisa Interna*);

- Configurar - BRS - Outros - JUR2J: Acórdãos e Súmulas com nome dos Operadores OU JURIJ: Acórdãos, Súmulas e Decisões Monocráticas com nome dos Operadores;

- Configurar BRS Outros Mudança de base Manter Critério;
- Configurar BRS Outros Relator para Acórdão Sobrepor o Relator;
- Configurar BRS Outros Paleta Inicial de Pesquisa Parâmetros

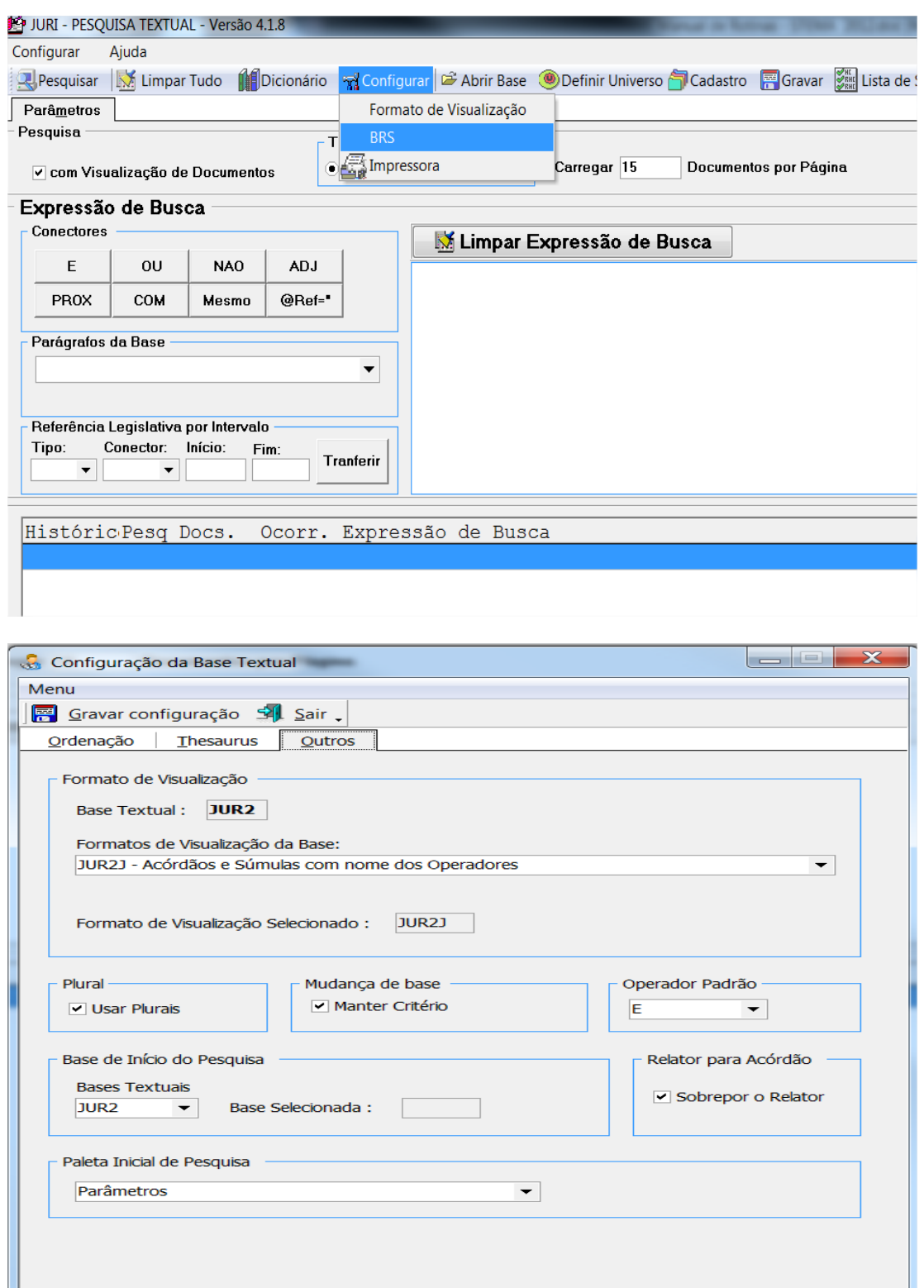

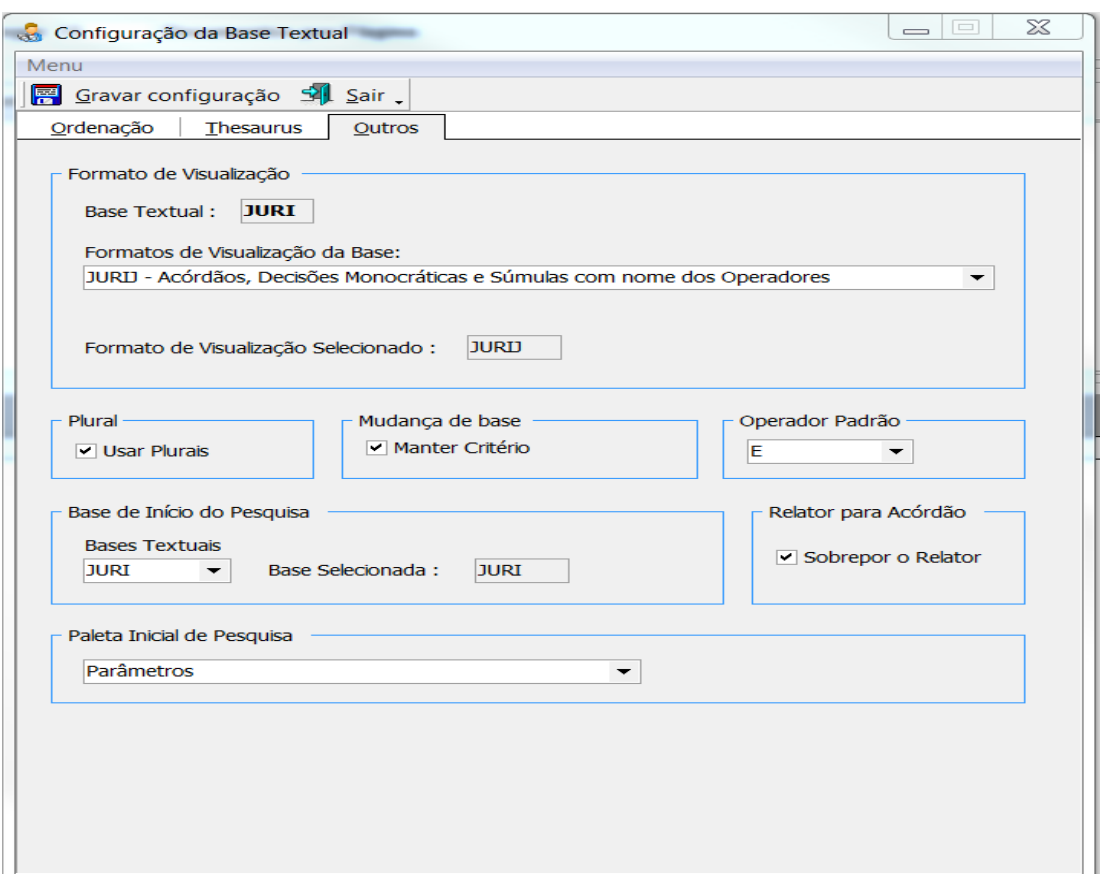

Depois de realizar todas as alterações, clicar em **"Gravar Configuração".**

### **Ordenação de julgados:**

- Configurar - BRS - Ordenação – Campos - DTDE: DATA DA DECISÃO - DECRESCENTE - Adicionar campo;

- Configurar - BRS - Ordenação – Campos - DTPB: DATA DA ÚLTIMA PUBLICAÇÃO - DECRESCENTE - Adicionar campo;

- Configurar - BRS - Ordenação – Campos - CORG: CÓDIGO DO ÓRGÃO JULGADOR - CRESCENTE - Adicionar campo;

- Configurar - BRS – Ordenação – ORDENAÇÃO DE PESQUISA LIGADA;

Depois de realizar todas as alterações acima, clicar em **"Gravar Configuração"**.

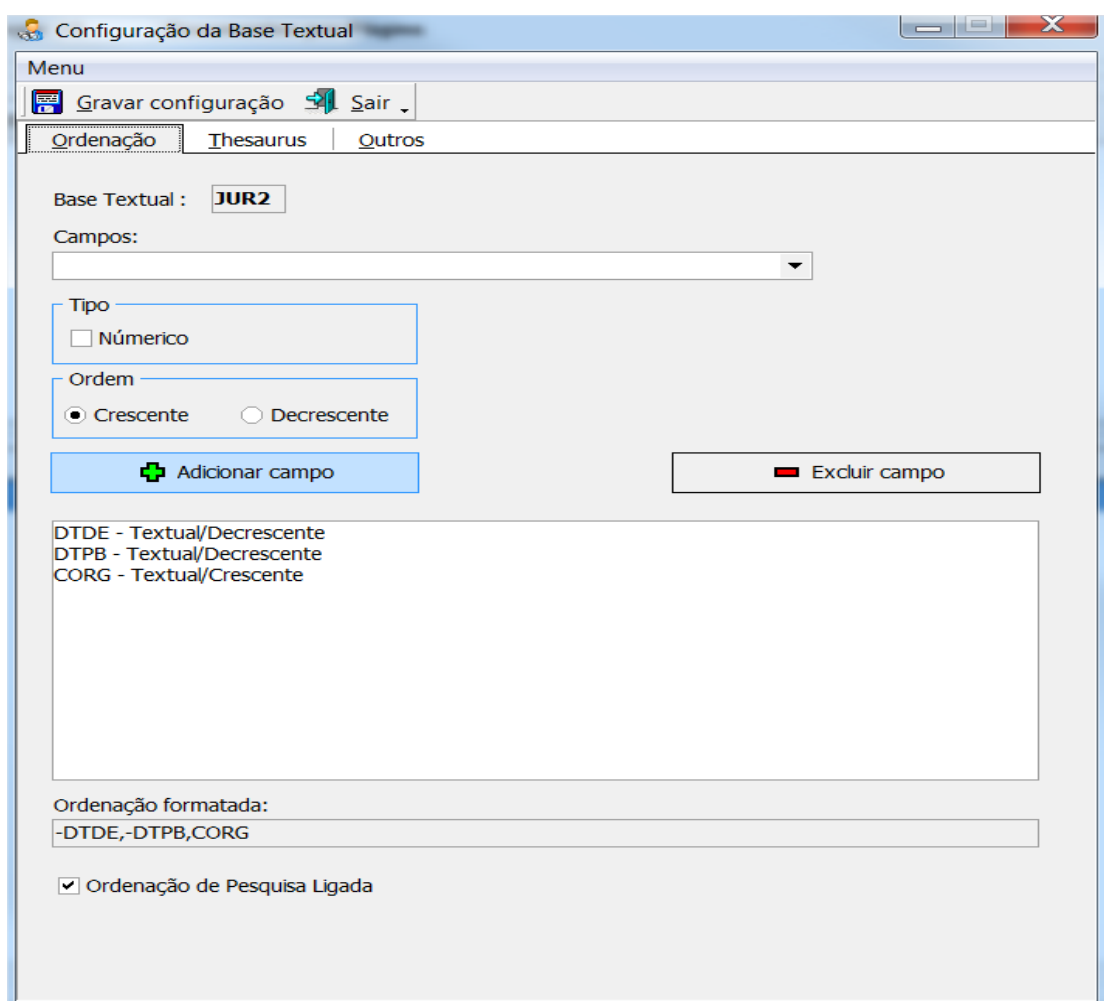

### **Complementos ao critério:**

- Configurar - BRS - Outros - Plural - USAR PLURAIS;

- Configurar - BRS - Outros - Operador Padrão - E;

Depois de realizar todas as alterações acima, clicar em **"Gravar Configuração".**

## **Impressão de documentos:**

- Configurar - Impressora - Propriedades - FRENTE E VERSO - BORDA  $LONGA - OK - OK$ .

# **3.3. Formatação do Excerto do Acórdão**

Nos produtos *Legislação Aplicada* e *Súmulas Anotadas* é necessário o desenvolvimento de um **excerto** extraído da íntegra dos acórdãos analisados. Esse resumo, transcrito abaixo de cada dispositivo legal ou súmula analisada, resgatará apenas o trecho do julgado que esteja na ementa ou no inteiro teor que demonstre, de forma explicativa, a tese efetivamente aplicada no caso. O resumo deve conter a indicação do número do processo, nome do relator, órgão julgador, data do julgamento e data da publicação. Entre a sigla da classe e o número do processo devem ser acrescentados dois símbolos de menor (**<<)** e de maior (**>>)**, com a finalidade de criar *links* para a íntegra dos documentos na *intranet* e *internet*.

Exemplo de excerto:

"O bacalhau, oriundo de pais signatário do GATT, peixe seco que é, goza de isenção do ICM, tal como o peixe seco e salgado de produção nacional. '[...] o acordo do GATT deseja é que sejam evitadas discriminações entre o produto estrangeiro e o nacional, quando neles se verifique similaridade. Na verdade, não há bacalhau brasileiro, repete-se. O acordo internacional, entretanto, não fala em produto idêntico, mas em produto similar. Ora, se o peixe seco nacional possui as conotações do gênero, então não é possível afastá-lo, como similar, do bacalhau norueguês." (<<REsp 5142>> SP, Rel. Ministro AMÉRICO LUZ, SEGUNDA TURMA, julgado em 17/12/1990, DJ 25/02/1991, p. 1460)

De acordo com a metodologia técnico-documentária adotada pela SJR para identificação da tese jurídica, os elementos que a compõem são definidos da seguinte forma:

**Questão Jurídica**: é a matéria objeto do recurso que é apreciada e discutida no acórdão;

**Entendimento**: é o posicionamento do STJ sobre a Questão Jurídica apreciada;

**Contexto Fático**: é o elemento fático relevante considerado na análise da Questão Jurídica;

**Fundamentos**: são as razões que sustentam ou justificam o Entendimento.

Em cada precedente representativo da tese o analista indicará, com precisão, trecho ou trechos que identifiquem o entendimento, o contexto fático e a fundamentação, formando, ao final, um excerto, que guardará absoluta identidade com o texto original.

A ordem dos elementos Entendimento, Questão Jurídica e Contexto Fático poderá ser permutada entre si. Os trechos transcritos que indicarem o elemento Fundamento, por outro lado, deverão ser apresentados sempre ao final do excerto. Isso para evitar que o leitor, ao iniciar sua leitura pelos fundamentos da tese, não os confunda com a questão jurídica, o que poderia comprometer a identificação da matéria discutida no precedente.

Assim, a elaboração do excerto do acórdão poderá seguir a seguinte ordem entre os elementos da tese:

**Entendimento + Questão Jurídica + Contexto Fático + Fundamento (s);**

**Questão Jurídica + Entendimento + Contexto Fático + Fundamento (s);**

ou

**Contexto Fático + Entendimento + Questão Jurídica + Fundamento (s).**

#### Exemplo:

"[...] [ENTENDIMENTO] é devida [QUESTÃO JURÍDICA] a cobrança das empresas de seguro referente à contribuição previdenciária incidente sobre o valor da comissão que as seguradoras pagam aos corretores [CONTEXTO FÁTICO] por prestarem serviços de intermediação no contrato de seguro, independentemente de existir ou não contrato de trabalho vinculando o corretor àquelas empresas, [FUNDAMENTO] tendo em vista o disposto na LC n. 84/1996, que exige o recolhimento da exação sobre a remuneração dos trabalhadores autônomos." (<<REsp 699905>> RJ, Rel. Ministro MAURO CAMPBELL MARQUES, SEGUNDA TURMA, julgado em 05/11/2009, DJe 13/11/2009)

Os trechos serão extraídos preferencialmente da ementa ou, se necessário à compreensão do usuário, do voto condutor do julgado (do relator originário ou do relator designado para lavrar o acórdão), observada sempre a certidão de julgamento para identificação da posição adotada (à unanimidade ou por maioria) pelo colegiado.

Teses contidas apenas em voto vencido, voto-vista ou voto vogal não serão incluídas no estudo, por não representarem o entendimento prevalente no órgão julgador.

Durante a análise dos precedentes resgatados, se o analista verificar a existência de equívoco na alimentação do campo do Espelho do Acórdão REFERÊNCIA LEGISLATIVA (REFLEG), deverá indicar em relatório próprio a ocorrência, com a sugestão de modificação do Espelho (alteração, inclusão ou exclusão de dispositivo legal), inclusive no que se refere às referências legislativas implícitas, relatório esse a ser encaminhado ao chefe da Seção, para as providências cabíveis.

Tal medida apresenta-se como indispensável, porque o serviço prevê a possibilidade de realização de pesquisa atualizada pelo próprio usuário (mediante a utilização de *link* com o critério de pesquisa), e os acórdãos resgatados deverão guardar conformidade com o estudo disponibilizado pela Seção de Jurisprudência Temática (por exemplo, alteração do campo REFERÊNCIA LEGISLATIVA, ou elaboração ou alteração dos campos RESUMO ESTRUTURADO, INFORMAÇÕES COMPLEMENTARES, OUTRAS INFORMAÇÕES ou INFORMAÇÕES ADICIONAIS para suprir a evidenciada desconformidade entre a ementa e o voto condutor do julgado).

De acordo com o Manual do Analista da Seção de Análise de Acórdãos, o raciocínio que deve nortear os trabalhos de análise no caso da alimentação do campo REFLEG é considerar se a referência legislativa possibilita o resgate da matéria discutida no acórdão ou fundamenta o seu entendimento. A legislação que consta de forma expressa em um precedente, citado no inteiro teor dos acórdãos, pode ser lançada no campo REFLEG, desde que tenha relação com a questão jurídica discutida no acórdão.

O analista da CCAJ pode alimentar o campo REFLEG com uma legislação que proporciona o resgate da questão jurídica discutida, mesmo que essa legislação não conste expressamente no acórdão; trata-se, nesse caso, de uma legislação implícita. A legislação que apresenta pertinência com a questão jurídica discutida no acórdão deve ser alimentada no campo REFLEG, mesmo que expressa na ementa, pois é a forma padronizada de alimentação do campo que permite o efetivo resgate.

O contexto fático não constante da ementa ou do voto condutor poderá ser extraído do relatório; apenas excepcionalmente serão utilizados trechos do cabeçalho da ementa quando: 1) a informação não estiver contida em outro trecho da ementa (dispositivo da ementa), do voto condutor ou do relatório; ou 2) para substituir trecho extenso do inteiro teor.

Não é necessário identificar a origem do trecho colacionado (relatório e/ou voto e/ou ementa).

Informações não relacionadas com a tese deverão ser suprimidas da transcrição pelo analista, desde que não acarretem perda da inteligibilidade, sendo que o trecho suprimido será indicado pelo sinal [...]. Em hipótese alguma poderão ser utilizados os parênteses "(...)" no lugar dos colchetes "[...]" para distinguir as supressões feitas pelo analista das contidas nos originais:

"O bacalhau, oriundo de pais signatário do GATT, peixe seco que é, goza de isenção do ICM, tal como o peixe seco e salgado de produção nacional. '[...] o acordo do GATT deseja é que sejam evitadas discriminações entre o produto estrangeiro e o nacional, quando neles se verifique similaridade. Na verdade, não há bacalhau brasileiro, repete-se. O acordo internacional, entretanto, não fala em produto idêntico, mas em produto similar. Ora, se o peixe seco nacional possui as conotações do gênero, então não é possível afastá-lo, como similar, do bacalhau norueguês." (<<REsp 5142>> SP, Rel. Ministro AMÉRICO LUZ, SEGUNDA TURMA, julgado em 17/12/1990, DJ 25/02/1991, p. 1460)

O primeiro número ou algarismo dos itens da ementa que façam parte do trecho a ser transcrito pelo analista deve ser excluído. De forma que só apareçam os seguintes na sequência (1, 2, 3, ficarão [...], 2, 3). Exemplo:

"[...] Nos termos do art. 100, § 1º, da Lei n. 6.404/1976, pode a empresa exigir do interessado valor correspondente ao custo do serviço de fornecimento de certidões sobre dados constantes de livros societários, caso do Contrato de Participação Financeira. II. Não demonstrado haver o autor requerido a obtenção dos documentos e concomitantemente apresentado o comprovante de pagamento da 'taxa de serviço' que lhe era exigida, falece de interesse de agir para a ação de exibição de documentos. [...]" (<<REsp 939337>> RS, Rel. Ministro ALDIR PASSARINHO JUNIOR, QUARTA TURMA, julgado em 16/10/2007, DJ 26/11/2007, p. 211)

Sempre que a supressão não prejudicar o entendimento do trecho destacado, deverão ser omitidos:

- a) Doutrina (exceto quando indispensável à fundamentação);
- b) Os números dos precedentes colacionados, quando citados a título exemplificativo (manter, entretanto, a menção a precedente do STF, quando destacado pelo voto condutor - para alinhar o entendimento do STJ ao do STF, por exemplo);
- c) As palavras "Precedente" ou "Precedentes", ainda que não seguidas dos respectivos números, utilizadas nas ementas para indicar a existência de julgados corroborando o mesmo entendimento;
- d) A transcrição de precedente jurisprudencial (exceto quando indispensável à fundamentação do voto condutor do julgado, não

havendo manifestação suficiente do relator sobre o mesmo ponto). Nesse caso, a transcrição do original deverá ser mantida na íntegra;

- e) A referência a números de páginas das transcrições contidas no original.
- f) Os nomes de pessoas, empresas ou entidades, sempre que possível. As eventuais exceções serão submetidas à apreciação do chefe de Seção.

Havendo qualquer dúvida por parte do analista quanto ao trecho a ser suprimido, esse deverá ser mantido, diante da possibilidade de posterior supressão quando efetuada a revisão do trabalho.

Os trechos transcritos não poderão ter seus conteúdos modificados pelo analista, ainda que haja manifesto equívoco. Em se tratando de erro na indicação do dispositivo legal, entretanto, deverá o analista apor a expressão "(sic)" logo em seguida, apenas para evitar perplexidade por parte do usuário. Nesse caso, o precedente selecionado (se não houver outro do mesmo órgão julgador com a indicação correta) deverá ser vinculado ao dispositivo correto.

Todo excerto será iniciado e encerrado com aspas duplas (" "):

"[...] Nos termos do art. 100, § 1º, da Lei n. 6.404/1976, pode a empresa exigir do interessado valor correspondente ao custo do serviço de fornecimento de certidões sobre dados constantes de livros societários, caso do Contrato de Participação Financeira. II. Não demonstrado haver o autor requerido a obtenção dos documentos e concomitantemente apresentado o comprovante de pagamento da 'taxa de serviço' que lhe era exigida, falece de interesse de agir para a ação de exibição de documentos. [...]" (<<REsp 939337>> RS, Rel. Ministro ALDIR PASSARINHO JUNIOR, QUARTA TURMA, julgado em 16/10/2007, DJ 26/11/2007, p. 211)

Serão alterados apenas graficamente os trechos transcritos, de forma a suprimir os estilos itálico, negrito e sublinhado dos originais. As aspas duplas (" "), utilizadas nas transcrições originais, serão substituídas por aspas simples (' '), para distingui-las das aspas duplas inseridas pelo analista no início e no final do trecho;

"[...] Nos termos do art. 100, § 1º, da Lei n. 6.404/1976, pode a empresa exigir do interessado valor correspondente ao custo do serviço de fornecimento de certidões sobre dados constantes de livros societários, caso do Contrato de Participação Financeira. II. Não demonstrado haver o autor requerido a obtenção dos documentos e concomitantemente apresentado o comprovante de pagamento da 'taxa de serviço' que lhe era exigida, falece de interesse de agir para a ação de exibição de documentos. [...]" (<<REsp 939337>> RS, Rel. Ministro ALDIR PASSARINHO JUNIOR, QUARTA TURMA, julgado em 16/10/2007, DJ 26/11/2007, p. 211)

Deverão permanecer em "CAIXA ALTA" as palavras assim grafadas no original (inclusive no cabeçalho da ementa), quando indispensável sua manutenção no trecho transcrito no excerto.

No excerto dos julgados submetidos ao rito dos Recursos Repetitivos (art. 543-C do CPC) deve ser expressamente mencionada tal situação:

"[...] 'De acordo com o entendimento pacífico desta Eg, Corte, é possível a cobrança do crédito oriundo de nota promissória prescrita por meio de ação monitória. É que, com a prescrição do título de crédito ocorre uma alteração do fundamento da cobrança, que deixa de ser a cártula, autonomamente considerada, e passa a ser a dívida nela representada.[...]'[...]a nota promissória permite ao emitente que faça constar na cártula a data para o seu pagamento, sendo certo que se não houver qualquer indicação a respeito do momento para que o crédito possa ser exigido, será considerada à vista, consoante disposto no art. 76 da LUG. Dessarte, como em regra a emissão da nota promissória não implica novação, e o seu pagamento resulta na extinção da obrigação originária, o prazo prescricional para a cobrança do crédito oriundo da relação fundamental conta-se a partir do dia seguinte ao vencimento do título [...].[...]o prazo de 3 (três) anos, previsto no artigo 206, § 3º, IV, do Código Civil, é imprestável para a presente demanda, pois concerne a ações fundadas em 'ressarcimento de enriquecimento sem causa'., disciplinadas pelos artigos 884 a 885 do mesmo Diploma. Nesse passo, tendo em vista a expressa ressalva do artigo 886 do Código Civil, a ação fundada em enriquecimento sem causa tem aplicação subsidiária, isto é, só pode ser manejada caso não seja possível o ajuizamento de ação específica [...]. Como não se trata de ação de natureza cambial e o prazo para execução de crédito estampado em nota promissória é regulado por norma especial (LUG); data venia, é descabida a invocação, procedida pelo Tribunal de origem, do artigo 206, § 3°, VIII, do CC/2002 para aferimento da admissibilidade da ação monitória. Isso porque esse dispositivo expressamente restringe sua incidência à 'pretensão para haver o pagamento de título de crédito', 'ressalvadas as disposições de lei especial'. [...]não é a ação - de conhecimento em sua pureza ou monitória - utilizada pelo credor que define o prazo prescricional e, como é incontroverso que a presente ação foi ajuizada após o prazo para ação de natureza cambial, evidentemente a pretensão concerne ao crédito oriundo da obrigação causal (decorrente do negócio jurídico subjacente)[...].[...]como no procedimento monitório há inversão do contraditório, 'não faz sentido exigir que o prazo prescricional da ação monitória seja definido a partir da natureza dessa causa debendi'. [...] Assim, o prazo prescricional para a ação monitória baseada em nota promissória sem executividade é o de 5 (cinco) anos previsto no artigo 206, § 5º, I, do Código Civil/2002[...]."(REsp 1262056SP, submetido ao procedimento dos recursos especiais repetitivos, Rel.Ministro LUIS FELIPE SALOMÃO, SEGUNDA SEÇÃO, julgado em 11/12/2013, DJe 03/02/2014)

Após a montagem do excerto pelos analistas e sua inserção abaixo de cada dispositivo legal ou súmula pertinente, o documento será encaminhado à apreciação do gerente.

O gerente apreciará as sugestões encaminhadas, realizando sua validação e inclusão definitiva no estudo a ser disponibilizado para o usuário através do *site* do STJ na *web*.

Eventuais dúvidas quanto ao procedimento deverão ser encaminhadas ao gerente para a realização de análise e adoção das soluções cabíveis.

O analista registrará, em relatório próprio, as atividades desenvolvidas diariamente, a fim de que o gerente possa acompanhar o desenvolvimento dos trabalhos.

# *4.* **PROCEDIMENTOS ESPECÍFICOS PARA O PRODUTO** *LEGISLAÇÃO APLICADA*

O trabalho de *Legislação Aplicada* tem início com o registro do dispositivo legal analisado em arquivo próprio no *drive H*, pelo caminho *CDJU\STEMA\USO COMUM\Legislação Aplicada\Registro de Produção - Legislação Aplicada - Controle de fluxo de trabalho.*

A lei objeto de estudo será transcrita em documento com padrão definido, observada a redação vigente na data de sua análise.

O conteúdo da norma será extraído do *site* da Presidência da República na *internet*, e não deverá conter os trechos referentes à redação anterior de dispositivo revogado, mantendo-se apenas a redação da lei nova e a respectiva menção à norma modificadora e aos dispositivos vetados.

O analista utilizará, no programa "Pesquisa Textual", o critério padrão de pesquisa textual, adaptando-o aos diversos dispositivos da lei em estudo (vide Anexo).

Efetuada a pesquisa a partir dos critérios que devem ser observados para a elaboração do produto, caso sejam mais de 100 os julgados resgatados em relação ao dispositivo legal, o analista adicionará limitador temporal para restringir a quantidade de julgados a serem estudados, que serão, no máximo, os 100 (cem) mais recentes, considerando a seguinte ordenação: código do órgão julgador, data da decisão (decrescente) e data de publicação (decrescente).

Serão analisados os espelhos dos acórdãos resgatados e selecionados todos aqueles que, numa primeira leitura, aparentarem tratar do dispositivo objeto de estudo, independentemente da eventual reincidência de julgados que apresentem a mesma ou semelhante abordagem da matéria.

Durante a seleção o analista deverá observar se o acórdão analisado contém, no campo NOTAS, a informação de que embargos de declaração posteriores foram acolhidos (ainda que parcialmente). Nesse caso, deve verificar se o julgamento posterior alterou de alguma forma o entendimento quanto à tese relativa ao dispositivo legal em estudo, o que poderá resultar ou não na exclusão da lista de selecionados.

Após a primeira seleção, deverá ser impressa a lista de julgados selecionados.

O analista realizará leitura mais minuciosa dos julgados selecionados, sempre a partir da análise do inteiro teor, classificando-os de acordo com a abordagem nele realizada acerca do dispositivo em estudo (acórdãos no mesmo sentido; de órgãos diversos; eventuais divergências, etc.), de forma a verificar o número de teses existentes no STJ sobre aquele referido dispositivo legal.

Para a identificação das teses, o analista observará o entendimento adotado, o contexto fático juridicamente relevante e a fundamentação utilizada, sendo que, em princípio, somente serão idênticas as teses adotadas por julgados diversos quando nestes houver identidade entre os três elementos supramencionados, quais sejam: entendimento, contexto fático e fundamentos.

Não serão consideradas idênticas as teses quando, apesar de adotado o mesmo entendimento, com utilização dos mesmos fundamentos, houver diversidade de contexto fático.

Identificadas as diversas teses existentes no STJ sobre aquele referido dispositivo legal ou enunciado, o analista escolherá apenas um julgado representativo de cada uma destas, levando em conta tanto o grau ocupado pelo respectivo órgão julgador na estrutura do STJ (Corte Especial, Seção, Turma) quanto à clareza e a completude da abordagem efetuada por este sobre o ponto em estudo. As súmulas serão citadas em primeiro lugar, seguidas dos recursos repetitivos.

Não deverão ser escolhidos para representar uma tese acórdãos cuja informação tida como relevante conste apenas da respectiva ementa, não havendo sobre o ponto qualquer referência no relatório ou no voto condutor do julgamento.

Serão descartados acórdãos cujo voto condutor demonstre que o mérito não foi enfrentado, apesar de a tese ter sido retratada na ementa (exemplos: REsp 282.266/RJ e REsp 252.759/SP). Nesse caso, deve-se verificar qual o tratamento dado à informação no âmbito da CCAJ e, se necessário, solicitar ajuste para manutenção da conformidade da base (por exemplo: alteração do campo REFLEG, elaboração ou alteração dos campos RESUMO ESTRUTURADO, INFORMAÇÕES COMPLEMENTARES, OUTRAS INFORMAÇÕES ou INFORMAÇÕES ADICIONAIS para suprir a evidenciada desconformidade entre a ementa e o voto condutor do julgado).

Serão igualmente descartados acórdãos que mencionem o dispositivo legal analisado apenas a título exemplificativo, sem decidir pela sua aplicação ou não aplicação no caso concreto (exemplo: REsp 211.619/SP) ou cuja manifestação seja classificada como "Considerações do Ministro" ou "Ressalva de Entendimento".

**"Considerações do Ministro"** são manifestações, exaradas por membro de órgão colegiado, que não são utilizadas por este órgão, no caso concreto, como fundamento para a decisão, não configurando, portanto, deliberação do Tribunal sobre determinada matéria, mas simples adiantamento de posição ou opinião sobre o tema.

**"Ressalva de Entendimento",** por sua vez, é a manifestação de membro de órgão colegiado acerca da discordância de sua opinião quanto à solução dada pela maioria em relação à matéria, seguida, ou antecedida, de declaração de acatamento à posição majoritária.

Caso não sejam encontrados julgados, ou sendo poucos os resgatados acerca do dispositivo legal em estudo e não suficientemente representativos do entendimento do STJ sobre o tema respectivo, o analista poderá sugerir a elaboração de critério de pesquisa suplementar..

O analista indicará, precisamente, trecho ou trechos que identifiquem o entendimento, o contexto fático e os fundamentos, formando, por fim, um excerto, que guardará absoluta identidade com o texto original. Tal excerto deve ser feito nos moldes do item "Formatação do excerto do acórdão". Exemplo:

"[...] [ENTENDIMENTO] é devida [QUESTÃO JURÍDICA] a cobrança das empresas de seguro referente à contribuição previdenciária incidente sobre o valor da comissão que as seguradoras pagam aos corretores [CONTEXTO FÁTICO] por prestarem serviços de intermediação no contrato de seguro, independentemente de existir ou não contrato de trabalho vinculando o corretor àquelas empresas, [FUNDAMENTO] tendo em vista o disposto na LC n. 84/1996, que exige o recolhimento da exacão sobre a remuneração dos trabalhadores autônomos." (<<REsp 699905>> RJ, Rel. Ministro MAURO CAMPBELL MARQUES, SEGUNDA TURMA, julgado em 05/11/2009, DJe 13/11/2009)

Além da escolha do trecho ou trechos, o analista deverá indicar em que específico dispositivo legal os julgados deverão ser incluídos (*caput,* parágrafo, inciso, alínea), bem como a ordem de sua citação, considerando a seguinte ordenação: código do órgão julgador (crescente), data de decisão (decrescente) e data de publicação (decrescente).

Não serão incluídos no estudo julgados que representem divergência jurisprudencial.

**Para identificação da divergência jurisprudencial, o analista deverá observar:** 

- a) Se há precedentes contraditórios sobre a mesma tese, observada a identidade do contexto, independentemente do órgão julgador;
- b) Se a possível divergência está superada (caso em que o acórdão divergente é mais antigo e os mais recentes do mesmo órgão julgador estão alinhados entre si em sentido diverso – nesse caso, a posição mais recente poderá ser objeto do estudo);

Informações não relacionadas com a tese deverão ser suprimidas da transcrição pelo analista, desde que não acarretem perda da inteligibilidade, sendo que o trecho suprimido será indicado pelo sinal "[...]"; em hipótese alguma poderão ser utilizados os parênteses "(...)" no lugar dos colchetes "[...]" para distinguir as supressões feitas pelo analista das contidas nos documentos originais.

"O bacalhau, oriundo de pais signatário do GATT, peixe seco que é, goza de isenção do ICM, tal como o peixe seco e salgado de produção nacional. '[...] o acordo do GATT deseja é que sejam evitadas discriminações entre o produto estrangeiro e o nacional, quando neles se verifique similaridade. Na verdade, não há bacalhau brasileiro, repete-se. O acordo internacional, entretanto, não fala em produto idêntico, mas em produto similar. Ora, se o peixe seco nacional possui as conotações do gênero, então não é possível afastá-lo, como similar, do bacalhau norueguês."" (<<REsp 5142>> SP, Rel. Ministro AMÉRICO LUZ, SEGUNDA TURMA, julgado em 17/12/1990, DJ 25/02/1991, p. 1460)

Sempre que não prejudicar o entendimento, deverá ser omitido o teor do artigo comentado (bem como expressões tais quais "*in verbis*"), mantida, entretanto, a transcrição de outros dispositivos legais.

Havendo qualquer dúvida por parte do analista quanto ao trecho a ser suprimido, esse deverá ser mantido, diante da possibilidade de posterior supressão quando efetuada a revisão do trabalho.

Após a elaboração do excerto pelo analista, ele será inserido abaixo de cada dispositivo legal pertinente, observada a ordem de sua citação (Corte Especial, Seções e Turmas, além da atualidade de julgamento dentro de cada órgão julgador):

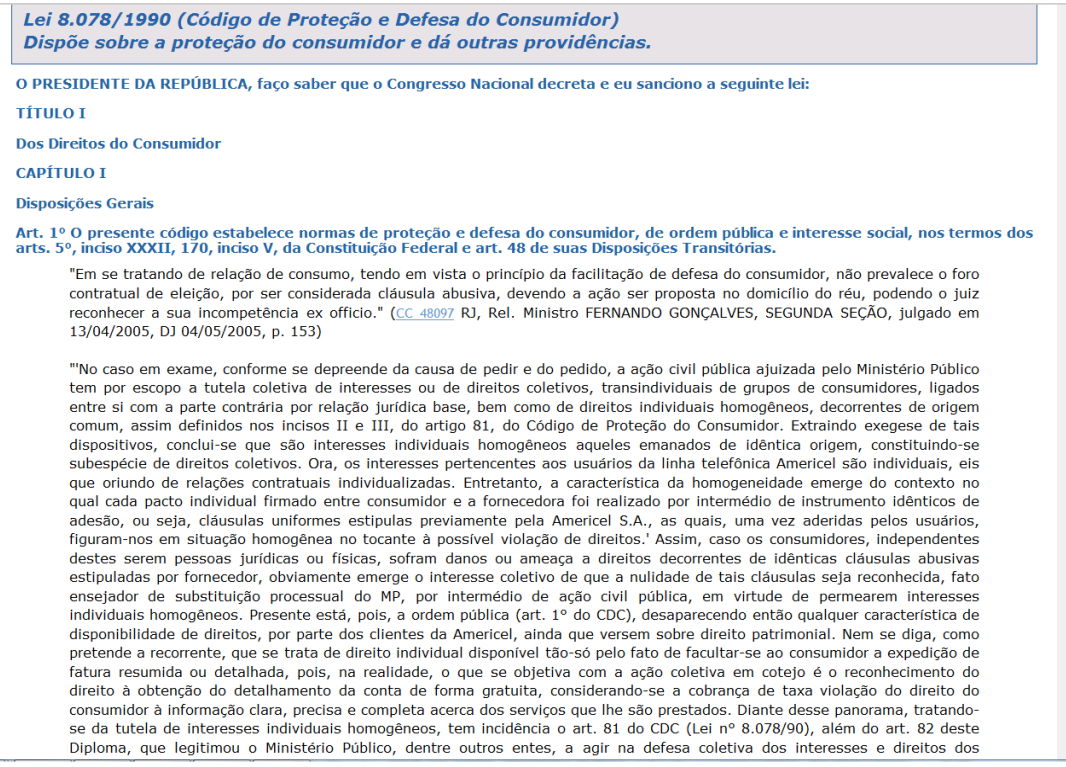

Os acórdãos julgados pela sistemática do Recurso Especial Repetitivo deverão ser listados logo após as súmulas e antes dos demais precedentes, observada a mesma ordem de citação (Corte Especial e Seções, além da atualidade de julgamento).

# *5.* **PROCEDIMENTOS ESPECÍFICOS PARA O PRODUTO** *PESQUISA PRONTA*

O programa utilizado para realizar o serviço de *Pesquisa Pronta* é o "Pesquisa Textual", sendo fonte de pesquisa a própria base de dados da jurisprudência do STJ.

Não obstante a atividade de pesquisa não esteja restrita à eleição de apenas um método, é possível estabelecer um roteiro lógico a ser seguido para a elaboração de um critério para o trabalho desenvolvido na STEMA. Assim, o pesquisador deve percorrer os seguintes passos:

Passo 1: Seleção da tese;

Passo 2: Identificação das palavras-chave;

Passo 3: Identificação das relações de sinonímia e antonímia;

Passo 4: Aplicação dos conectivos adequados; e

Passo 5: Prova do critério.

# **5.1. Seleção da Tese**

A seleção da tese para a *Pesquisa Pronta* deve ser feita de acordo com as informações do capítulo "Definição do Tema para desenvolvimento da *Legislação Aplicada* e da *Pesquisa Pronta*" deste manual. Depois de feita a seleção, o pesquisador precisa verificar a existência de *Pesquisa Pronta* sobre o assunto. Para tanto basta selecionar, no programa "Pesquisa Textual", a base de dados correspondente (Jurisprudência Temática) e fazer a pesquisa dentro dos temas já trabalhados. Existindo *Pesquisa Pronta* já realizada, a análise do tema em questão deve ser desconsiderada.

A tese selecionada deve ser incluída no banco de temas a partir do programa "Manutenção Tema", selecionando o produto "Pesquisa Pronta" e clicando no botão "Novo" para a inserção do assunto.

Outra tela será aberta e, na aba "Documento", devem ser incluídas as informações de identificação do tema que o pesquisador está sugerindo para ser trabalhado futuramente. Na caixa "Situação do Documento" deve ser selecionada a palavra "NOVO" e, no campo "Matéria", preenchida a expressão "BANCO DE TEMAS".

O analista que propõe o tema deve sugerir uma classificação inicial na caixa "Título", em dois níveis de classificação (ramo do Direito e tema genérico) e em letra maiúscula. Deve ainda preencher os campos referentes ao nome do Analista e à data da sugestão. Depois desse processo basta clicar no botão "Gravar", que fica na parte superior da tela, à esquerda:

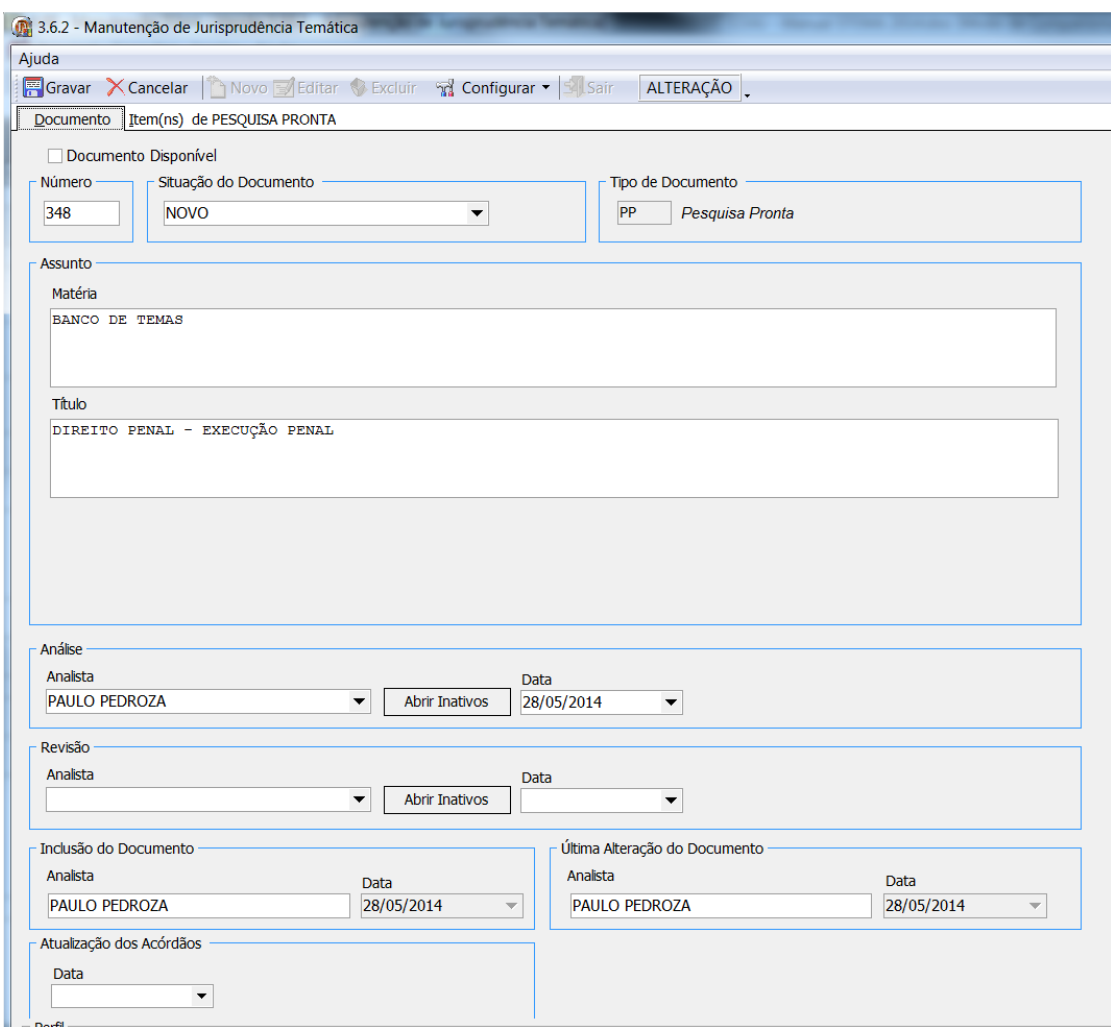

As informações específicas sobre o assunto, o número de julgados de referência e todos os detalhes do tema sugerido devem ser incluídos na aba "Item(ns) de PESQUISA PRONTA", na palheta "Texto de Item de PESQUISA PRONTA".

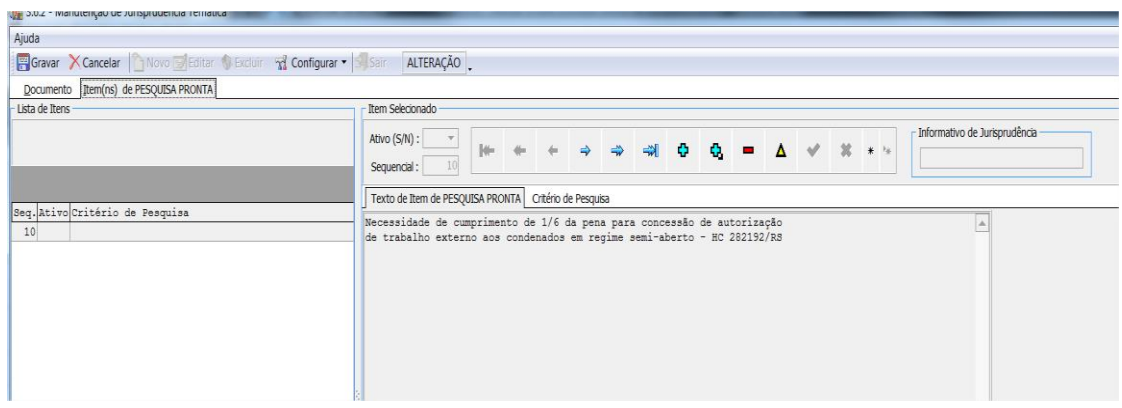

Ao iniciar uma *Pesquisa Pronta*, o pesquisador deve, no sistema "Manutenção Tema", selecionar a opção "Pesquisa Pronta" e, na caixinha "Matéria", selecionar "BANCO DE TEMAS", clicando depois em "Pesquisar":

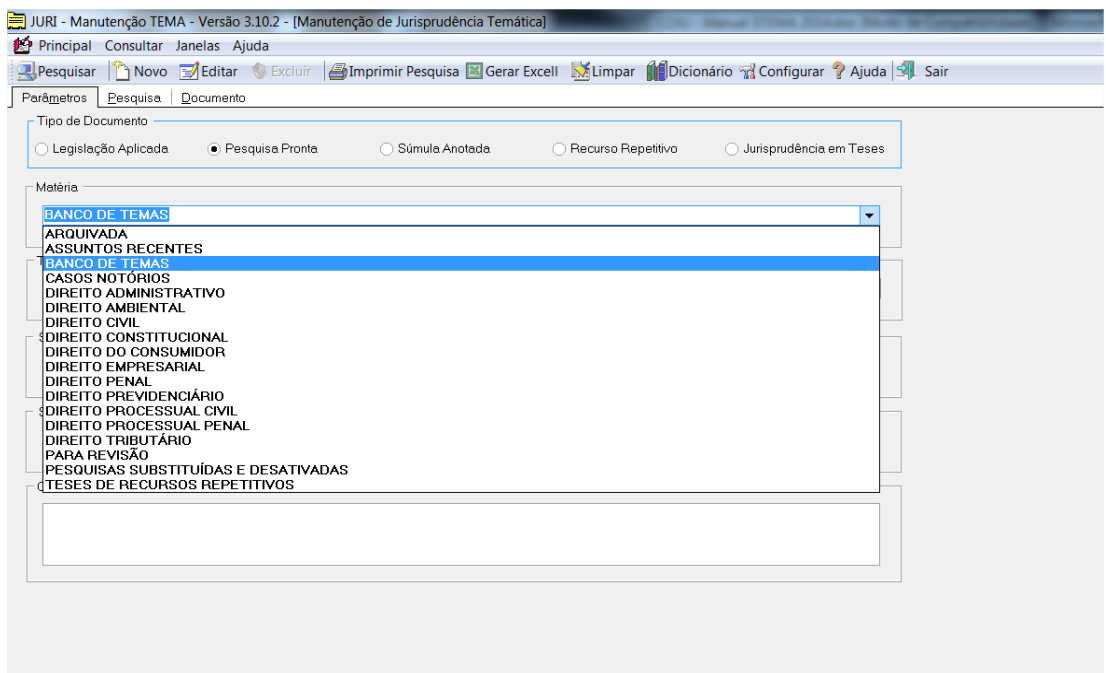

Será gerada uma lista com todas as opções de temas constante do nosso banco de dados. O pesquisador deve observar a organização disposta no banco, selecionando o tema para análise segundo a ordem numérica de prioridade constante da coluna "Título". Para ordenar os temas de acordo com a prioridade basta clicar sobre a palavra "Título":

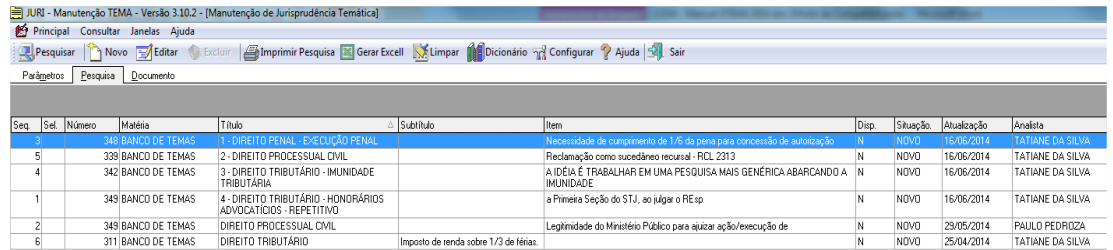

A ordem de prioridade dos temas a serem trabalhados é definida pela equipe. São observados: Informativos de Jurisprudência, pesquisas internas solicitadas pelos gabinetes, julgamentos proferidos pelo STJ e pelo STF, repercussão na comunidade jurídica, bem como a reiteração dos temas na imprensa.

Para iniciar o trabalho com o tema respectivo, o pesquisador deve, na aba "Documento", alterar a "Situação do Documento" para "ANÁLISE", a "Matéria" também para "ANÁLISE", preencher o nome do "Analista" e a data de início da pesquisa no campo "Análise" e gravar as alterações no botão "Gravar". Posteriormente dará andamento normal ao estudo e desenvolvimento do critério de pesquisa, com o registro de todo o seu histórico, na aba "Item(ns) de Pesquisa Pronta":

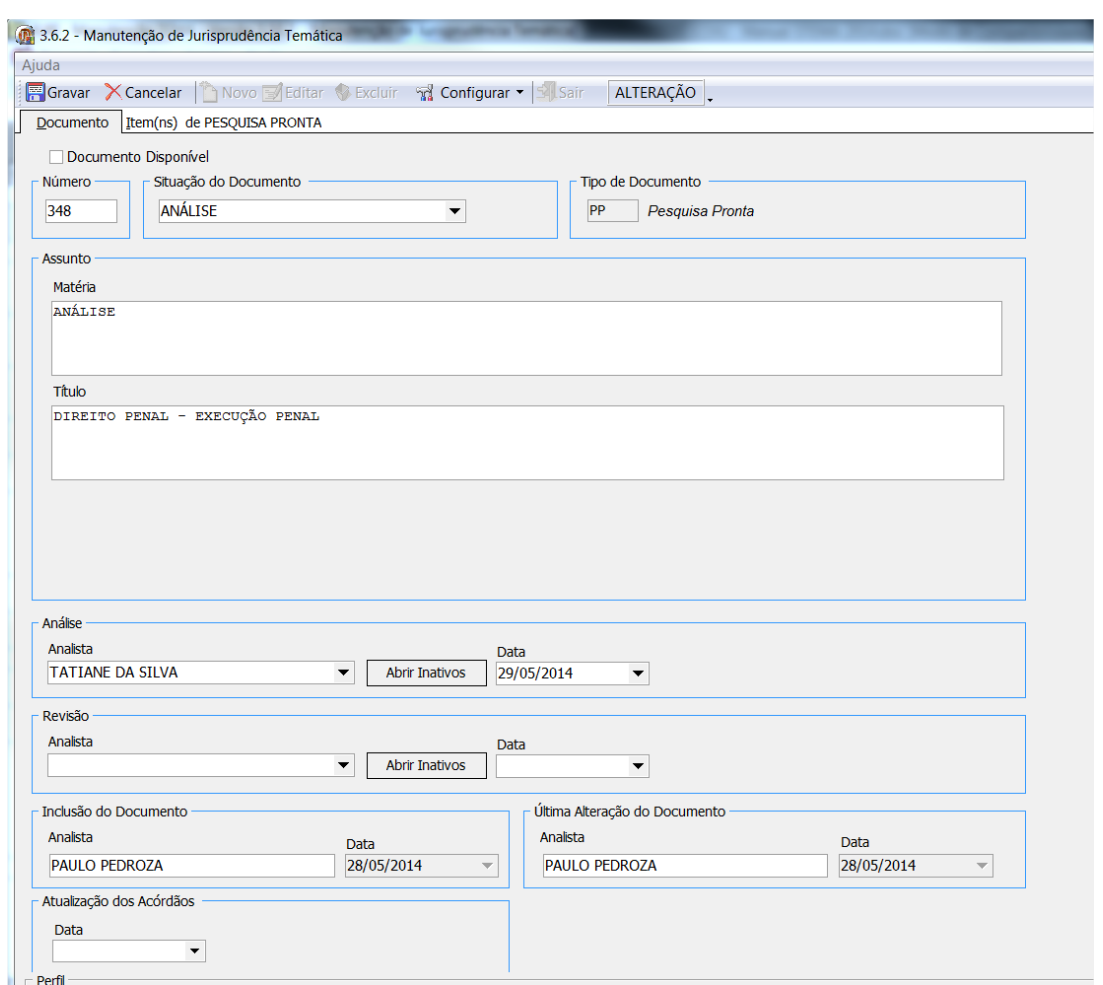

Ao finalizar o desenvolvimento do critério de pesquisa, o pesquisador deve alterar a "Situação do Documento" para "REVISÃO", e a "Matéria", para "PARA REVISÃO". A finalização da análise deve ser comunicada ao chefe da Seção, por *email* ou pessoalmente. Eventuais observações que o pesquisador queira fazer devem ser anotadas na mesma palheta que contém as informações de início da pesquisa. Todas as alterações devem ser gravadas no botão "Gravar". Ao concluir, aparecerá uma mensagem confirmando a gravação dos dados:

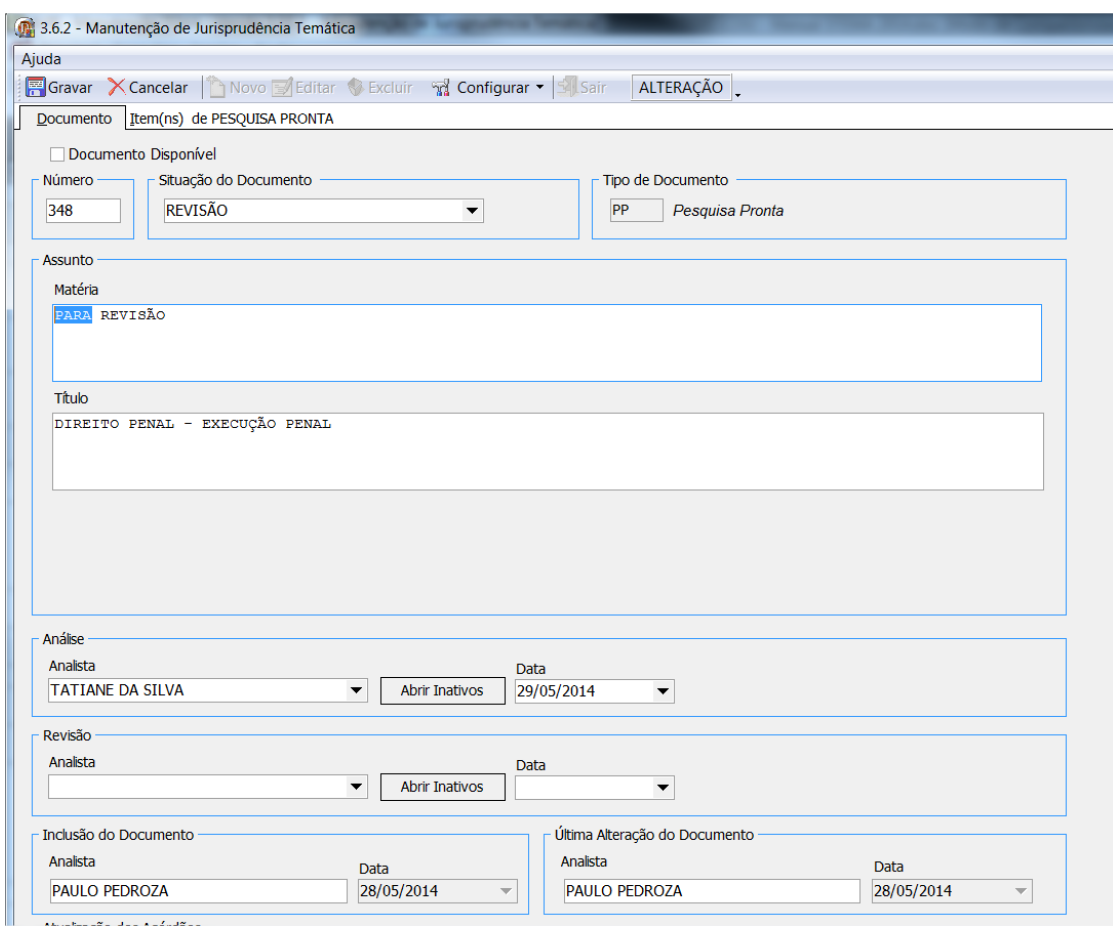

Para visualizar as pesquisas disponíveis para revisão, o revisor deve, no sistema "Manutenção Tema", selecionar a opção "Pesquisa Pronta" e, na caixa "Matéria", selecionar a opção "PARA REVISÃO", clicando posteriormente em "Pesquisar".

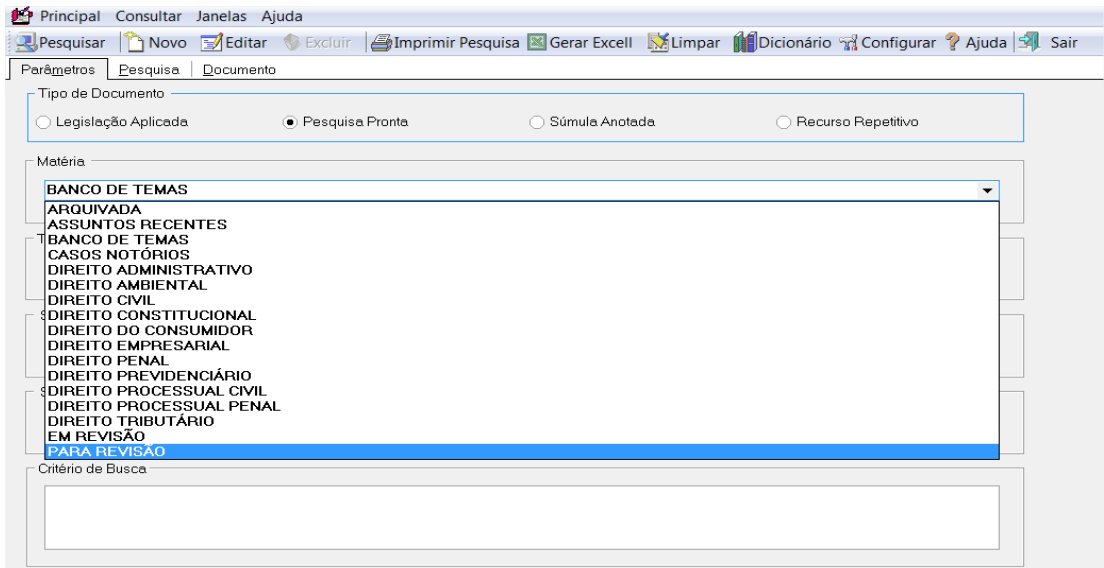

O sistema trará a lista com as pesquisas disponíveis para revisão. O revisor deve selecionar a mais antiga.

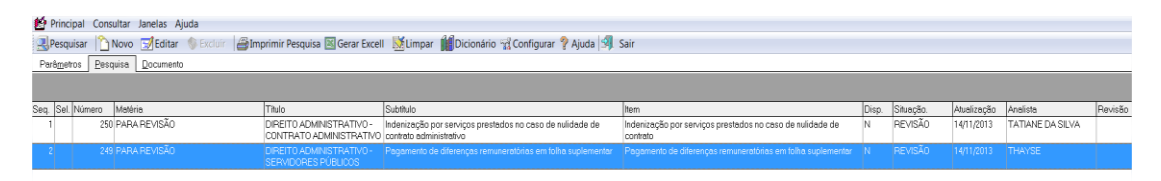

No caso de só existir uma pesquisa para revisão, o sistema abrirá automaticamente o próprio documento a ser revisado. Pode acontecer também de não existir a opção "PARA REVISÃO" na lista de matérias, tendo em vista que pode não existir pesquisa a ser revisada naquele momento. Caso isso aconteça, o pesquisador deve procurar outro tema de *Pesquisa Pronta* para analisar.

Assim que iniciar o trabalho de revisão, o revisor deve alterar a "Matéria" do documento para "EM REVISÃO", preencher o nome do revisor e a data de início da revisão nos campos respectivos e gravar os dados clicando no botão "Gravar". Após isso, dará andamento à revisão normalmente.

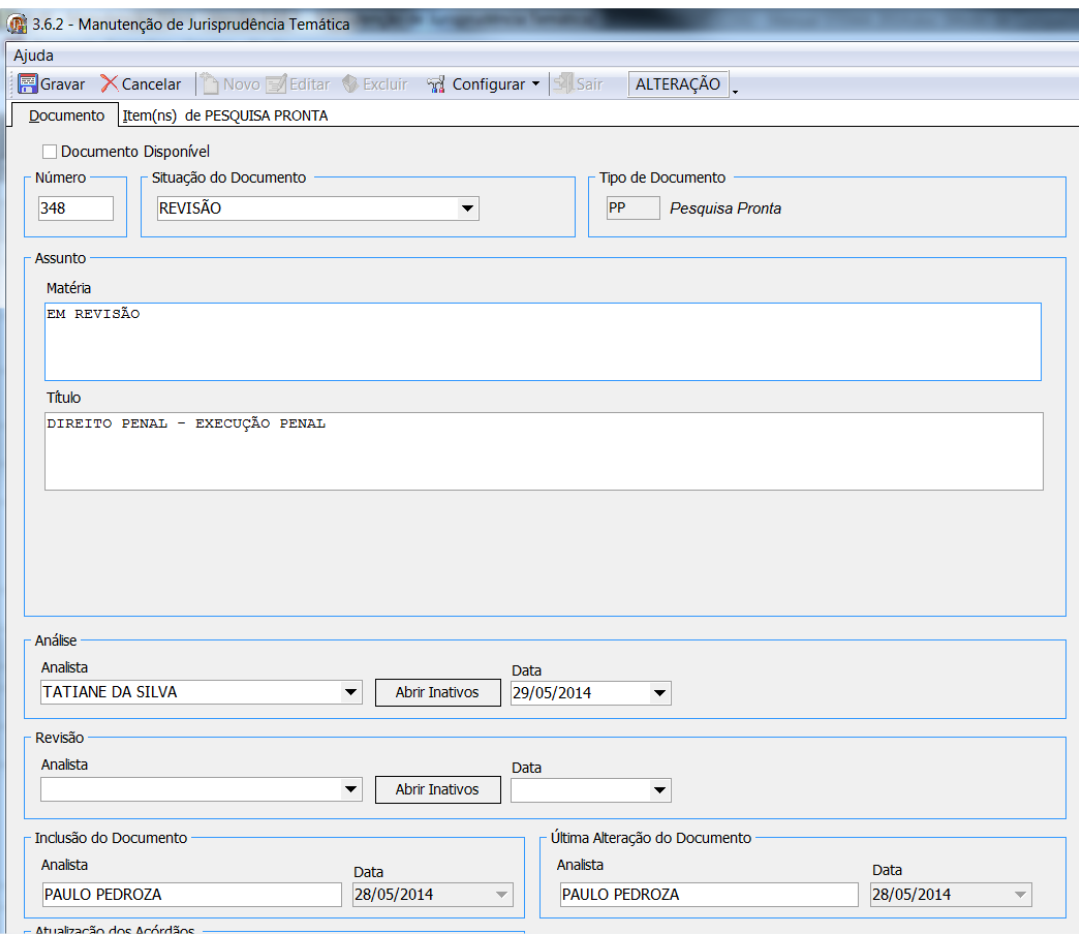

Finalizada a revisão, o revisor deve alterar a "Situação do Documento" para "PRONTO" e a "Matéria" para "AGUARDANDO DISPONIBILIZAÇÃO". Posteriormente deve avisar sobre o término do trabalho, encaminhando um *e-mail* para o responsável pela disponibilização da *Pesquisa Pronta* na *web*.

Observe a seguir a montagem de um critério de pesquisa, tomando como exemplo a tese *"responsabilidade de loja por furto de carro no seu estacionamento".*

## **5.2. Identificação das Palavras-Chave**

As palavras-chave são aquelas essenciais ao resgate, sem as quais o tema e a pesquisa não fazem sentido. São termos que, relacionados ao tema, foram utilizados na maior quantidade de acórdãos.

A pesquisa deve ser iniciada de forma genérica, buscando a recuperação de todas as decisões sobre aquele tema. A intenção é criar um critério de pesquisa abrangente o suficiente para resgatar todas as decisões sobre aquele assunto, mesmo que junto venham decisões que não tragam pertinência com o tema da Pesquisa Pronta em questão.

Na tese acima mencionada, as palavras-chave identificadas são:

| Expressão de Busca                            |                      |                        |        |                  |                                |
|-----------------------------------------------|----------------------|------------------------|--------|------------------|--------------------------------|
|                                               |                      |                        |        |                  |                                |
| - Conectores                                  |                      |                        |        |                  | Limpar Expressão de Busca      |
| E.                                            | <b>OU</b>            | <b>NAO</b>             | ADJ    |                  | carro e furto e estacionamento |
| PROX                                          | COM                  | Mesmo                  | @Ref=" |                  |                                |
| Parágrafos da Base                            |                      |                        |        |                  |                                |
| $\overline{\phantom{0}}$                      |                      |                        |        |                  |                                |
|                                               |                      |                        |        |                  |                                |
| - Referência Legislativa por Intervalo -      |                      |                        |        |                  |                                |
| Tipo:<br>$\mathbf{v}$                         | $\blacktriangledown$ | Conector: Início: Fim: |        | <b>Tranferir</b> |                                |
|                                               |                      |                        |        |                  |                                |
| Históric-Pesq Docs. Ocorr. Expressão de Busca |                      |                        |        |                  |                                |
| $\bullet$                                     | $-4$ 10              |                        | 64     |                  | carro e furto e estacionamento |
|                                               |                      |                        |        |                  |                                |
|                                               |                      |                        |        |                  |                                |

*Carro – furto – estacionamento*

# **5.3. Identificação das Relações de Sinonímia e Antonímia**

Aos termos selecionados na primeira fase é necessário o acréscimo de sinônimos, sempre por meio da utilização de parênteses e do conectivo "**OU"**. Por outro lado, tanto antônimos quanto outras palavras de sentido próximo devem ser somadas àquelas iniciais.

Quando falamos em sinônimos também devemos pensar em dispositivos legais que podem substituir a utilização de termos específicos e trazer precedentes valiosos e que seriam perdidos com a sua ausência.

Devem então ser realizados testes, necessários à verificação da ocorrência do efetivo resgate de todos os acórdãos e súmulas pertinentes.

É importante destacar a relevância da elaboração de um critério de pesquisa completo, exaustivo, uma vez que a ausência de resgate de precedentes pertinentes pode levar à falsa compreensão do entendimento do STJ a respeito do tema.

Estas palavras relacionadas podem ser encontradas no Vocabulário Jurídico (*Tesauro*), em dicionários da língua portuguesa, doutrina, índices alfabéticoremissivos e também nas próprias decisões constantes na base de dados.

Dentro do tema jurídico inicialmente trabalhado como exemplo, temos a seguinte identificação de sinonímia e antonímia:

*Carro – veículo – automóvel – motocicleta – caminhão* 

*Furto – roubo*

*Estacionamento – garagem – pátio*

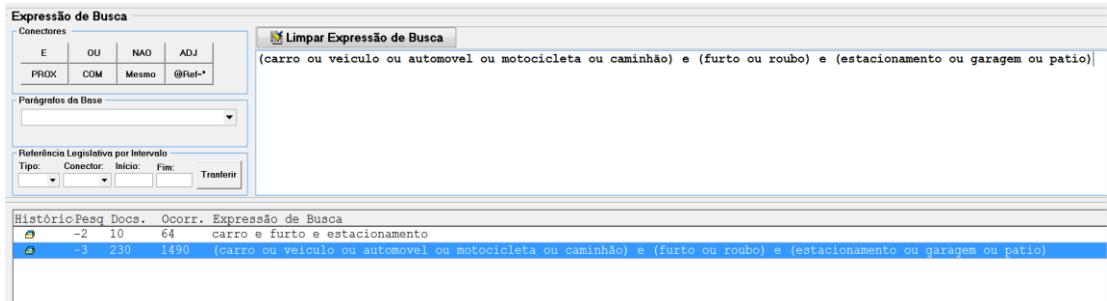

# **5.4. Aplicação dos Conectivos Adequados**

Conectivos são termos de ligação entre os parâmetros de pesquisa digitados. Conectivos adequados são aqueles que permitem estabelecer uma relação lógica entre os parâmetros de pesquisa, possibilitando a recuperação dos precedentes relacionados ao tema.

Vejamos o quadro de conectivos a seguir:

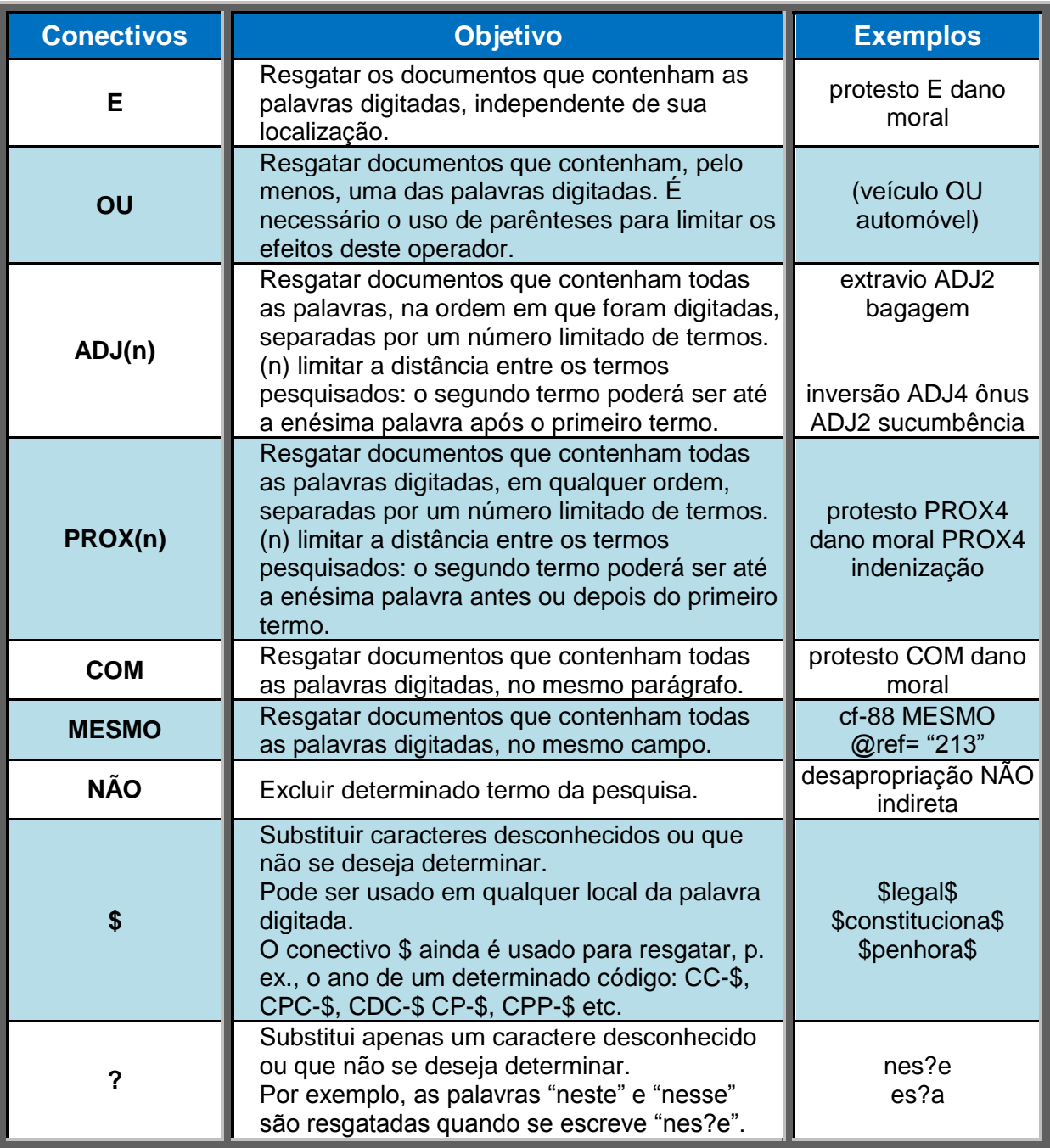

Inicialmente devemos sempre utilizar o conectivo mais abrangente, de forma a ampliar a pesquisa.

O pesquisador deve efetuar a leitura dos precedentes encontrados, a fim de identificar a existência de decisões que tenham sido resgatadas e não sejam

pertinentes ao assunto. Nessas circunstâncias, deve ser feita a revisão do critério elaborado, efetuando ajustes com a finalidade de aprimorá-lo, de forma que este possibilite o resgate apenas dos julgados pertinentes e que não sejam resgatados documentos que não tratem especificamente do tema objeto da pesquisa.

O critério deve ser aprimorado, com a experimentação de combinações, acréscimo ou exclusão de conectivos e/ou termos. A exclusão de termos específicos pode ser utilizada desde que tal operação não ocasione a perda de decisões atuais e futuras (exemplos: trocar um 'E' por um 'COM' ou acrescentar a palavra 'civil' e seus sinônimos para resgatar precedentes relacionados somente àquele assunto ou mesmo limitar os critérios pelos órgãos julgadores quando for possível).

É possível proceder à exclusão de decisões pelo seu código (um número encontrado ao final do documento) desde que não exista outra combinação de critérios possível para sua exclusão da pesquisa. Esse é um último recurso de exclusão de precedentes. Nesse caso, todo o critério deve ser colocado entre parênteses e usada a exclusão por "código do documento".

Exemplo: (((carro\$ ou veicul\$ ou automo\$ ou moto\$) e (furt\$ ou roub\$) e (estacion\$ ou garage\$ ou pátio\$))) não @cdoc='numero do código'.

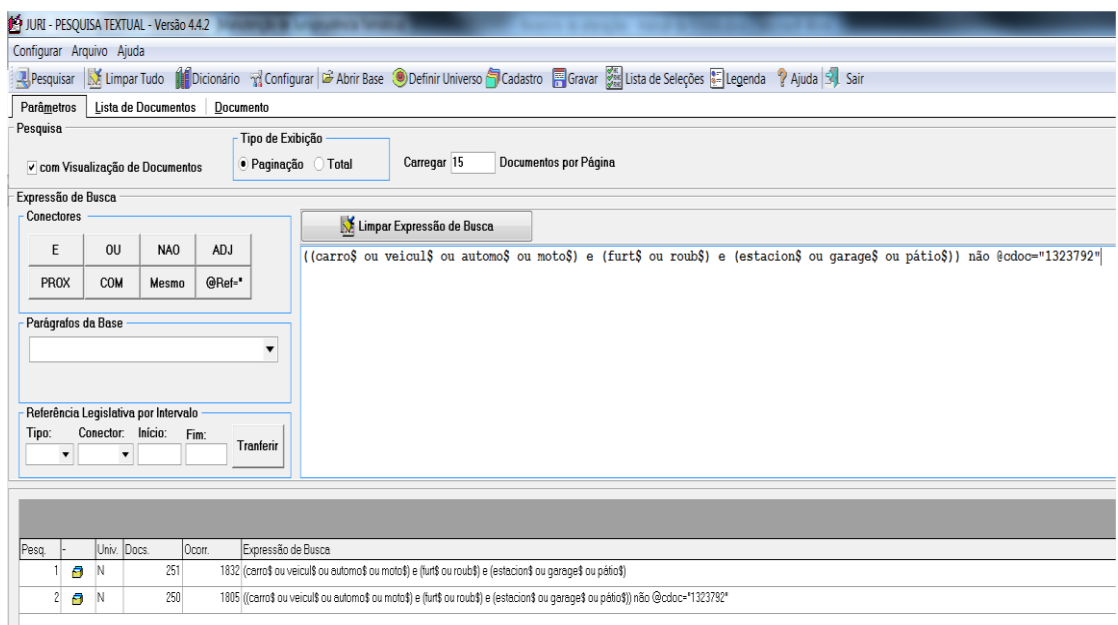

No exemplo utilizado, temos a seguinte hipótese:

*(carro\$ ou veicul\$ ou automo\$ ou moto\$) e (furt\$ ou roub\$) e (estacion\$ ou garage\$ ou pátio\$)*

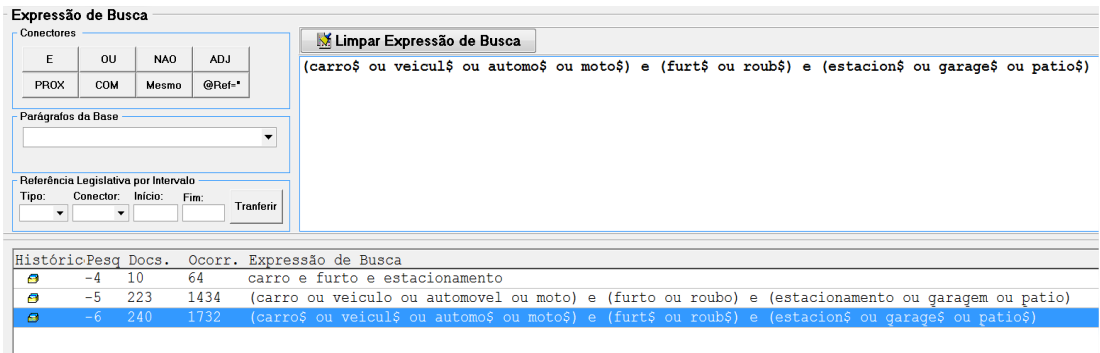

Com a utilização do conectivo "**E**" fica fácil perceber, pela quantidade de acórdãos recuperados que não tratam do tema, a necessidade de restrição da distância entre os termos utilizados. Assim:

*(carro\$ ou veicul\$ ou automo\$ ou moto\$) com (furt\$ ou roub\$) com (estaciona\$ ou garage\$ ou pátio\$)*

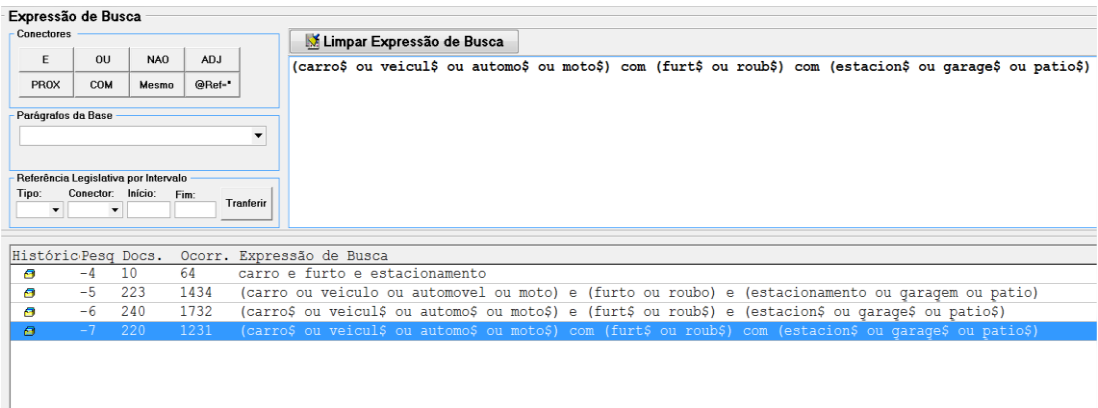

Mas o critério ainda pode ser refinado, tanto pela adição de novos termos quanto pela substituição dos conectivos. No exemplo apresentado, podemos encontrar mais termos relacionados:

*(carro\$ ou veicul\$ ou automo\$ ou moto\$ ou caminh\$) com (furt\$ ou roub\$) com (estaciona\$ ou garage\$ ou pátio\$) e (loja\$ ou supermercado\$ ou mercado\$ ou empresa\$ ou shop\$)*

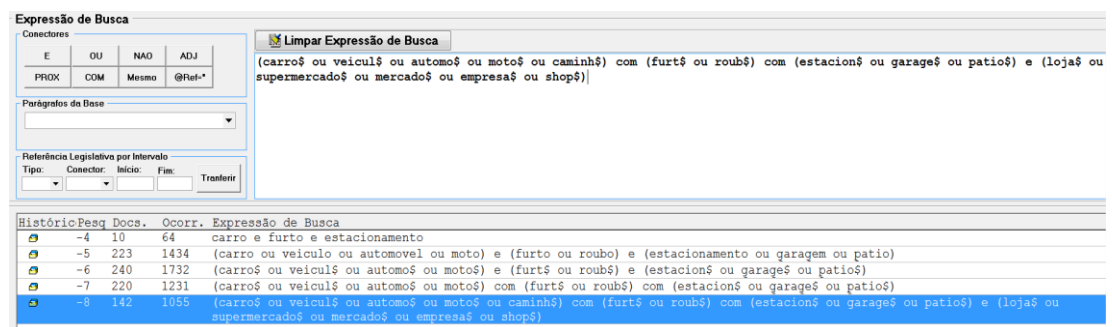

## **5.5. Prova do Critério**

Ao final é necessário proceder à prova do critério elaborado. É uma espécie de tira-teima: dos precedentes resgatados com o critério de pesquisa inicial, amplo, subtraem-se aqueles recuperados com o critério de pesquisa final, e vice-versa. Não pode ser encontrada nenhuma decisão que tenha relação com o tema estudado e que não tenha sido recuperada com o critério final.

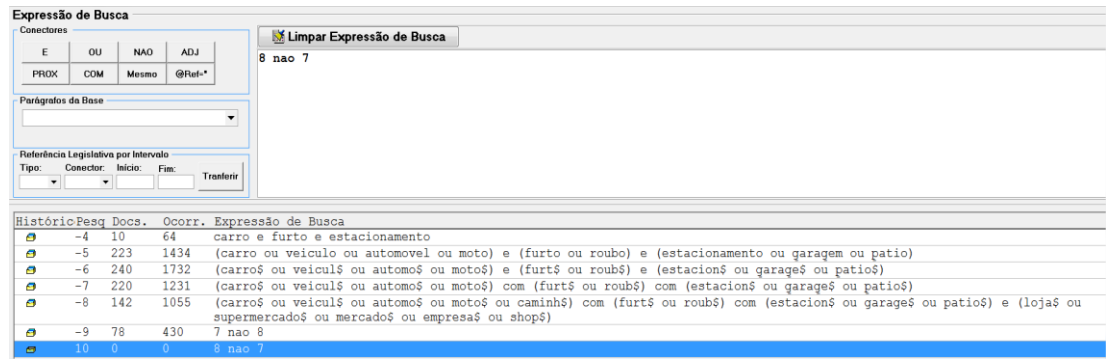

Ressalte-se que na pesquisa de legislação o analista deve criar critérios de busca que contenham tanto a recuperação pelo campo REFLEG quanto a partir da legislação no texto do espelho. Tal procedimento tem fundamento no fato da pesquisa somente pela REFLEG não recuperar os acórdãos pendentes de análise pela CCAJ. Assim, para a recuperação dos precedentes que façam referência ao art. 515, § 3º, do CPC, por exemplo, deve-se usar: ("515" ou "00515") prox7 ("3" ou "00003").

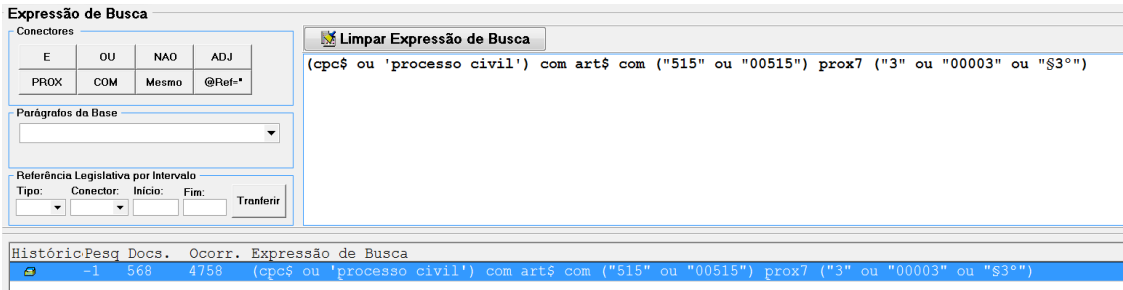

Caso sejam mais de 50 (cinquenta) os julgados resgatados em relação a determinado tema, a triagem ou limpeza de precedentes não pertinentes deve observar esse limite de decisões. Dessa forma, nos 50 primeiros julgados sobre o assunto, apenas devem ser encontrados precedentes pertinentes.

Precedentes onde há mera citação do tema são considerados pertinentes, ainda que ele não tenha sido conhecido pelo STJ por qualquer motivo, seja de admissibilidade, preliminar ou mérito. Assim, assumem-se como precedentes pertinentes aqueles resultados de busca em que a tese jurídica poderá ter sido apresentada a título de *obter dictum.*

Cada critério de pesquisa desenvolvido no processo da *Pesquisa Pronta*, bem como todos os dados a ele relacionados, devem ser registrados no programa "Manutenção Tema".

Finalizada sua montagem, o critério será submetido ao revisor, assim como as indicações referentes ao ramo do Direito, ao assunto e ao tema objeto da pesquisa, com a descrição das eventuais especificidades relacionadas a tais indicações, para que possa ser mais fácil sua avaliação pelo revisor.

O revisor verificará se o critério, ramo do Direito, assunto e tema são efetivamente adequados ao resgate e à identificação do objeto da pesquisa. Caso não haja a perfeita adequação, haverá retorno do revisor ao analista, para os devidos ajustes, que serão feitos no sistema "Manutenção Tema", nos campos de identificação respectivos.

Em caso de adequação imediata, ou após retorno e ajustes, o analista fará a alteração no *status* do documento já inserido no programa "Manutenção Tema", bem como inserirá os dados referentes ao critério, ao ramo do Direito, ao assunto e ao

tema objeto da pesquisa. As instruções para este procedimento estão descritas no tópico "*5.7. Inclusão do Documento".*

### **5.6. Atualização de Pesquisa Pronta**

Semestralmente ocorre a atualização de *Pesquisas Prontas* finalizadas e disponibilizadas na *internet* e *intranet*.

Essa atualização começa com uma consulta a cada tema, a partir do *link* de *Pesquisa Pronta* disponível na página de Jurisprudência e da visualização de, pelo menos, 20 (vinte) precedentes mais recentes de cada assunto. Dentro desse número, tendo sido verificada a existência de precedentes não pertinentes na pesquisa, tal tema deve ser encaminhado por *e-mail* ao chefe da Seção, que designará um servidor para a revisão do critério.

#### **5.7. Inclusão do Documento**

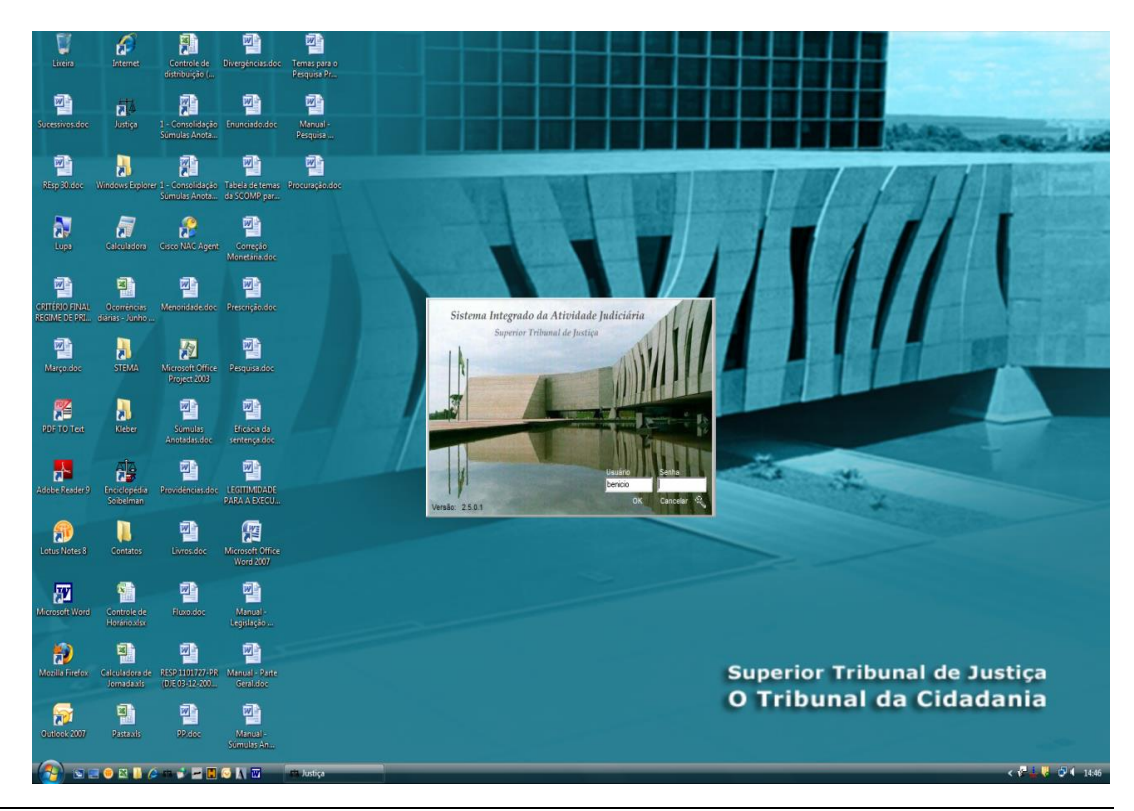

a) Abrir o sistema "Justiça":

b) Dentro do "Justiça", clicar duas vezes sobre o ícone do programa "Manutenção Tema":

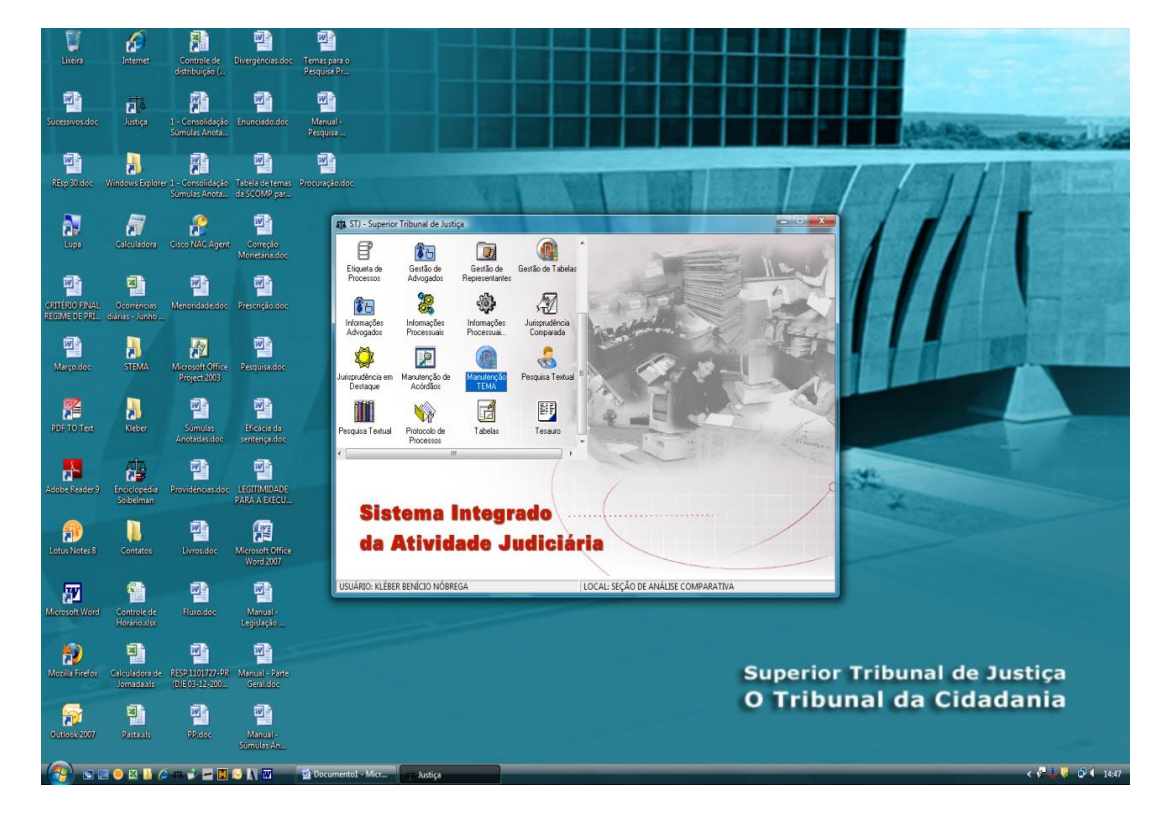

c) Selecionar o serviço "Pesquisa Pronta" e clicar em "Novo":

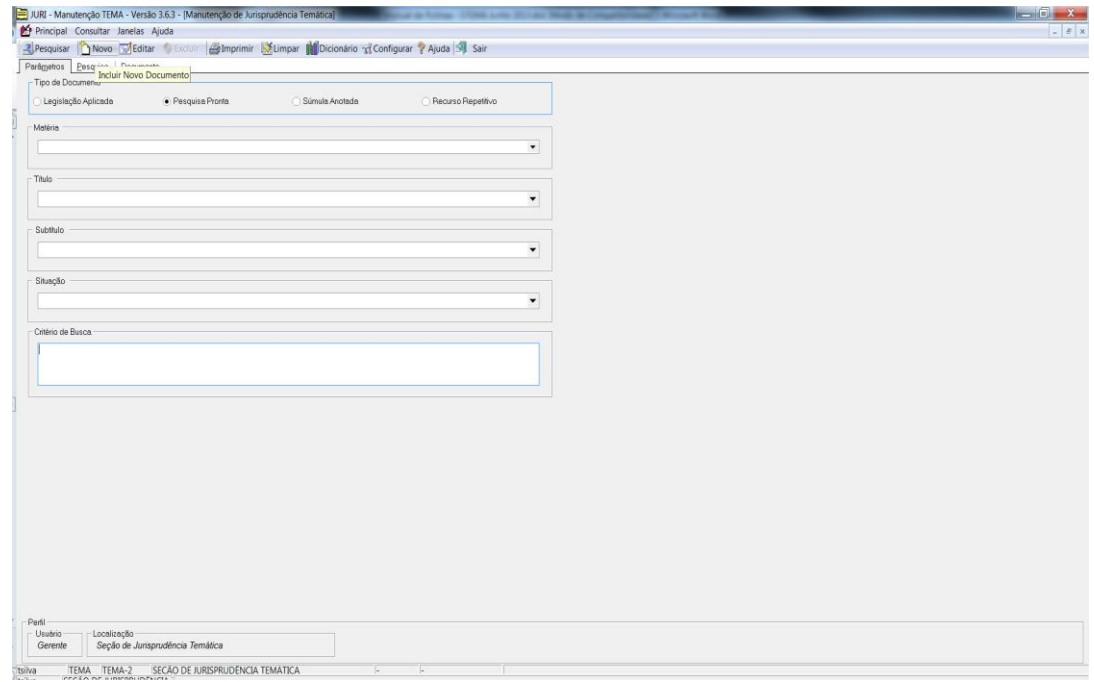

d) Na aba "Documento" o pesquisador deve escolher a situação do documento;

- e) Preencher a "Matéria" com o ramo do Direito adequado;
- f) Preencher o "Título" com o assunto dentro do ramo do Direito;
- g) Devem ser preenchidos os dados de identificação do analista e revisor, bem como as datas de início dos trabalhos;

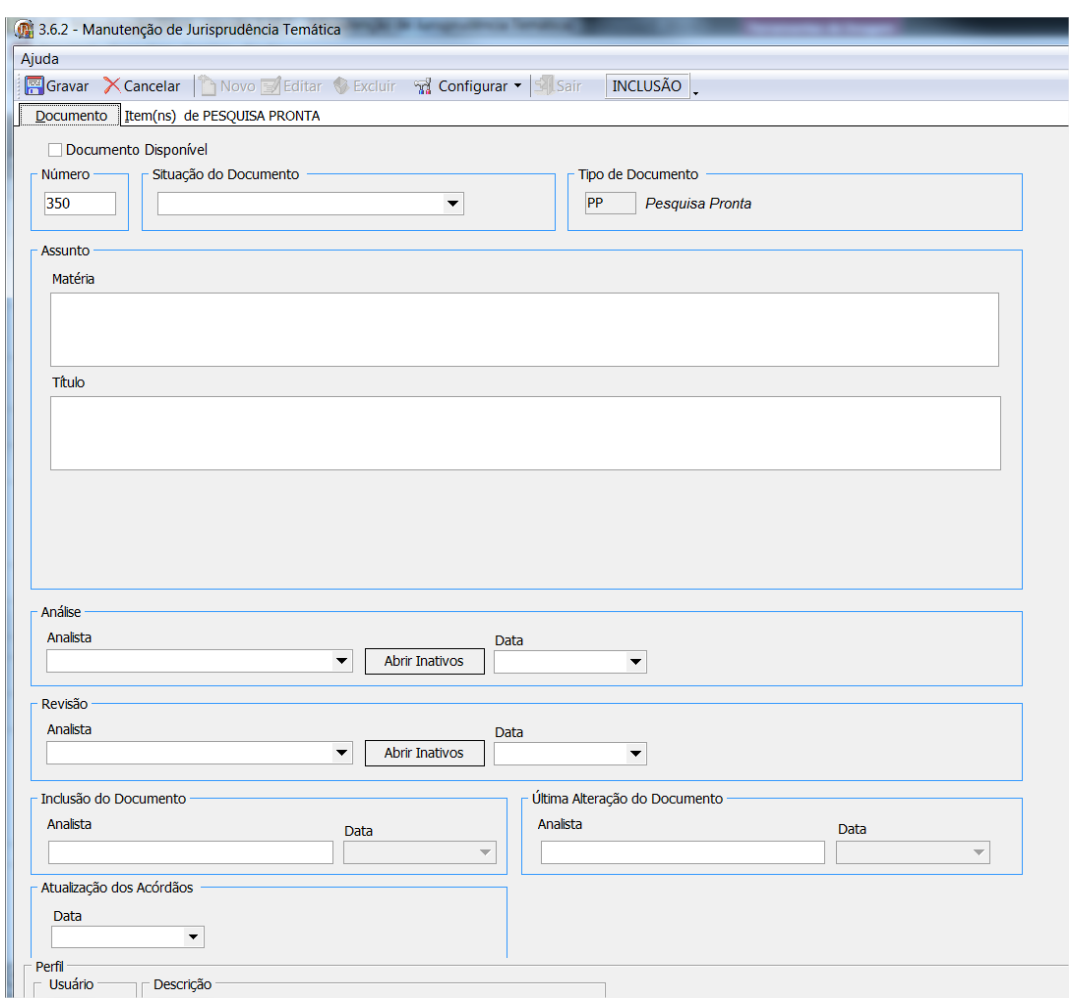

h) Na aba "Item(ns) de PESQUISA PRONTA", o pesquisador deve habilitar a edição do texto do item e dos critérios de pesquisa a serem guardados no sistema e disponibilizados para o usuário. Tal habilitação dever ser feita a partir da figura do triângulo **A**. Após a edição dos dados o pesquisador deve clicar no botão  $\leq$ , que permite a atualização e gravação da informação;

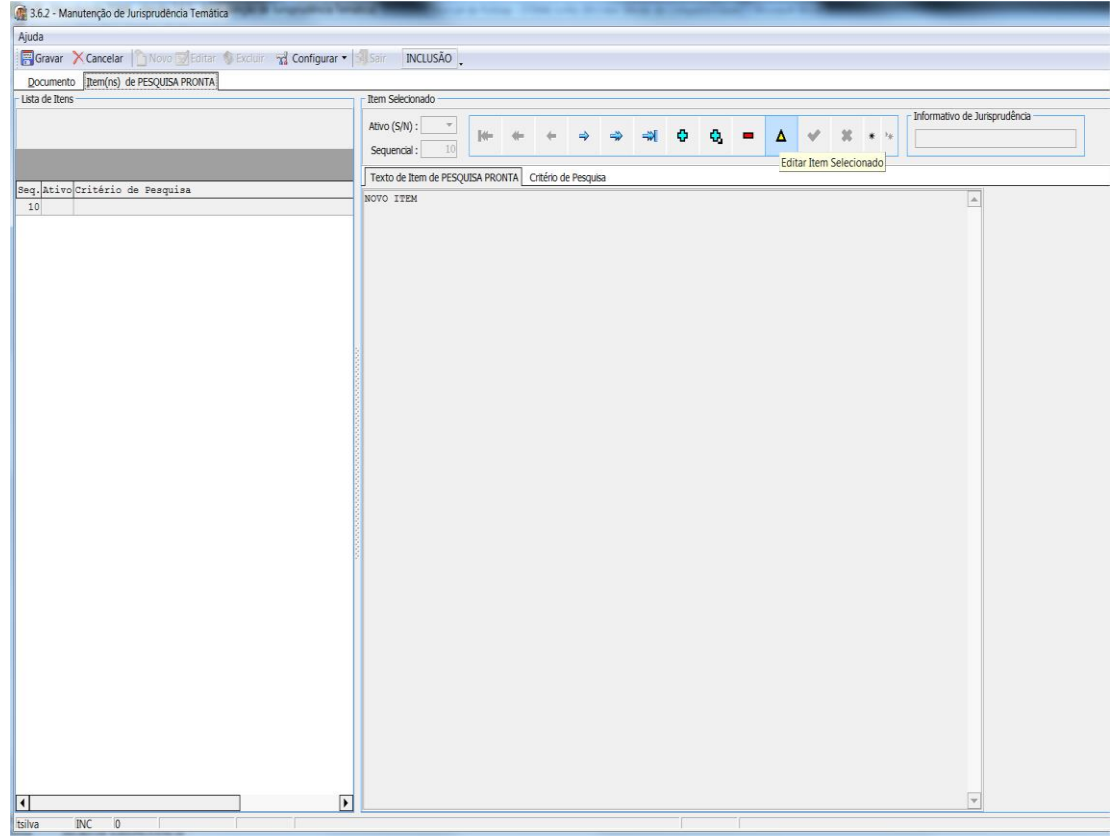

i) Devem ser gravados os critérios de pesquisa mais importantes, dos desenvolvidos na análise do tema. Para tanto, cada um deles deve

٠. ser incluído como item ao final da lista a partir do botão , preenchendo-se novamente os dados das abas "Texto de Item de PESQUISA PRONTA" e "Critério de Pesquisa";

- j) É obrigatório o preenchimento da opção "Ativo", selecionando a letra "S" ou a letra "N", conforme o item incluído fique disponível ou não para o usuário, na página da *web*;
- k) A caixinha "Sequencial", deve ser preenchida a partir do segundo critério lançado, sempre com um número de 10 em 10, a partir do primeiro lançado (que é o número 10). Sendo assim, o segundo critério teria um número sequencial 20 e o terceiro 30.

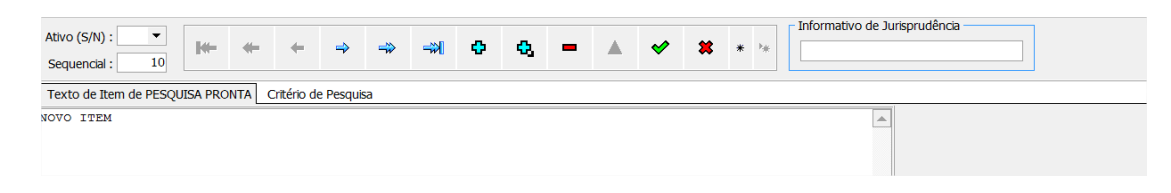

l) Finalizado o lançamento, o pesquisador deve clicar no botão **图**Gravar para que a pesquisa seja gravada. A marcação do

documento como "Disponível" só está acessível para o chefe e o seu substituto;

m) Ao clicar em "Gravar" o sistema retornará uma mensagem de "Documento incluído com sucesso".

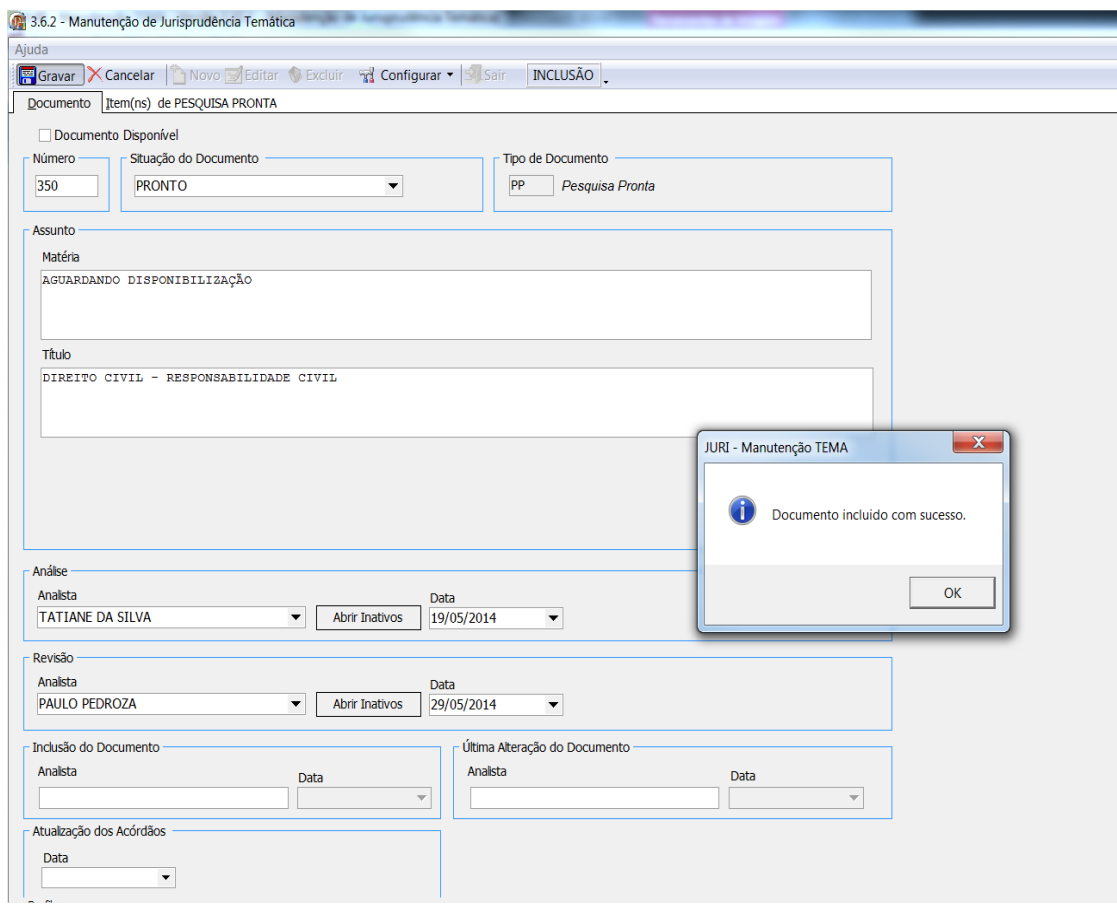

# **6. PROCEDIMENTOS ESPECÍFICOS PARA O PRODUTO** *SÚMULAS ANOTADAS*

O estudo relativo às *Súmulas Anotadas* parte da análise dos precedentes que deram origem ao enunciado. Para iniciar a análise é importante fazer o registro do enunciado que está sendo trabalhado no arquivo correspondente no *drive H,* pelo

caminho *CDJU/STEMA/Uso Comum/Súmulas Anotadas/Registro de Produção/Súmulas Anotadas – Controle de fluxo.*

### **6.1. Precedentes que deram origem ao Enunciado**

A súmula objeto de estudo será transcrita no sistema "Manutenção Tema" a partir da seleção do produto em questão na tela inicial:

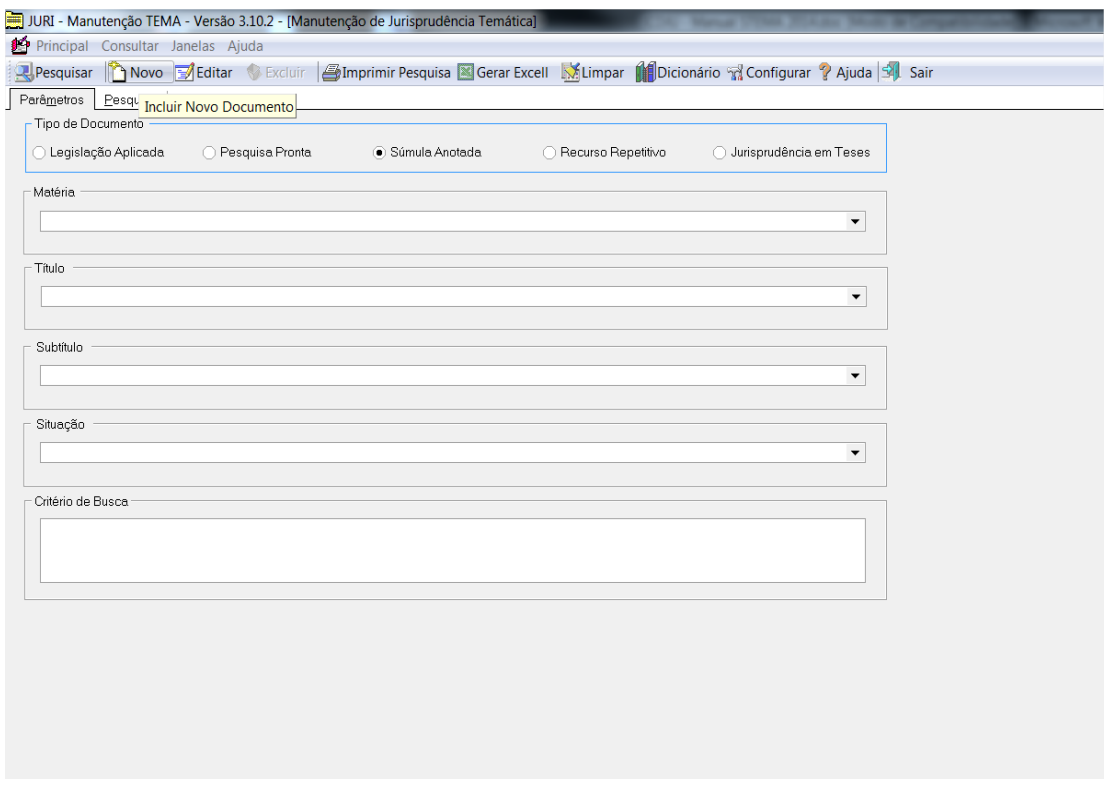

Assim que o servidor clicar em "Novo" aparecerá a tela para o preenchimento dos dados relacionados ao enunciado. Essa tela é dividida em duas palhetas: "Documento" e "Item(ns) de SÚMULA ANOTADA". A palheta que aparecerá inicialmente é a do "Item(ns) de SÚMULA ANOTADA" e para sua edição o

servidor deverá clicar no botão cuja imagem é um triângulo ...

Na palheta "Texto de Item de SÚMULA ANOTADA" o analista deverá preencher o título do enunciado seguido dos respectivos dados de identificação: número do enunciado, órgão julgador em letras maiúsculas, data de julgamento e data de publicação/republicação. O conteúdo da súmula será extraído do *site* do
Superior Tribunal de Justiça, e não deverá conter os trechos referentes à sua redação anterior.

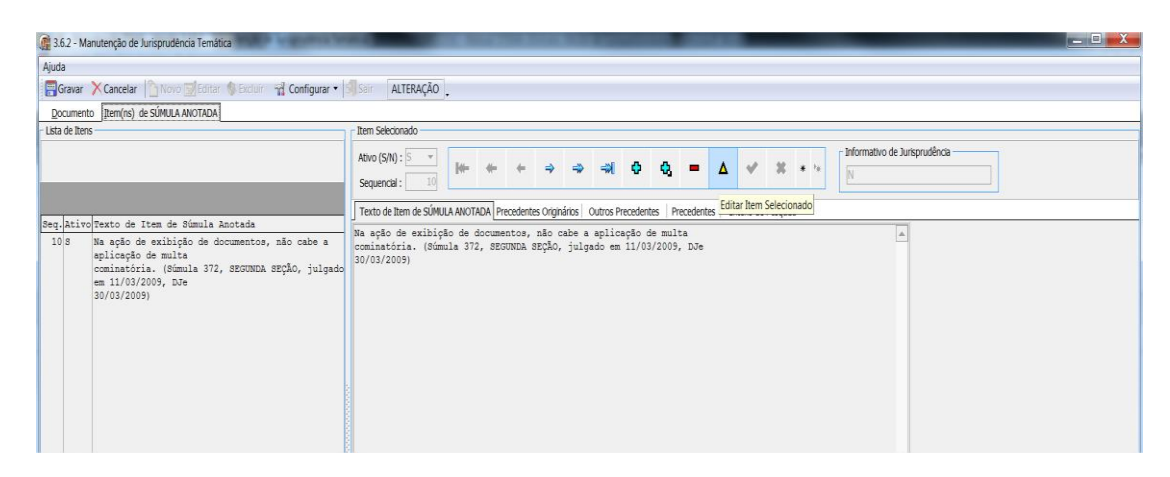

O preenchimento da segunda palheta, "Precedentes Originários", deverá observar, inicialmente, o número dos precedentes originários da súmula que será trabalhada. Finalizada a edição dos dados iniciais nas palhetas mencionadas, o

servidor deve clicar no botão com um sinal verde (vector), que gera a gravação daqueles dados no sistema.

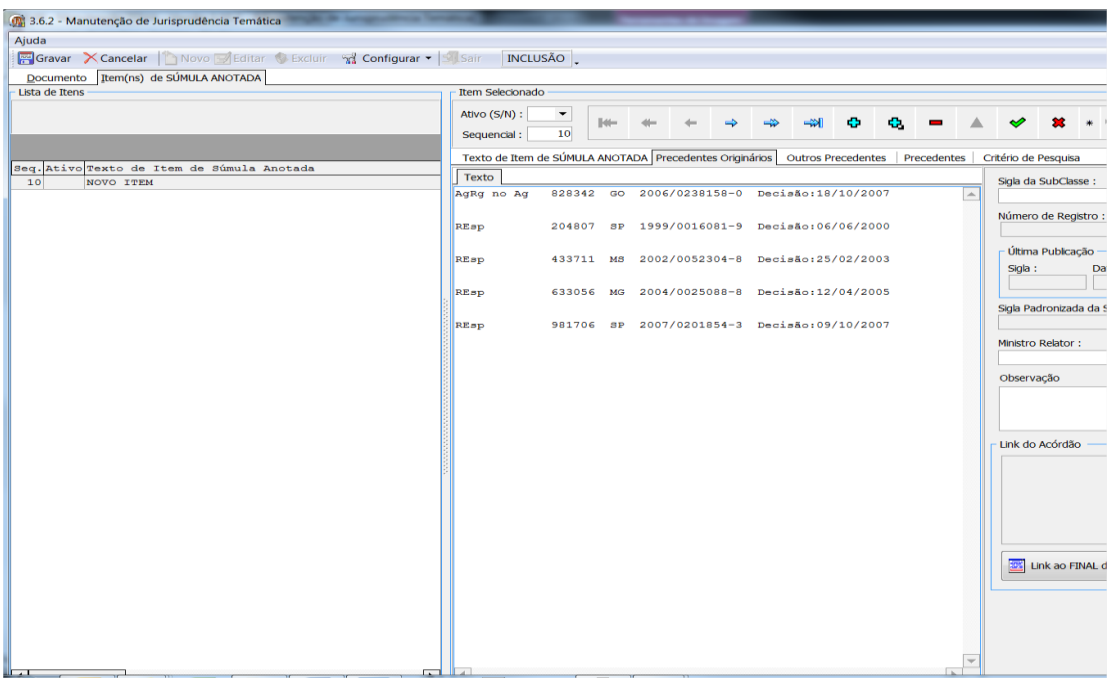

Os dados de classificação do enunciado são preenchidos na aba "Documento". Em "Situação do documento" é selecionada a opção "Análise"; na caixa "Matéria" deve ser preenchido o ramo do Direito no qual o enunciado se insere; em "Título" deve ser preenchido o assunto ao qual o enunciado se refere; em

"Subtítulo" o número do enunciado. O nome do analista e a data de início da análise também devem ser preenchidos, no campo "Análise". O campo "Revisão" e sua respectiva data serão preenchidos oportunamente quando da revisão da súmula já analisada.

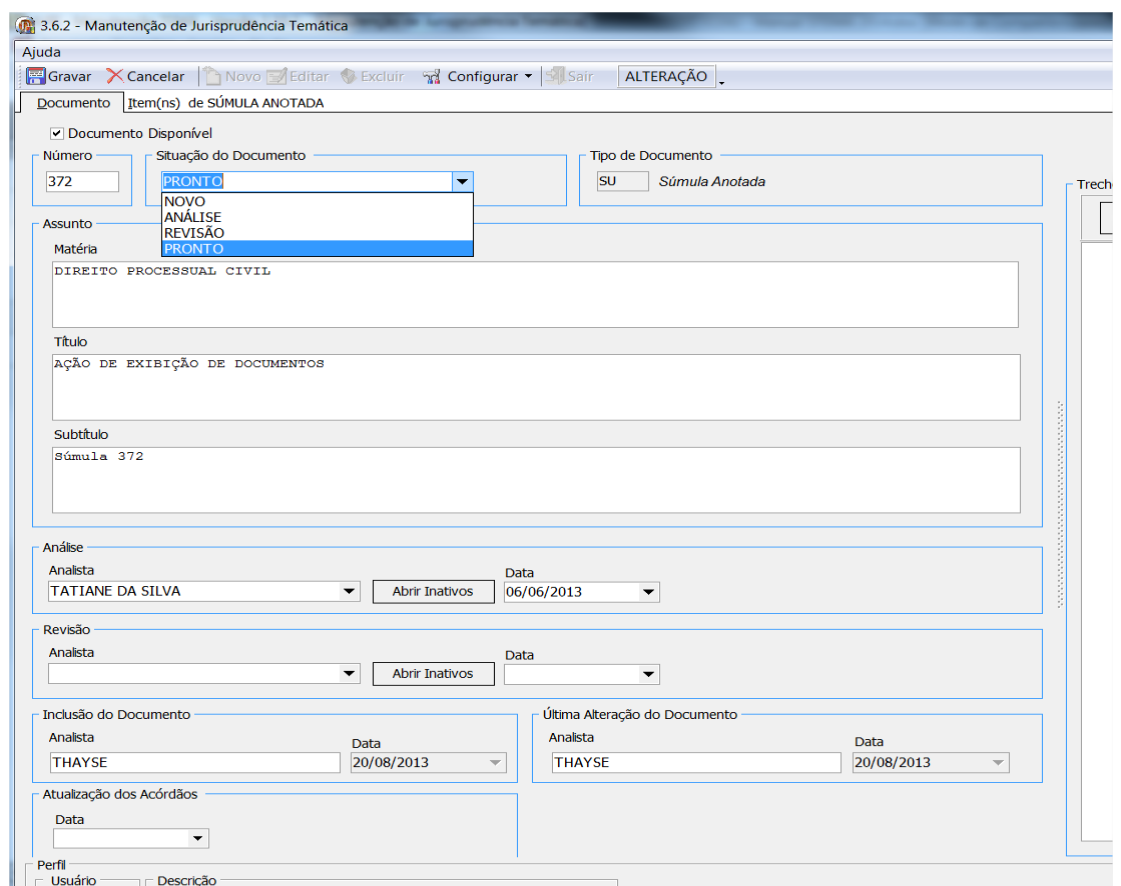

Quanto à análise dos **precedentes que deram origem ao enunciado**, deles devem ser extraídos os trechos representativos da tese consolidada.

O analista indicará, precisamente, trecho ou trechos que identifiquem o entendimento, o contexto e a fundamentação, formando, por fim, um excerto, que guardará absoluta identidade com o texto original. Tal resumo deve ser feito nos moldes do Capítulo "Formatação do resumo do acórdão".

Exemplo:

"[...] [ENTENDIMENTO] é devida [QUESTÃO JURÍDICA] a cobrança das empresas de seguro referente à contribuição previdenciária incidente sobre o valor da comissão que as seguradoras pagam aos corretores [CONTEXTO FÁTICO] por prestarem serviços de intermediação no contrato de seguro, independentemente de existir ou não contrato de trabalho vinculando o corretor àquelas empresas, [FUNDAMENTO] tendo em vista o disposto na LC n. 84/1996, que exige o recolhimento da exação sobre a remuneração dos trabalhadores autônomos." (<<REsp 699905>> RJ, Rel. Ministro MAURO CAMPBELL MARQUES, SEGUNDA TURMA, julgado em 05/11/2009, DJe 13/11/2009)

Os excertos dos precedentes que deram ensejo ao enunciado devem ser colacionados abaixo das informações de identificação respectivas, já alimentadas no sistema "Manutenção Tema" na palheta "Precedentes Originários":

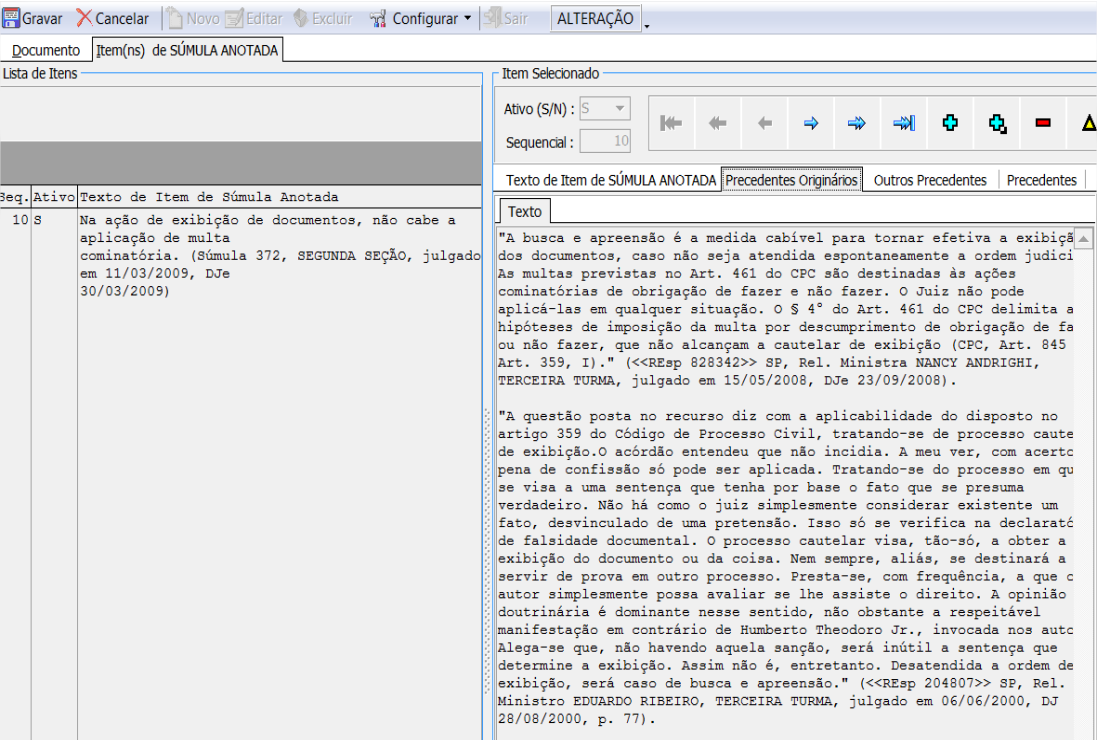

Finalizado o documento, com observância do procedimento-padrão definido, o analista deverá encaminhá-lo à apreciação do gerente.

O gerente apreciará as sugestões encaminhadas, realizando sua validação e inclusão definitiva no estudo a ser disponibilizado para o usuário por meio da *intranet*  e do *site* do STJ na *internet*.

Eventuais dúvidas quanto ao procedimento deverão ser encaminhadas ao gerente para a realização de análise e adoção das soluções cabíveis.

### **6.2. Inclusão do Documento**

a) Abrir o programa "Manutenção Tema", selecionar o ícone das *Súmulas Anotadas* e clicar no botão "Novo":

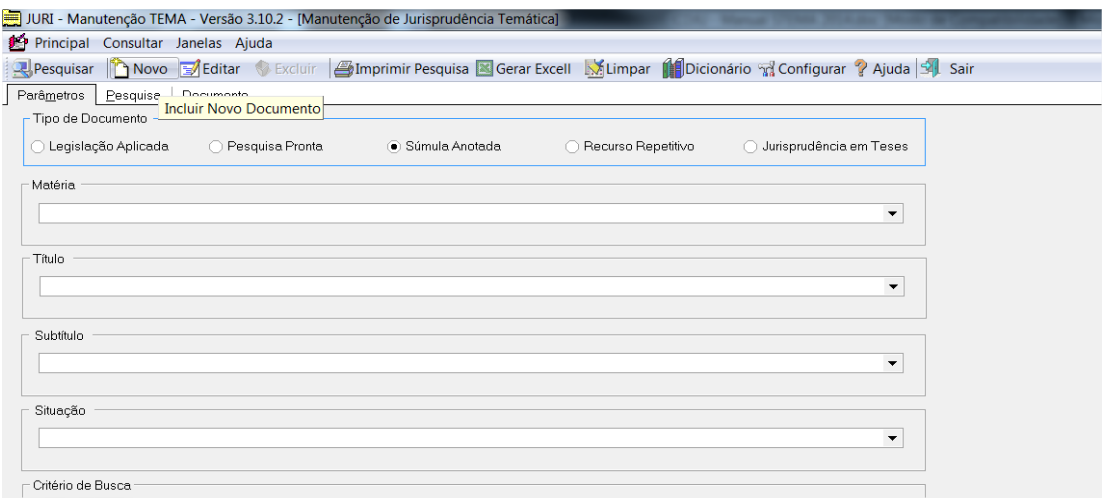

- b) Na aba "Documento" o pesquisador deve escolher a situação do documento (NOVO, ANÁLISE, REVISÃO E PRONTO);
- c) Preencher a matéria com o ramo do Direito adequado àquele enunciado;
- d) Preencher o "Título" com o assunto dentro do ramo do Direito;
- e) O "Subtítulo" deve ser preechido com o número da súmula que irá ser trabalhada;
- f) Devem ser preenchidos os dados de identificação do analista e revisor, bem como as datas de início dos trabalhos, de acordo com a fase em que está o documento:

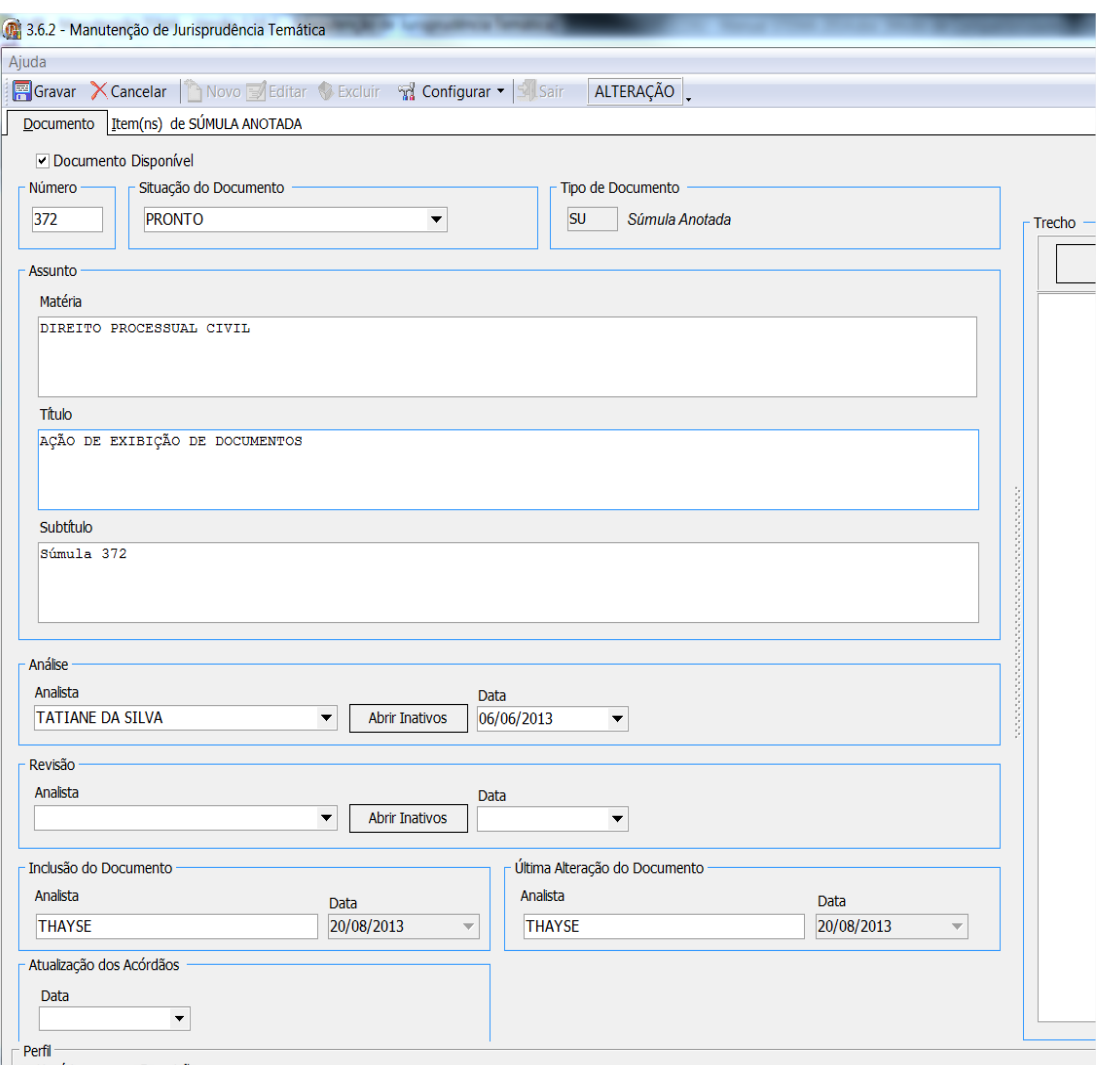

g) Na aba "Item de SÚMULA ANOTADA" o pesquisador deve habilitar a

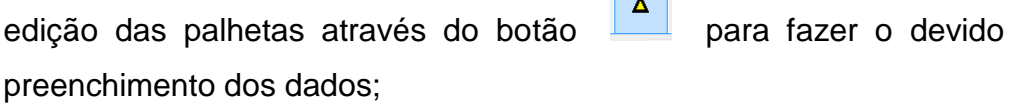

 $\overline{\phantom{a}}$ 

h) Na aba "Texto de item de SÚMULA ANOTADA" o pesquisador deve preencher a descrição do enunciado e seus dados identificadores:

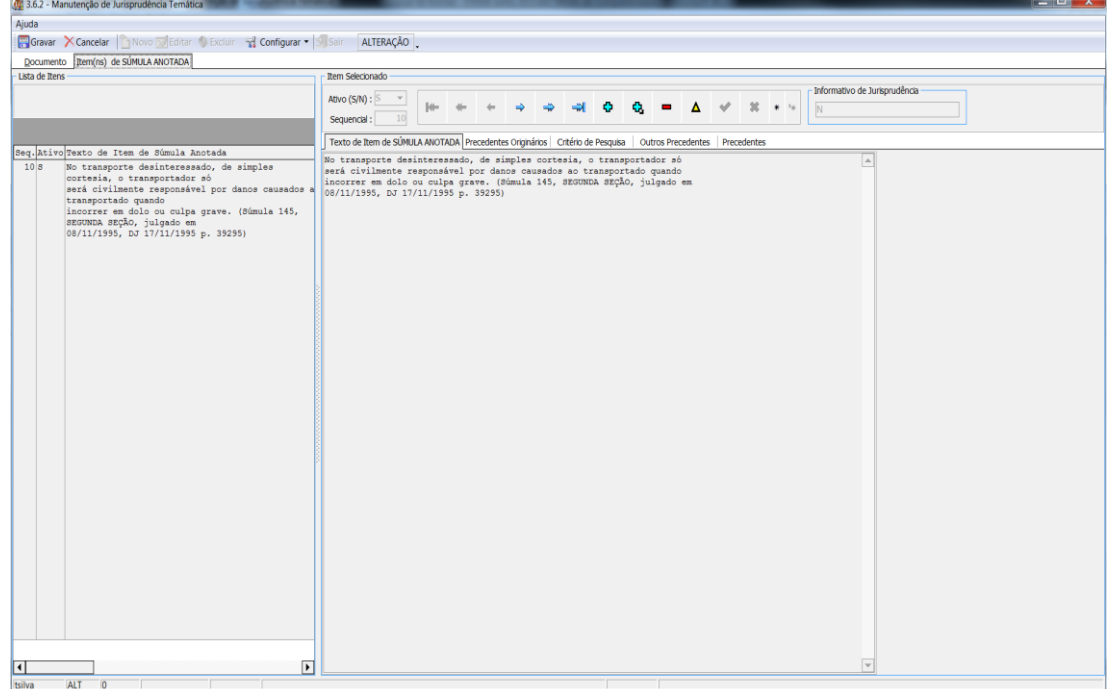

i) Na aba "Precedentes Originários" deve ser preenchido o trabalho com os excertos dos precedentes que deram ensejo ao enunciado em questão:

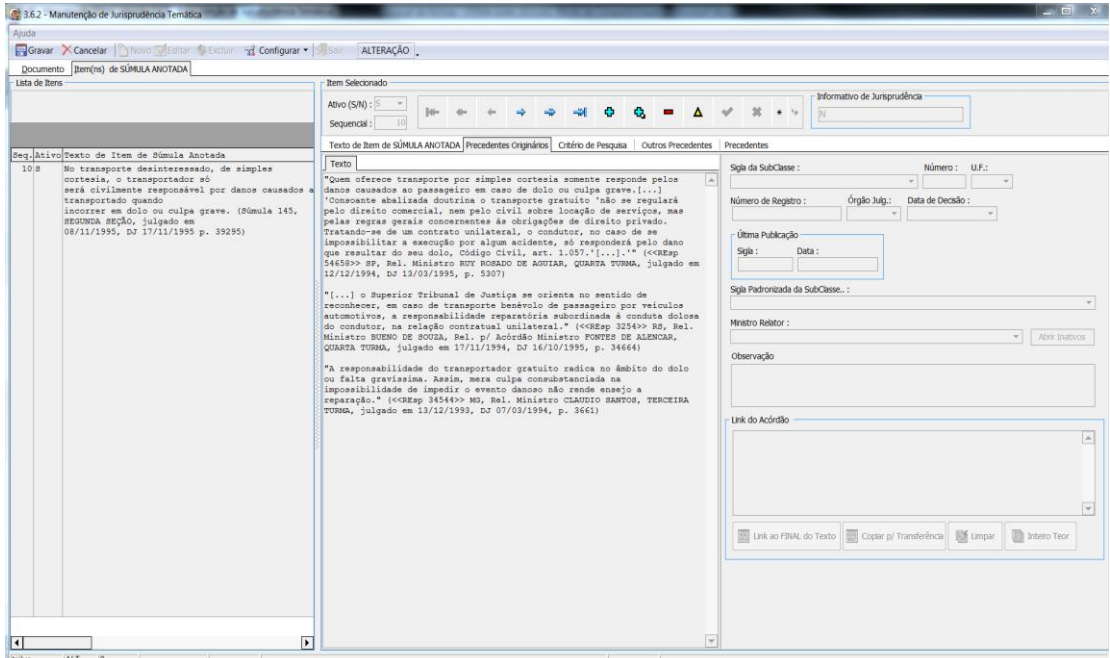

j) Na aba "Critério de Pesquisa" deve ser disponibilizado o critério de pesquisa pelo número da súmula na REFLEG e no texto dos precedentes, com o limitador temporal da data de decisão do enunciado em questão. O critério padrão a ser utilizado, substituindose os dados da súmula trabalhada, é:

"(((((((sum(stj) mesmo (sum adj ' número do enunciado antecedido de tantos zeros quanto necessários para completar seis dígitos')).ref.) ou ((sum\$ ou verbete\$ ou enunciado\$) adj4 ('número do enunciado '/stj ou 'número do enunciado antecedido de um zero'/stj))) ou ( (sum\$ ou verbete\$ ou enunciado\$) adj4 ('número do enunciado' ou 'número do enunciado antecedido de um zero')) com ((('tribunal da cidadania' ou ((corte ou tribunal) adj4 uniformiz\$) ou (\$est? adj sodalicio) ou (\$est? adj corte) ou (\$esta adj corte adj superior) ou 'superior tribunal de justica' ou 'stj') ou (corte prox3 superior prox3 justica) ou (superior prox2 tribunal prox3 justica)))) não (('número do enunciado' OU 'número do enunciado antecedido de um zero') prox4 (vinculante ou stf ou suprem\$ ou informativo\$ ou excelso))))) ou ('pesquisa pelo assunto' e @dtde>=AAAAMMDD)"

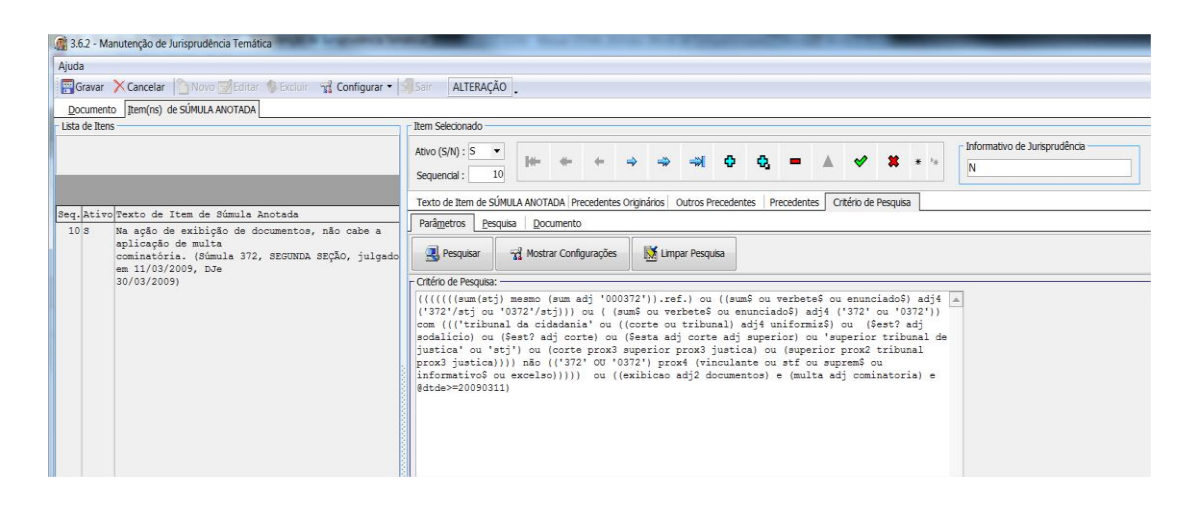

- k) Após a edição dos dados o pesquisador deve clicar no botão , que permite a atualização e gravação das informações editadas;
- l) Finalizado o lançamento o pesquisador deve clicar no botão Gravar

图 Gravar , para que a pesquisa seja gravada. A marcação do documento como "Disponível" só está acessível para o chefe e seu substituto;

m) Ao clicar em Gravar o sistema retornará uma mensagem de "Documento incluído com sucesso":

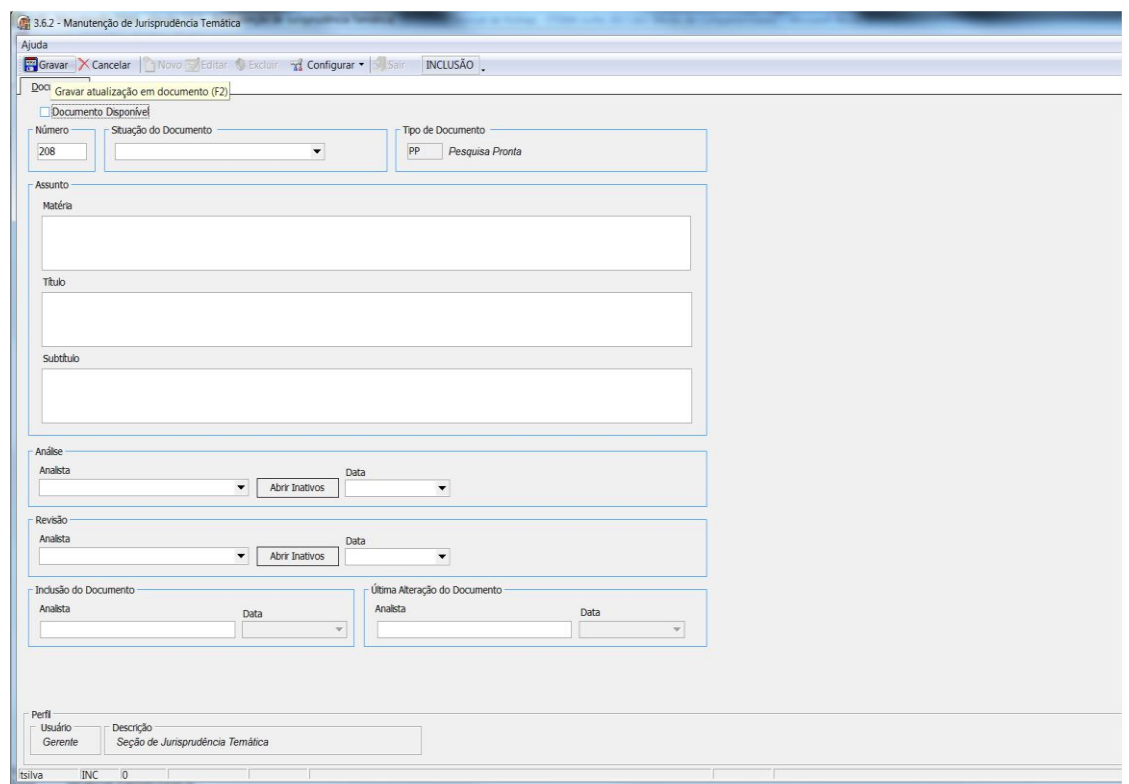

### **7. PROCEDIMENTOS ESPECÍFICOS PARA O SERVIÇO DE** *PESQUISA INTERNA*

A Seção de Jurisprudência Temática – STEMA - tem como uma das principais atribuições e rotinas o atendimento às solicitações de pesquisa de jurisprudência efetuadas pelos usuários internos (Gabinetes dos Ministros e servidores).

As solicitações de pesquisa são realizadas a partir do formulário eletrônico disponível na página de jurisprudência na *intranet.*

Para encaminhar a solicitação o usuário utiliza a opção "Pesquisas via email":

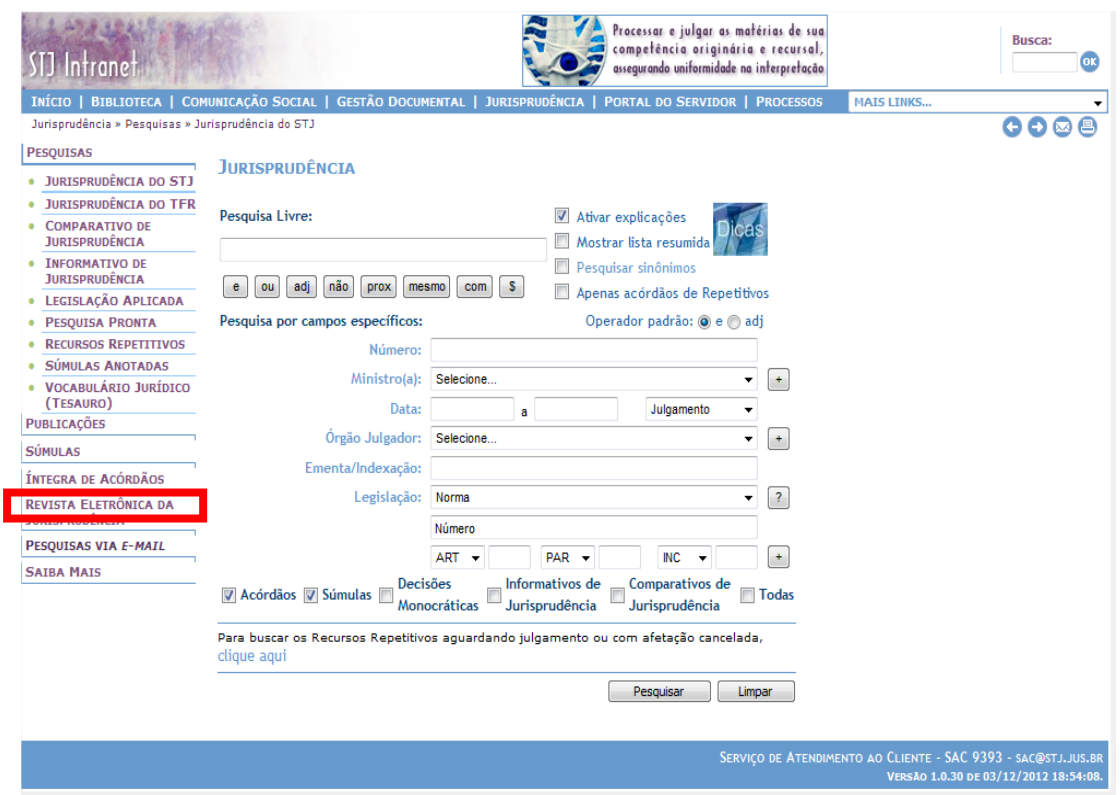

## Após clicar no botão, o usuário deverá preencher o formulário abaixo:

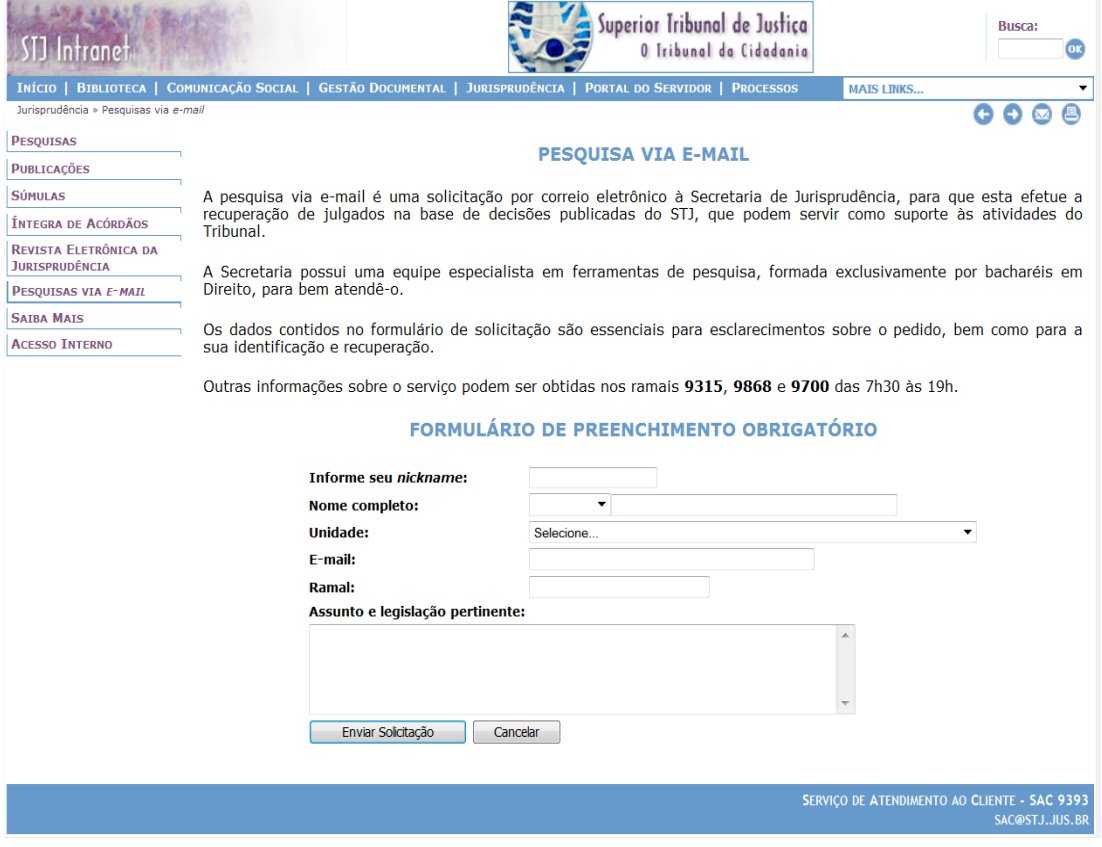

Para o encaminhamento por e-mail os endereços a serem utilizados são: **[PESQUISA](mailto:pesquisa@stj.jus.br)@STJ.JUS.BR** ou **[PESQJUR](mailto:pesqjur@stj.jus.br)@STJ.JUS.BR**. Os pedidos também poderão eventualmente ser encaminhados pelo endereço da caixa de *e-mail* corporativa da Secretaria de Jurisprudência informada no canal "Fale Conosco", no site do STJ na *internet* **SECRETARIA.[JURISPRUDENCIA](mailto:SECRETARIA.JURISPRUDENCIA@stj.jus.br)@STJ.JUS.BR .**

Na execução do seu trabalho, o pesquisador utiliza essencialmente três aplicativos: um arquivo com respostas padrão previamente definidas em *Word*; o Microsoft Outlook (para o envio das respostas) e o "Pesquisa Textual"<sup>1</sup>, disponível no Portal Justiça (para a realização das pesquisas).

As solicitações encaminhadas pelo formulário da *intranet* chegam diretamente na caixa de *e-mails* corporativa da STEMA, na pasta de entrada, no *Microsoft Outlook* (endereço [PESQUISA](mailto:pesquisa@stj.jus.br)@STJ.JUS.BR ou [PESQJUR](mailto:pesqjur@stj.jus.br)@STJ.JUS.BR).

### **8. PROCEDIMENTO PARA RECEBIMENTO E ENVIO DE RESPOSTAS ÀS SOLICITAÇÕES DE PESQUISAS**

a) Retirar a solicitação constante da Caixa de Entrada e arrastá-la para a pasta individual do pesquisador, de acordo com a ordem de chegada da pesquisa:

1

 $1$  O modo de utilização do aplicativo será detalhado no próximo capítulo deste manual e também no manual de Pesquisa de Jurisprudência.

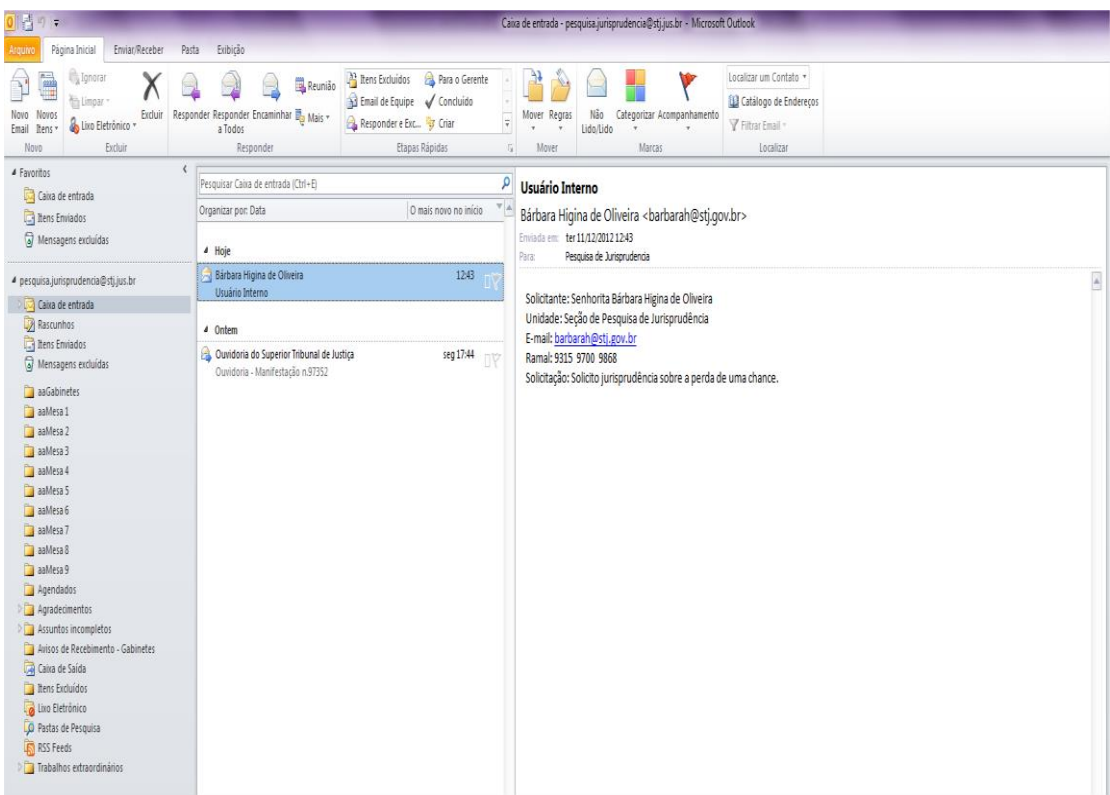

- b) Ler a solicitação com acuidade, procurando obter o máximo de informação. É importante entrar em contato com o usuário, se for necessário obter mais detalhes sobre a solicitação, de forma a realizar a pesquisa com maior propriedade;
- c) Formular critério(s) de busca no aplicativo "Pesquisa Textual", adequando a descrição da solicitação recebida ao tema jurídico a ser pesquisado;
- d) Caso tenham sido localizados documentos, selecionar as decisões que melhor atendam à solicitação do usuário e gravar os documentos selecionados em arquivo eletrônico;
- e) Elaborar a mensagem de resposta com a identificação da unidade, do pesquisador e ramal, fazendo menção ao assunto solicitado, anexando os arquivos-texto já gravados e enviar a resposta por *email*, escolhendo a opção "Responder";
- f) Caso não tenham sido localizados documentos, é necessário que seja feita uma revisão da pesquisa. Sendo localizados documentos nesta revisão, seguir orientação do item anterior. Sendo confirmada a

inexistência de precedentes sobre o assunto solicitado, o pesquisador deve elaborar a mensagem de resposta, esclarecendo sobre o resultado da pesquisa e com os dados de identificação do pesquisador, da unidade e ramal para contato eventual do usuário. O *e-mail* deve ser enviado com a opção "solicitação de aviso de leitura" marcada;

- g) Em todos os casos o pesquisador deve entrar em contato com o solicitante por telefone com o objetivo de informar-lhe o encaminhamento do e-mail com a resposta, mesmo que não tenham sido localizados precedentes.
- h) Os dados relacionados às pesquisas realizadas devem ser gravados no aplicativo "Pesquisa Textual".

#### **8.1. Seleção da Base de Pesquisa no Programa "Pesquisa Textual"**

O BRS já aparece automaticamente configurado com a base JURI. Caso isso não ocorra, ele deverá ser configurado da seguinte forma:

- a) Selecionar "Abrir Base", no *menu* Configurar BRS;
- b) Selecionar *JURI – Acórdãos, Súmulas e Decisões Monocráticas do STJ*;
- c) Fechar o *menu*.

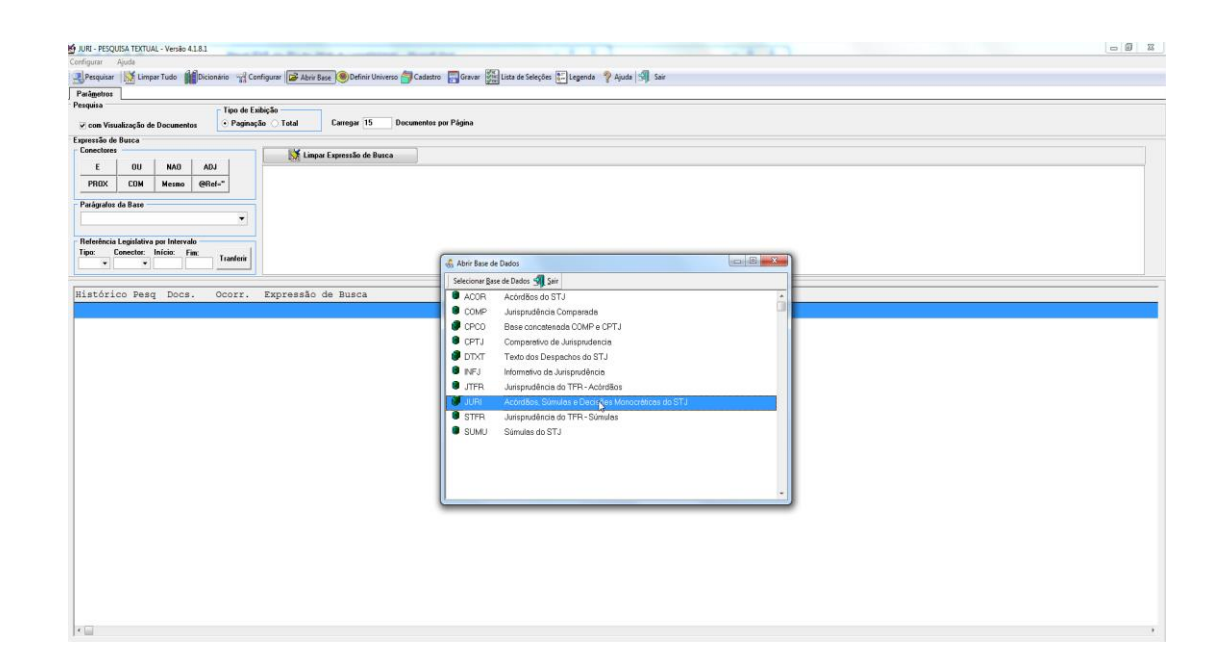

#### **8.2. Pesquisa de Jurisprudência**

- a) Informar parâmetros de pesquisa, de acordo com o pedido;
- b) Selecionar documentos que tenham pertinência com o pedido;
- c) Na aba "Lista de Selecionados", selecionar os documentos que devem ser gravados para envio, lembrando que súmulas, acórdãos e decisões monocráticas encontradas devem ser gravados em documentos separados para facilitar a leitura do usuário. Para fazer a gravação devem ser marcados os documentos (só acórdãos, só decisões monocráticas e só súmulas) adequados ao tipo de arquivo. Se encontrado apenas um tipo de documento, selecionar a opção "Marcar Todos";
- d) Gravar arquivo, denominando-o de acordo com a matéria pesquisada.

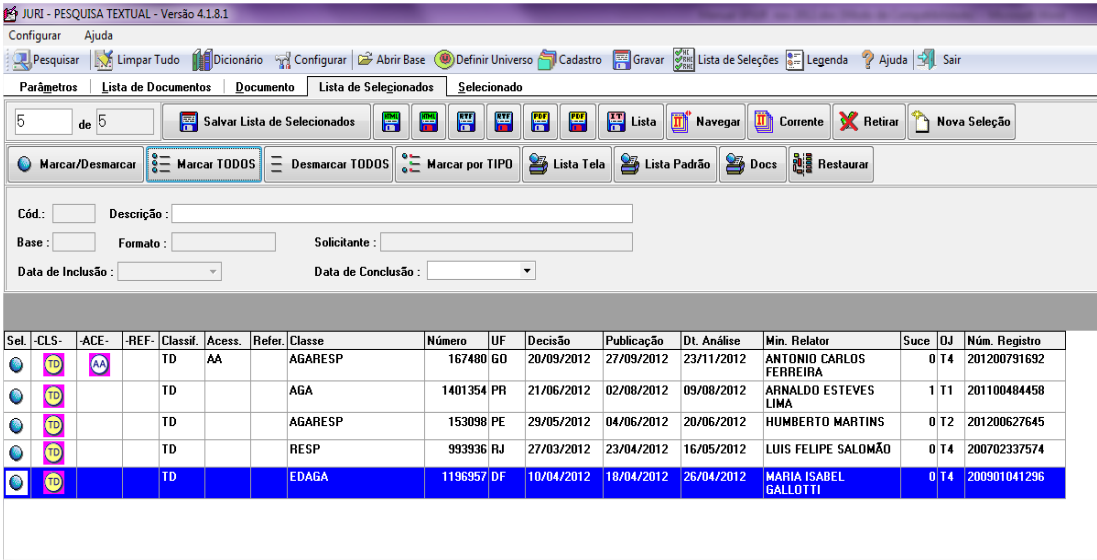

#### **8.3. Solicitações de Pesquisa por Telefone**

Em regra os usuários que solicitam pesquisa por telefone devem ser orientados a encaminhar seus pedidos pelo formulário existente na página da jurisprudência na *intranet*. Assim, caso um usuário telefone para solicitar pesquisa, o pesquisador deve direcioná-lo para o encaminhamento pelo *link* mencionado, disponibilizando-se para orientá-lo sobre o preenchimento do formulário.

#### **8.4. Solicitações de Pesquisas Genéricas ou com Dados Insuficientes**

Em casos de solicitações genéricas ou com dados insuficientes para a realização da pesquisa, o pesquisador deve entrar em contato com o usuário para tentar melhor direcionar a pesquisa. Caso não seja possível, o pesquisador deve realizar a pesquisa com as informações transmitidas pelo usuário, com critérios amplos, selecionando os precedentes mais recentes que entender sejam os mais exemplificativos do tema, em um número de aproximadamente 10 a 15 decisões, no máximo. Dependendo do objetivo do solicitante, na resposta o pesquisador deve mencionar a dificuldade de realizar pesquisas genéricas ou com dados insuficientes. Existe uma resposta pronta, denominada "Pesquisa Genérica", no arquivo de respostas padrão que fica disponível no *drive H*, em *CDJU* - *STEMA - USO COMUM*  *- Pesquisa Interna - Uso comum - 'Respostas Padrão'*. Tal resposta pronta pode ser adaptada para as solicitações de pesquisas com dados insuficientes.

#### **8.5. Gravação de Dados – Pesquisa de jurisprudência**

Ao finalizar a realização da pesquisa, deve-se proceder à sua gravação para fins estatísticos. Para isso, o pesquisador deverá:

> a) Gravar estatística do atendimento, informando "Tipo" (tipo de atendimento), "Nome" (nome do solicitante), "Fone" (ramal do solicitante), "Origem" (unidade de origem do solicitante) e "Relevantes" (número de documentos relevantes para a pesquisa). No caso de pesquisa de Gabinete de Ministro, informar o Gabinete de qual Ministro solicitante;

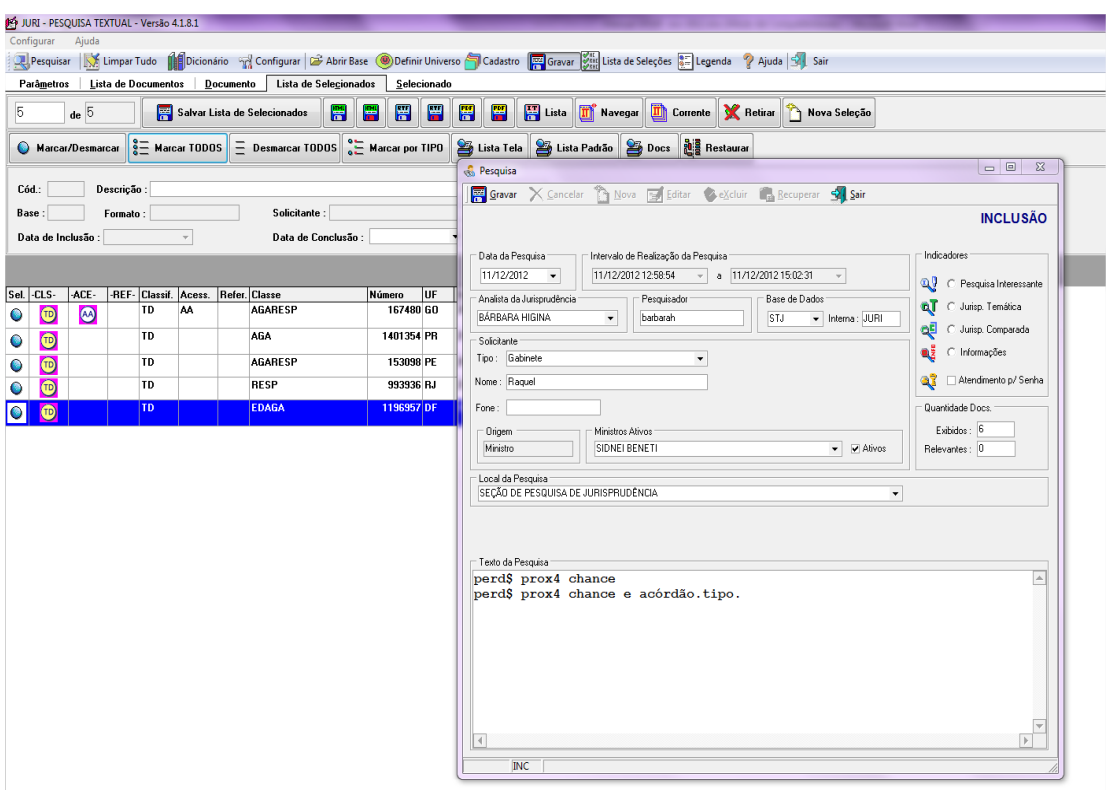

b) Clicar em "Gravar".

#### **8.6. Gravação de Dados – Outras informações solicitadas que não constituem pedidos de Pesquisa de Jurisprudência**

É comum que sejam encaminhadas às caixas de *e-mails* corporativas solicitações de outras informações que não constituem pedidos de pesquisa de jurisprudência, tais como pedidos de assistência jurídica, andamento processual e informações de competência de outras áreas do tribunal.

Nesses casos, o pesquisador deverá proceder da seguinte maneira:

- a) Incluir como parâmetro de pesquisa o assunto da informação prestada;
- b) Gravar pesquisa informando "Tipo" (tipo de atendimento) "Informações a Solicitantes Externos" ou "Ouvidoria" e "Nome" (nome do solicitante);
- c) Descrever o atendimento na caixa "Texto da Pesquisa";

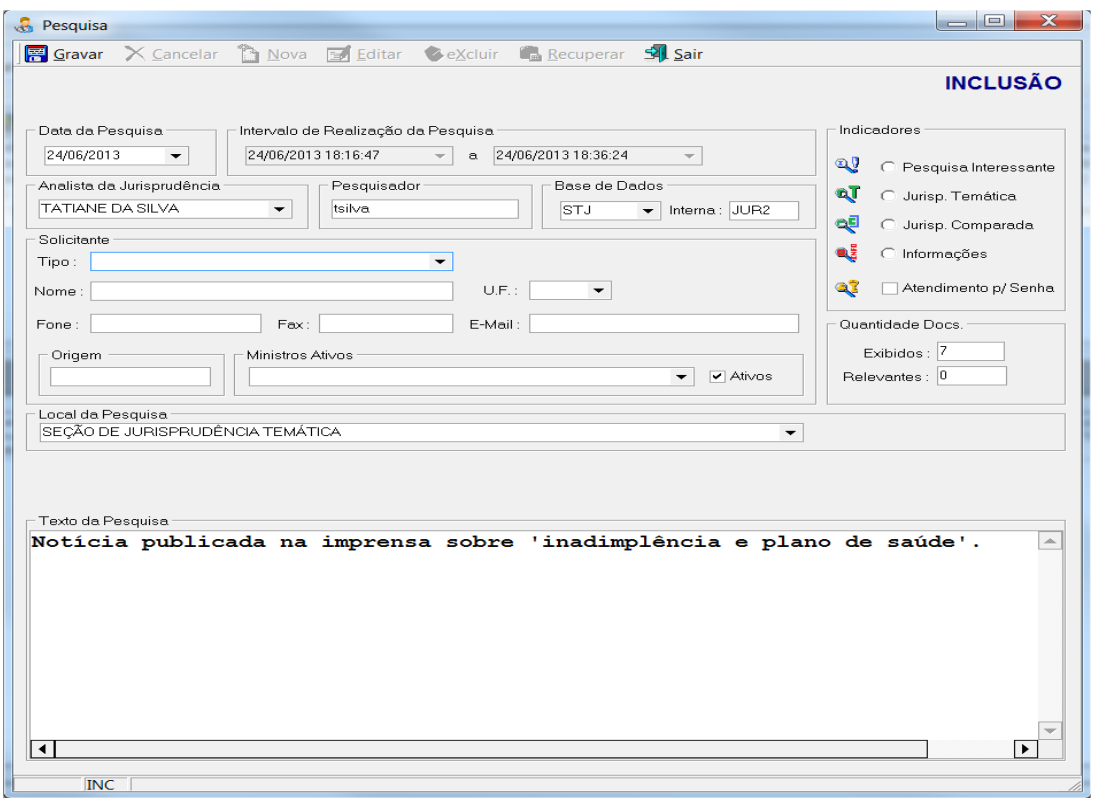

d) Clicar em "Gravar".

**ANEXO ÚNICO – Critérios de pesquisa para o resgate de julgados referentes a dispositivos legais específicos ou enunciados de súmulas do STJ e do STF**

# **CRITÉRIO DE PESQUISA PARA O RESGATE, EM QUALQUER DOS CAMPOS, DE JULGADOS REFERENTES A ESPECÍFICO ARTIGO, INTEGRANTE DE DETERMINADA NORMA:**

((((art\$) adj2 'número do artigo') prox4 (((número da norma, sem ponto\$ ou número da norma, com ponto\$ ou sigla correspondente à norma\$ ou assunto da norma, ou nome pelo qual é conhecida)))) ou (art adj 'número do artigo, antecedido de tantos zeros quantos necessários para completar cinco algarismos' com 'número da norma, sem ponto, antecedido de tantos zeros quantos necessários para completar seis algarismos').ref.)

**CRITÉRIO DE PESQUISA PARA O RESGATE, EM QUALQUER DOS CAMPOS, DE JULGADOS REFERENTES A ESPECÍFICO ARTIGO, INTEGRANTE DE DETERMINADA NORMA quando o artigo possui outros dispositivos a ele agrupados, por exemplo, parágrafos, incisos e alíneas:**

> ((((art\$) adj2 'número do artigo') prox4 (((número da norma, sem ponto\$ ou número da norma, com ponto\$ ou sigla correspondente à norma\$ ou assunto da norma, ou nome pelo qual é conhecida)))) ou (art adj 'número do artigo, antecedido de tantos zeros quantos necessários para completar cinco algarismos' com 'número da norma, sem ponto, antecedido de tantos zeros quantos necessários para completar seis algarismos').ref.) não ((art\$ adj10 ('número do artigo' ou 'número do artigo com cinco dígitos') adj10 (§ ou §§ ou par\$ ou inc\$ ou alinea\$ ou let\$)))

**CRITÉRIO DE PESQUISA PARA O RESGATE, EM QUALQUER DOS CAMPOS, DE JULGADOS REFERENTES A ESPECÍFICO ARTIGO, INTEGRANTE DE DETERMINADA NORMA, COM ESPECIFICAÇÃO DE ÓRGÃOS JULGADORES, E COM DELIMITADOR TEMPORAL INCIDENTE APENAS SOBRE OS JULGADOS PROFERIDOS PELOS ÓRGÃOS JULGADORES NÃO ESPECIFICADOS:**

> ((((((art\$) adj2 'número do artigo') prox4 (((número da norma, sem ponto\$ ou número da norma, com ponto\$ ou sigla correspondente à norma\$ ou assunto da norma, ou nome pelo qual é conhecida)))) ou (art adj 'número do artigo, antecedido de tantos zeros quantos necessários para completar cinco algarismos' com 'número da norma, sem ponto, antecedido de tantos zeros quantos necessários para completar seis algarismos').ref. e ((primeira seçao).org. ou (segunda seçao).org. ou (terceira seçao).org. ou (corte especial).org.))) ou ((((art\$) adj2 'número do artigo') prox4 (((número da norma, sem ponto\$ ou número da norma, com ponto\$ ou sigla correspondente à norma\$ ou assunto da norma, ou nome pelo qual é conhecida)))) ou (art adj 'número do artigo, antecedido de tantos zeros quantos necessários para completar cinco algarismos' com 'número da norma, sem ponto, antecedido de tantos zeros quantos necessários para completar seis algarismos').ref. e @dtde>=seqüência formada por ano, com quatro algarismos, mês, com dois algarismos e dia, com dois algarismos))

**CRITÉRIO DE PESQUISA PARA O RESGATE, NO CAMPO "REFERÊNCIAS LEGISLATIVAS", DE JULGADOS REFERENTES A ESPECÍFICO INCISO, CONTIDO EM DETERMINADO ARTIGO, INTEGRANTE DE CERTA NORMA:**

> (((art adj 'número do artigo, antecedido de tantos zeros quantos necessários para completar cinco algarismos' adj15 inc adj 'número do inciso, em algarismos indo-arábicos, antecedido de tantos zeros quantos necessários para completar cinco algarismos').ref. não (art adj 'número do artigo, antecedido de tantos zeros quantos necessários para completar cinco algarismos' adj15 (art adj5 (inc adj 'número do inciso, em algarismos indoarábicos, antecedido de tantos zeros quantos necessários para completar cinco algarismos'))).ref.) mesmo 'número da norma, sem ponto, antecedido de tantos zeros quantos necessários para completar seis algarismos')

**CRITÉRIO DE PESQUISA PARA O RESGATE, NO CAMPO "REFERÊNCIAS LEGISLATIVAS", DE JULGADOS REFERENTES A ESPECÍFICO PARÁGRAFO, CONTIDO EM DETERMINADO ARTIGO, INTEGRANTE DE CERTA NORMA:**

> (((art adj 'número do artigo, antecedido de tantos zeros quantos necessários para completar cinco algarismos' adj15 par adj 'número do parágrafo, antecedido de tantos zeros quantos necessários para completar cinco algarismos').ref. não (art adj 'número do artigo, antecedido de tantos zeros quantos necessários para completar cinco algarismos' adj15 (art adj5 (par adj 'número do parágrafo, antecedido de tantos zeros quantos necessários para completar cinco algarismos'))).ref.) mesmo 'número da norma, sem ponto, antecedido de tantos zeros quantos necessários para completar seis algarismos')

# **CRITÉRIO DE PESQUISA PARA O RESGATE, EM QUALQUER DOS CAMPOS, DE JULGADOS REFERENTES A ESPECÍFICO INCISO, CONTIDO EM DETERMINADO ARTIGO, INTEGRANTE DE CERTA NORMA:**

(((art adj 'número do artigo, antecedido de tantos zeros quantos necessários para completar cinco algarismos' adj15 inc adj 'número do inciso, em algarismos indo-arábicos, antecedido de tantos zeros quantos necessários para completar cinco algarismos').ref. não (art adj 'número do artigo, antecedido de tantos zeros quantos necessários para completar cinco algarismos' adj15 (art adj5 (inc adj 'número do inciso, em algarismos indoarábicos, antecedido de tantos zeros quantos necessários para completar cinco algarismos'))).ref.) mesmo 'número da norma, sem ponto, antecedido de tantos zeros quantos necessários para completar seis algarismos') ou (((art\$ prox15 'número do artigo' prox15 'número do inciso, em algarismos romanos') e (número da norma, sem ponto\$ ou número da norma, com ponto\$ ou sigla correspondente à norma\$ ou (assunto da norma, ou nome pelo qual é conhecida))) não ((art\$ adj10 (§ ou §§ ou par\$ ou inc\$ ou alinea\$) adj5 'número do artigo')))

# **CRITÉRIO DE PESQUISA PARA O RESGATE, EM QUALQUER DOS CAMPOS, DE JULGADOS REFERENTES A ESPECÍFICO PARÁGRAFO, CONTIDO EM DETERMINADO ARTIGO, INTEGRANTE DE CERTA NORMA:**

(((art adj 'número do artigo, antecedido de tantos zeros quantos necessários para completar cinco algarismos' adj15 par adj 'número do parágrafo, em algarismos indo-arábicos, antecedido de tantos zeros quantos necessários para completar cinco algarismos').ref. não (art adj 'número do artigo, antecedido de tantos zeros quantos necessários para completar cinco algarismos' adj15 (art adj5 (par adj 'número do parágrafo, em algarismos indo-arábicos, antecedido de tantos zeros quantos necessários para completar cinco algarismos'))).ref.) mesmo 'número da norma, sem ponto, antecedido de tantos zeros quantos necessários para completar seis algarismos') ou (((art\$ prox15 'número do artigo' prox15 ('§número do parágrafo' ou '§espaçonúmerodoparágrafo' ou (par adj15 'número do parágrafo')) e (número da norma, sem ponto\$ ou número da norma, com ponto\$ ou sigla correspondente à norma\$ ou (assunto da norma, ou nome pelo qual é conhecida)))) não ((art\$ adj10 (§ ou §§ ou par\$ ou inc\$ ou alinea\$) adj5 'número do artigo')))

# **CRITÉRIO DE PESQUISA PARA O RESGATE, EM QUALQUER DOS CAMPOS, DE JULGADOS REFERENTES A DETERMINADO ENUNCIADO DE SÚMULA DO STJ:**

(((((((sum(stj) mesmo (sum adj ' número do enunciado antecedido de tantos zeros quanto necessários para completar seis dígitos')).ref.) ou ((sum\$ ou verbete\$ ou enunciado\$) adj4 ('número do enunciado '/stj ou 'número do enunciado antecedido de um zero'/stj))) ou ( (sum\$ ou verbete\$ ou enunciado\$) adj4 ('número do enunciado' ou 'número do enunciado antecedido de um zero')) com ((('tribunal da cidadania' ou ((corte ou tribunal) adj4 uniformiz\$) ou (\$est? adj sodalicio) ou (\$est? adj corte) ou (\$esta adj corte adj superior) ou 'superior tribunal de justica' ou 'stj') ou (corte prox3 superior prox3 justica) ou (superior prox2 tribunal prox3 justica)))) não (('número do enunciado' OU 'número do enunciado antecedido de um zero') prox4 (vinculante ou stf ou suprem\$ ou informativo\$ ou excelso))))) ou ('pesquisa pelo assunto' e @dtde>=AAAAMMDD)

## **CRITÉRIO DE PESQUISA PARA O RESGATE, EM QUALQUER DOS CAMPOS, DE JULGADOS REFERENTES A DETERMINADO ENUNCIADO DE SÚMULA DO STF:**

((número do enunciado/stf ou ((('número do enunciado, antecedido de tantos zeros quantos necessários para completar seis algarismos' ou 'número do enunciado') prox4 ('sum.' ou verbete\$ ou enunciado\$ ou sum ou sumula\$)) com (((excels? ou suprem?) ou stf))) ou (('número do enunciado, antecedido de tantos zeros quantos necessários para completar seis algarismos' mesmo stf) e sum).ref.))

### **GLOSSÁRIO**

- **1. Acórdão**  decisão do órgão colegiado de um tribunal (câmara, turma, seção, órgão especial, plenário etc.), que se diferencia da sentença, da Decisão Interlocutória e do despacho, que emanam de um órgão monocrático, seja este um juiz de primeiro grau, seja um desembargador ou ministro de tribunais — estes, normalmente, na qualidade de relator, de presidente ou vice-presidente, quanto os atos de sua competência. O acórdão é composto de relatório, voto e dispositivo.
- **2. Acórdão Principal, Documento Principal, Principal**  são os documentos visualizados durante a pesquisa de jurisprudência. Esses acórdãos são submetidos a tratamento documentário que resulta no Espelho do Acórdão.
- **3. Acórdão Sucessivo, Documento Sucessivo, Sucessivo**  são os julgados com o mesmo conteúdo decisório do principal e são identificados apenas pela sigla da classe, número de classe e unidade da federação, número de registro e datas de decisão e publicação. Esse documento é inserido em um campo específico do espelho do documento selecionado como principal, organizado de forma sequencial e ordenado por data de julgamento do mais recente para o mais antigo.
- **4. Classificação –** atividade desenvolvida na Seção de Seleção e Classificação, que visa identificar qual tratamento o documento analisado deverá receber: VE (Vide Ementa); TD (Triagem Diferenciada); e IA (Informações Adicionais).
- **5. Considerações do Ministro –** são manifestações, exaradas por membro de órgão colegiado, que não são utilizadas por este órgão, no caso concreto, como fundamento para a decisão, não configurando, portanto, deliberação do Tribunal sobre determinada matéria, mas simples adiantamento de posição ou opinião sobre o tema.
- **6. Contexto Fático**  elemento fático relevante considerado na análise da Questão Jurídica.
- **7. Ementa jurisprudencial** produto documentário elaborado a partir do documento-fonte acórdão, contíguo a este e publicado originalmente no alto do acórdão, visando a facilitar o processo de pesquisa.
- **8. Entendimento** posicionamento do STJ sobre a Questão Jurídica apreciada.
- **9. Enunciado de Jurisprudência**  resumo elaborado a partir do documento fonte acórdão, tendo como objetivo retratar as teses jurídicas de forma complementar ou não à ementa do acórdão, a partir de uma metodologia própria de análise documentária baseada em quatro categorias temáticas, a saber: Entendimento, Questão Jurídica, Contexto Fático e Fundamento. O enunciado poderá variar quanto à técnica de Tradução, a depender do produto de análise oferecido pela Secretaria de Jurisprudência.
- **10.Espelho do Acórdão**  nome dado ao documento-padrão obtido na página da Pesquisa de Jurisprudência, que se traduz em uma representação gráfica dos temas jurídicos discutidos no inteiro teor do acórdão. Viabiliza o acesso do usuário à informação, por meio de recursos que facilitam a pesquisa.
- **11.Extrato**  versão abreviada de um documento, feita mediante a extração de frases, também chamado de excerto.
- **12.Fundamentos**  razões que sustentam ou justificam o Entendimento.
- **13.Informações Adicionais**  campo do Espelho do Acórdão elaborado pela Secretaria de Jurisprudência com o objetivo de complementar a ementa elaborada pelos Gabinetes dos Ministros, em relação às teses jurídicas decididas no acórdão e não retratadas na ementa, mediante a utilização de uma linguagem livre, e organizado em uma sequência de ideias que obedece a uma estrutura bipartida: a primeira parte segue uma sequência flexível quanto aos elementos da tese Entendimento, Questão Jurídica e Contexto Fático, e a segunda parte apresenta o elemento da tese Fundamentação.
- **14.Informações Complementares**  campo do Espelho do Acórdão elaborado pela Secretaria de Jurisprudência com o objetivo de complementar a ementa elaborada pelos Gabinetes dos Ministros, em relação às teses jurídicas decididas no acórdão e não retratadas na ementa, mediante a utilização de uma linguagem controlada e vinculada ao Tesauro Jurídico, e organizado em

uma sequência de ideias que obedece a uma ordem rígida quanto aos elementos Entendimento, Instituto Jurídico, Contexto Fático e Fundamentação.

- **15.Jurisprudência**  conjunto de decisões que constitui uma norma geral aplicável a todas as hipóteses similares e idênticas.
- **16.Marcação** sinalização feita no acórdão pelos analistas da Seção de Seleção e Classificação de qual classificação, a princípio, o acórdão deverá receber como forma de tratamento da informação e alimentação dos campos do espelho de cada documento.
- **17.Notas** é o campo destinado à formação de índices sobre determinados assuntos pré-estabelecidos com grande valor jurisprudencial ou para indicar a correlação com outra classe processual.
- **18.***Obter dictum*  argumentos expendidos para completar o raciocínio, mas que não desempenham papel fundamental na formação do julgado e cuja supressão não prejudica o comando da decisão, mantendo-a íntegra e inabalada.
- **19.Outras Informações**  campo do Espelho do Acórdão elaborado pela Secretaria de Jurisprudência com o objetivo de complementar a ementa elaborada pelos Gabinetes dos Ministros, em relação às teses jurídicas decididas no acórdão e não retratadas na ementa, mediante a utilização de uma linguagem livre, e organizado em uma sequência de ideias que obedece a uma ordem rígida quanto aos elementos Entendimento, Instituto Jurídico, Contexto Fático e Fundamentação.
- **20.Palavras de Resgate**  campo do Espelho do Acórdão alimentado pela Secretaria de Jurisprudência que traz termos auxiliares ao resgate da informação de forma complementar aos campos Ementa e Informações Adicionais.
- **21.Prestação jurisdicional**  resposta dada pelo magistrado a partir do exercício do direito de ação, não podendo o juiz recusar-se a exarar a sentença de mérito, seja favorável ou não àquele que o exercitou.
- **22.Principal –** é o espelho do acórdão incluído na base de dados quando, após triagem e pesquisa, não há identidade com outro espelho já existente. A correspondência deve observar os seguintes critérios: mesma classe, mesmo relator, mesmo órgão julgador, mesma decisão e mesma ementa.
- **23.Questão Jurídica**  matéria objeto do recurso que é apreciada e discutida no acórdão.
- **24.Referência Legislativa -** é o campo que visa resgatar a matéria discutida ou o seu fundamento, por meio da norma jurídica representativa da tese.
- **25.Ressalva de Entendimento** por sua vez, é a manifestação de membro de órgão colegiado acerca da discordância de sua opinião quanto à solução dada pela maioria em relação à matéria, seguida, ou antecedida, de declaração de acatamento à posição majoritária.
- **26.Resumo**  texto breve e coerente que se destina a informar o usuário sobre os conhecimentos essenciais transmitidos por um documento.
- **27.Resumo Estruturado**  campo do Espelho do Acórdão elaborado pela Secretaria de Jurisprudência mediante a indexação de termos controlados vinculados ao Tesauro Jurídico, com o objetivo de retratar todas as teses jurídicas contidas em todos os votos do acórdão (voto vencedor, voto vencido, votos-vista e votos vogais).
- **28.Seleção –** escolha, a partir de critérios objetivos, dos acórdãos que serão inseridos na base de dados como principais ou sucessivos.
- **29.Sucessivos –** campo alimentado pela SESUP e pela SCLAS, no qual é feito o encaixe dos acórdãos por ao menos uma das teses do documento selecionado como representativo das teses (principais).
- **30.Tesauro Jurídico**  conjunto de termos de conteúdo jurídico utilizados para a elaboração dos enunciados de jurisprudência.
- **31.Veja** é o campo responsável pela indicação dos precedentes, informativos e repositórios jurisprudenciais citados no acórdão pelos Ministros ilustrando a fundamentação do seu entendimento.

**32.Vocabulário controlado** – lista de termos autorizados, que viabilizam a indexação de um documento.

### **REFERÊNCIAS**

ASSOCIAÇÃO BRASILEIRA DE NORMAS TÉCNICAS. **NBR 6023**: informação e documentação: referências: elaboração. Rio de Janeiro: ABNT, 2002.

DINIZ, Maria Helena. **Compêndio de Introdução à Ciência do Direito**. 15. ed. São Paulo: Saraiva, 2003.

GUIMARÃES, José Augusto Chaves. **Análise documentária em jurisprudência: subsídios para uma metodologia de indexação de acórdãos trabalhistas brasileiros.** São Paulo, 1994. Tese (Doutorado em Ciências da Comunicação) – Escola de Comunicações e Artes, Universidade de São Paulo.

REALE, Miguel, **Lições preliminares de direito**. São Paulo: Saraiva, 1977.

STRECK, Lenio Luiz**, Súmulas no direito brasileiro: eficácia, poder e função**, Porto Alegre, ed. Livraria do Advogado, 1995.

SUPERIOR TRIBUNAL DE JUSTIÇA. **Diretrizes para elaboração e padronização dos Manuais da Secretaria de Jurisprudência,** versão aprovada em agosto de 2013. Não publicado.